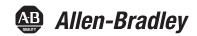

## **XM-124 Standard Dynamic Measurement Module**

Catalog Number 1440-SDM02-01RA

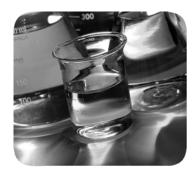

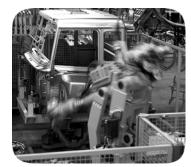

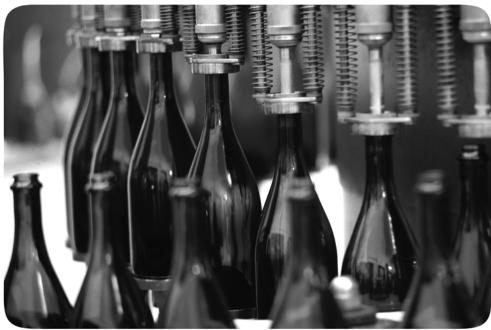

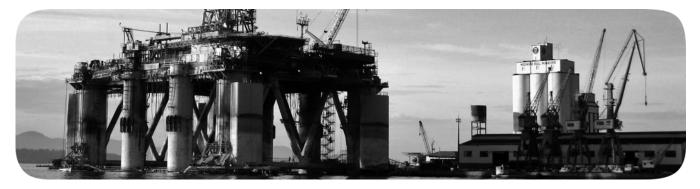

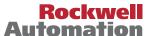

## **Important User Information**

Read this document and the documents listed in the additional resources section about installation, configuration, and operation of this equipment before you install, configure, operate, or maintain this product. Users are required to familiarize themselves with installation and wiring instructions in addition to requirements of all applicable codes, laws, and standards.

Activities including installation, adjustments, putting into service, use, assembly, disassembly, and maintenance are required to be carried out by suitably trained personnel in accordance with applicable code of practice.

If this equipment is used in a manner not specified by the manufacturer, the protection provided by the equipment may be impaired.

In no event will Rockwell Automation, Inc. be responsible or liable for indirect or consequential damages resulting from the use or application of this equipment.

The examples and diagrams in this manual are included solely for illustrative purposes. Because of the many variables and requirements associated with any particular installation, Rockwell Automation, Inc. cannot assume responsibility or liability for actual use based on the examples and diagrams.

No patent liability is assumed by Rockwell Automation, Inc. with respect to use of information, circuits, equipment, or software described in this manual.

Reproduction of the contents of this manual, in whole or in part, without written permission of Rockwell Automation, Inc., is prohibited.

Throughout this manual, when necessary, we use notes to make you aware of safety considerations.

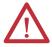

**WARNING:** Identifies information about practices or circumstances that can cause an explosion in a hazardous environment, which may lead to personal injury or death, property damage, or economic loss.

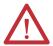

**ATTENTION:** Identifies information about practices or circumstances that can lead to personal injury or death, property damage, or economic loss. Attentions help you identify a hazard, avoid a hazard, and recognize the consequence.

#### **IMPORTANT**

Identifies information that is critical for successful application and understanding of the product.

Labels may also be on or inside the equipment to provide specific precautions.

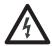

**SHOCK HAZARD:** Labels may be on or inside the equipment, for example, a drive or motor, to alert people that dangerous voltage may be present.

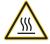

**BURN HAZARD:** Labels may be on or inside the equipment, for example, a drive or motor, to alert people that surfaces may reach dangerous temperatures.

**ARC FLASH HAZARD:** Labels may be on or inside the equipment, for example, a motor control center, to alert people to potential Arc Flash. Arc Flash will cause severe injury or death. Wear proper Personal Protective Equipment (PPE). Follow ALL Regulatory requirements for safe work practices and for Personal Protective Equipment (PPE).

This manual contains new and updated information. Changes throughout this revision are marked by change bars, as shown to the right of this paragraph.

# New and Updated Information

This table contains the changes made to this revision.

| Торіс                                                                                            | Page |
|--------------------------------------------------------------------------------------------------|------|
| Added notes for the Full Scale and Low Pass Filter Corner fields in the Signal Processing table. | 66   |
| Added notes for the Frequency Maximum in Spectrum/Waveform Measurement Options table.            | 67   |
| Added notes for the Frequency Maximum in Band Measurement Options table.                         | 71   |
| Updated Module Outputs.                                                                          | 97   |
| Updated XM Services table.                                                                       | 100  |
| Added resolutions for the Major Recoverable Fault parameter in Identity Object Status table.     | 116  |

Notes:

## **Table of Contents**

| Preface                             | Purpose                                                     | 11 |
|-------------------------------------|-------------------------------------------------------------|----|
|                                     | Additional Resources                                        |    |
|                                     | Chapter 1                                                   |    |
| Install the XM-124 Standard Dynamic | European Hazardous Location Approval                        | 14 |
| Measurement Module                  | North American Hazardous Location Approval                  |    |
| measurement module                  | Introduction                                                |    |
|                                     | Module Components                                           |    |
|                                     | XM Installation Requirements                                |    |
|                                     | Wiring Requirements                                         |    |
|                                     | Power Requirements                                          |    |
|                                     | Grounding Requirements                                      |    |
|                                     | Mount the Terminal Base Unit                                |    |
|                                     | Mount the Terminal Base Unit on a DIN Rail                  | 24 |
|                                     | Interconnect Terminal Base Units                            | 25 |
|                                     | Mount to Panel or Wall                                      | 26 |
|                                     | Wire the Terminal Base Unit                                 | 27 |
|                                     | Terminal Block Assignments                                  | 27 |
|                                     | Connecting Power                                            | 30 |
|                                     | Connect the Relay                                           | 30 |
|                                     | Connect the Tachometer Signal                               | 32 |
|                                     | Connect the Buffered Outputs                                | 33 |
|                                     | Connect the Transducer                                      | 34 |
|                                     | Connect the Remote Relay Reset Signal                       | 46 |
|                                     | Connect the Setpoint Multiplication Switch                  |    |
|                                     | Connect the 420 mA Outputs                                  | 47 |
|                                     | Serial Port Connection                                      | 48 |
|                                     | DeviceNet Connection                                        |    |
|                                     | Mount the Module                                            |    |
|                                     | Set the Module DIP Switch                                   | 52 |
|                                     | Switch 1 - DIP Switch Enable (0) / Disable (1)              |    |
|                                     | Switch 2 - Normal/Legacy Mode                               |    |
|                                     | Switches 3 and 4 - Set DeviceNet Communication Rate         |    |
|                                     | Switches 510 - Set DeviceNet Address                        |    |
|                                     | Electronic Data Sheets                                      |    |
|                                     | ADR for XM Modules                                          |    |
|                                     | Power Up the Module                                         | 57 |
|                                     | Chapter 2                                                   |    |
| Configure the XM-124 Standard       | XM Serial Configuration Utility Software                    | 59 |
| Dynamic Measurement Module          | Application Help                                            |    |
| - J                                 | Module Selection and Connection                             |    |
|                                     | Passwords and Access                                        | 61 |
|                                     | Configurations and Commands                                 | 61 |
|                                     | Configuring the XM-124 Standard Dynamic Measurement Module. |    |
|                                     | Configure the Channel Properties                            |    |
|                                     | <del>-</del>                                                |    |

|                    | Configure the Tachometer Properties        | 78  |
|--------------------|--------------------------------------------|-----|
|                    | Alarm, Relay, and 420 mA Output Parameters | 80  |
|                    | Relay Parameters                           |     |
|                    | 420 mA Output Parameters                   |     |
|                    | Triggered Trend Parameters                 |     |
|                    | SU/CD Trend Parameters                     | 87  |
|                    | I/O Data Tab                               | 89  |
|                    | Module                                     | 92  |
|                    | Firmware Update                            | 93  |
|                    | View Data                                  | 93  |
|                    | Chapter 3                                  |     |
| Operate the Module | Module Inputs                              | 97  |
|                    | Module Outputs                             | 97  |
|                    | Modes                                      | 98  |
|                    | Transition to Program Mode                 | 98  |
|                    | Transition to Run Mode                     | 99  |
|                    | Reset Switch                               | 99  |
|                    | XM Services                                | 100 |
|                    | Invalid Configuration Errors               | 101 |
|                    | XM-124 Module I/O Message Formats          | 101 |
|                    | Poll Message Format                        | 102 |
|                    | COS Message Format                         | 104 |
|                    | Bit-Strobe Message Format                  | 105 |
|                    | Chapter 4                                  |     |
| <b>Trends</b>      | Triggered                                  | 107 |
|                    | SU/CD                                      |     |
|                    | Appendix A                                 |     |
| Status Indicators  | Status Indicators                          | 111 |
|                    | Module Status (MS) Indicators              | 112 |
|                    | Relay Indicator                            | 112 |
|                    | Network Status (NS) Indicator              | 112 |
|                    | Channel 1 and Channel 2 Status Indicators  | 112 |
|                    | Tachometer Status Indicators               | 113 |
|                    | Setpoint Multiplier Indicator              | 113 |
|                    | Appendix B                                 |     |
| CIP Objects        | Identity Object                            |     |
| •                  | (Class Code 01H)                           | 115 |
|                    | Class Attributes                           |     |
|                    | Instance Attributes                        |     |
|                    | Status                                     |     |
|                    | Services                                   |     |

| DeviceNet Object                           |     |
|--------------------------------------------|-----|
| (Class Code 03H)                           | 117 |
| Class Attributes                           | 117 |
| Instance Attribute                         | 118 |
| Services                                   | 118 |
| Assembly Object                            |     |
| (Class Code 04H)                           | 118 |
| Class Attribute                            |     |
| Instances                                  |     |
| Instance Attributes                        |     |
| Assembly Instance Attribute Data Format    |     |
| Services                                   |     |
| Connection Object                          |     |
| (Class ID 05H)                             | 123 |
| Class Attributes                           |     |
| Instances                                  |     |
| Instance Attributes                        |     |
| Services                                   |     |
| Discrete Input Point Object (Class ID 08H) |     |
| Class Attributes                           |     |
| Instance Attributes                        |     |
| Services                                   |     |
|                                            | 14) |
| Analog Input Point                         | 126 |
| (Class ID 0AH)                             |     |
|                                            |     |
| Instances                                  |     |
| Instance Attributes                        |     |
| Services                                   | 12/ |
| Parameter Object                           | 107 |
| (Class ID 0FH)                             |     |
| Class Attributes                           |     |
| Instances                                  |     |
| Instance Attributes                        |     |
| Services                                   |     |
| Acknowledge Handler Object (Class ID 2BH)  |     |
| Class Attributes                           |     |
|                                            | 134 |
| Instance Attributes                        |     |
| Services                                   | 134 |
| Alarm Object (Class ID 31DH)               |     |
| Class Attributes                           | 134 |
| Instances                                  | 134 |
| Instance Attributes                        | 135 |
| Services                                   | 136 |
| Band Measurement Object (Class ID 31EH)    | 136 |
| Class Attributes                           | 136 |
| Instances                                  | 136 |

| Instance Attributes                        | 137 |
|--------------------------------------------|-----|
| Services                                   | 137 |
| Channel Object                             |     |
| (Class ID 31FH)                            | 138 |
| Channel Attributes                         |     |
| Instances                                  |     |
| Instance Attributes                        |     |
| Services                                   |     |
| Device Mode Object                         | 137 |
| (Class ID 320H)                            | 140 |
| Class Attributes                           |     |
| Instance Attributes                        |     |
| Services                                   |     |
| Overall Measurement Object (Class ID 322H) |     |
| Class Attributes                           |     |
| Instances                                  |     |
|                                            |     |
| Instance Attributes                        |     |
| Services                                   |     |
| Relay Object (Class ID 323H)               |     |
| Class Attributes                           |     |
| Instances                                  |     |
| Instance Attributes                        |     |
| Services                                   | 144 |
| Spectrum Waveform Measurement Object       |     |
| (Class ID 324H)                            |     |
| Class Attributes                           |     |
| Instances                                  |     |
| Instance Attributes                        |     |
| Services                                   |     |
| Get_Spectrum_Chunk/Get_Waveform_Chunk      |     |
| Speed Measurement Object (Class ID 325H)   | 151 |
| Class Attributes                           | 151 |
| Instance Attributes                        | 151 |
| Services                                   | 151 |
| Measurement Parameters                     | 152 |
| Tachometer Channel Object (Class ID 326H)  | 152 |
| Class Attributes                           |     |
| Instance Attributes                        |     |
| Services                                   |     |
| Transducer Object                          |     |
| (Class ID 328H)                            | 154 |
| Class Attributes                           |     |
| Instances                                  |     |
| Instance Attributes                        |     |
| Services                                   |     |
| Vector Measurement Object (Class ID 329H)  |     |
| Class Artributes                           | 155 |

|                             | Instances                            | 155 |
|-----------------------------|--------------------------------------|-----|
|                             | Instance Attributes                  | 156 |
|                             | Services                             | 156 |
|                             | 420 mA Output Object (Class ID 32AH) | 157 |
|                             | Class Attributes                     | 157 |
|                             | Instances                            |     |
|                             | Instance Attributes                  | 157 |
|                             | Services                             | 157 |
|                             | Appendix C                           |     |
| History of Changes<br>Index | 1440-UM001B-EN-P, December 2013      | 159 |

| Ta | h | n | $\sim$ | • | ^ | n | tn | n | ** |
|----|---|---|--------|---|---|---|----|---|----|
| 10 | v | œ | v      | • | u | ш | LC | ш | LJ |

Notes:

## **Purpose**

This manual describes how to install, configure, and operate the XM° 124 Standard Dynamic Measurement Module. It also contains instruction on collecting trend data, including start-up or coast-down data.

## **Additional Resources**

These documents contain additional information concerning related products from Rockwell Automation.

| Resource                                                                              | Description                                                                                    |
|---------------------------------------------------------------------------------------|------------------------------------------------------------------------------------------------|
| XM-124 Standard Dynamic Measurement Installation Instructions, publication 1440-IN001 | Provides general guidelines for installing the XM-<br>124 Standard Dynamic Measurement module. |
| XM-120 Eccentricity Module User Guide,<br>publication GMS110-UM010                    | Provides instructions for the use of the XM-<br>120 Eccentricity module.                       |
| XM-121 Absolute Shaft Module User Guide,<br>publication GMS110-UM014                  | Provides instructions for the use of the XM-<br>121 Absolute Shaft module.                     |
| Industrial Automation Wiring and Grounding Guidelines, publication 1770-4.1           | Provides general guidelines for installing a Rockwell Automation industrial system.            |
| Product Certifications website, <a href="http://www.ab.com">http://www.ab.com</a>     | Provides declarations of conformity, certificates, and other certification details.            |

You can view or download publications at <a href="http://www.rockwellautomation.com/literature/">http://www.rockwellautomation.com/literature/</a>. To order paper copies of technical documentation, contact your local Allen-Bradley distributor or Rockwell Automation sales representative.

| г | ıc | ıa | Ľ |
|---|----|----|---|

Notes:

# Install the XM-124 Standard Dynamic Measurement Module

This chapter discusses how to install and wire the XM-124 Standard Dynamic Measurement Module (catalog number 1440-SDM02-01RA). It also describes the module indicators and the basic operations of the module.

| Торіс                        | Page |
|------------------------------|------|
| XM Installation Requirements | 17   |
| Mount the Terminal Base Unit | 23   |
| Wire the Terminal Base Unit  | 27   |
| Connecting Power             | 30   |
| Electronic Data Sheets       | 55   |
| ADR for XM Modules           | 56   |
| Power Up the Module          | 57   |

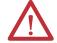

#### **ATTENTION:** Environment and Enclosure

This equipment is intended for use in a Pollution Degree 2 industrial environment, in overvoltage Category II applications (as defined in IEC 60664-1), at altitudes up to 2000 m (6562 ft) without derating.

This equipment is not intended for use in residential environments and may not provide adequate protection to radio communication services in such.

This equipment is supplied as open-type equipment. It must be mounted within an enclosure that is suitably designed for those specific environmental conditions that will be present and appropriately designed to prevent personal injury resulting from accessibility to live parts. The enclosure must have suitable flame-retardant properties to prevent or minimize the spread of flame, complying with a flame spread rating of 5VA or be approved for the application if nonmetallic. The interior of the enclosure must be accessible only by the use of a tool. Subsequent sections of this publication may contain additional information regarding specific enclosure type ratings that are required to comply with certain product safety certifications.

- In addition to this publication, see the following:
- Industrial Automation Wiring and Grounding Guidelines, publication <u>1770-4.1</u>, for additional installation requirements
- NEMA 250 and IEC 60529, as applicable, for explanations of the degrees of protection provided by enclosures

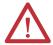

#### **ATTENTION:** Prevent Electrostatic Discharge

This equipment is sensitive to electrostatic discharge, which can cause internal damage and affect normal operation. Follow these guidelines when you handle this equipment:

- Touch a grounded object to discharge potential static.
- Wear an approved grounding wrist strap.
- Do not touch connectors or pins on component boards.
- Do not touch circuit components inside the equipment.
- Use a static-safe workstation, if available.
- Store the equipment in appropriate static-safe packaging when not in use.

#### **European Hazardous Location Approval**

European Zone 2 Certification (The following applies when the product bears the Ex Marking)

This equipment is intended for use in potentially explosive atmospheres as defined by European Union Directive 94/9/EC and has been found to comply with the Essential Health and Safety Requirements relating to the design and construction of Category 3 equipment intended for use in Zone 2 potentially explosive atmospheres, given in Annex II to this Directive.

Compliance with the Essential Health and Safety Requirements has been assured by compliance with EN 60079-0, EN 60079-15, and EN 60079-11.

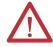

**ATTENTION:** This equipment is not resistant to sunlight or other sources of UV radiation.

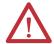

**WARNING:** The following warnings apply to installations of the XM-124.

- This equipment must be installed in an enclosure providing at least IP54 protection when applied in Zone 2 environments.
- This equipment shall be used within its specified ratings defined by Rockwell Automation.
- Provision shall be made to prevent the rated voltage from being exceeded by transient disturbances of more than 140% of the rated voltage when applied in Zone 2 environments.
- Secure any external connections that mate to this equipment by using screws, sliding latches, threaded connectors, or other means provided with this product.
- Do not disconnect equipment unless power has been removed or the area is known to be nonhazardous.
- This equipment shall be mounted in an ATEX certified enclosure with a
  minimum ingress protection rating of at least IP54 (as defined in IEC60529)
  and used in an environment of not more than Pollution Degree 2 (as defined in
  IEC 60664-1) when applied in Zone 2 environments. The enclosure must use a
  tool removable cover or door.
- This equipment must be used only with ATEX certified Rockwell Automation terminal bases.

#### **North American Hazardous Location Approval**

The following information applies when operating this equipment in hazardous locations:

Informations sur l'utilisation de cet équipement en environnements dangereux:

Products marked "CL I, DIV 2, GP A, B, C, D" are suitable for use in Class I Division 2 Groups A, B, C, D, Hazardous Locations and nonhazardous locations only. Each product is supplied with markings on the rating nameplate indicating the hazardous location temperature code. When combining products within a system, the most adverse temperature code (lowest "T" number) may be used to help determine the overall temperature code of the system. Combinations of equipment in your system are subject to investigation by the local Authority Having Jurisdiction at the time of installation.

Les produits marqués "CL I, DIV 2, GP A, B, C, D" ne conviennent qu'à une utilisation en environnements de Classe I Division 2 Groupes A, B, C, D dangereux et non dangereux. Chaque produit est livré avec des marquages sur sa plaque d'identification qui indiquent le code de température pour les environnements dangereux. Lorsque plusieurs produits sont combinés dans un système, le code de température le plus défavorable (code de température le plus faible) peut être utilisé pour déterminer le code de température global du système. Les combinaisons d'équipements dans le système sont sujettes à inspection par les autorités locales qualifiées au moment de l'installation.

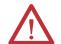

#### **WARNING:**

#### **Explosion Hazard -**

- Do not disconnect equipment unless power has been removed or the area is known to be nonhazardous.
- Do not disconnect connections to this equipment unless power has been removed or the area is known to be nonhazardous. Secure any external connections that mate to this equipment by using screws, sliding latches, threaded connectors, or other means provided with this product.
- Substitution of components may impair suitability for Class I, Division 2.
- If this product contains batteries, they must only be changed in an area known to be nonhazardous.

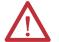

#### **AVERTISSEMENT:**

#### Risque d'Explosion -

- Couper le courant ou s'assurer que l'environnement est classé non dangereux avant de débrancher l'équipement.
- Couper le courant ou s'assurer que l'environnement est classé non dangereux avant de débrancher les connecteurs. Fixer tous les connecteurs externes reliés à cet équipement à l'aide de vis, loquets coulissants, connecteurs filetés ou autres moyens fournis avec ce produit.
- La substitution de composants peut rendre cet équipement inadapté à une utilisation en environnement de Classe I, Division 2.
- S'assurer que l'environnement est classé non dangereux avant de changer les piles.

## Introduction

The XM-124 standard dynamic measurement module is part of the Allen-Bradley\* XM\* Series, a family of distributed machine condition monitoring and protection devices. The 1440-SDM02-01RA is a 2-channel general purpose monitor that supports measurements of dynamic inputs such as vibration, pressure, and strain as well as position measurements. The module is typically used to monitor shaft, casing, and pedestal vibration in rotating equipment.

Inputs accepted include non-contact eddy current probes, standard integrated electronics piezoelectric (IEPE) accelerometers, velocity transducers, AC voltage output, or DC voltage output measurement devices. The module also accepts a tachometer input to provide speed measurement and order analysis functions. The module can work with most tachometer signal sources including eddy current probe, unpowered magnetic probe, and other powered and unpowered tachometer sensors.

Outputs include digital measures communicated via a DeviceNet network, two 4...20 mA analog outputs, and a single onboard relay. Output buffers exist for each vibration input channel as well as for the tachometer input.

The module provides onboard processing of critical vibration parameters and advanced alarm and relay logic. The XM-124 module can act independently, or it can serve data to integrated automation and control systems that can then act to protect machinery from failures or inform operators of abnormal conditions or fault.

## **Module Components**

Operation of the XM-124 standard dynamic measurement module requires the XM-940 Dynamic Measurement Module Terminal Base Unit (not included).

Figure 1 - XM-124 Module Components

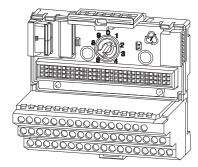

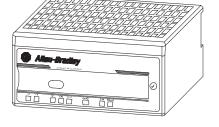

XM-940 Dynamic Measurement Module Terminal Base Unit Catalog Number 1440-TB-A

XM-124 Standard Dynamic Measurement Module Catalog Number 1440-SDM02-01RA

 XM-940 Dynamic Measurement Module Terminal Base - A DIN railmounted base unit that provides terminations for all field wiring required by XM vibration modules, including the XM-124 module.

#### **IMPORTANT**

XM-124 module certifications are valid only when used with the 1440-TB-A/C revision of the terminal base.

 XM-124 Standard Dynamic Measurement Modules - The modules mount on the XM-940 terminal base via a keyswitch and a 96-pin connector. The modules contain the measurement electronics, processors, relay, and serial interface port for local configuration.

#### **IMPORTANT**

The XM-441 Expansion Relay module may be connected to the XM-124 module via the XM-940 terminal base. When connected to the module, the Expansion Relay module simply 'expands' the capability of the XM-124 module by adding four additional epoxy-sealed relays. The module controls the Expansion Relay module by extending to it the same logic and functional controls as the on-board relay.

# XM Installation Requirements

This section describes wire, power, grounding, and terminating resistor requirements for an XM system.

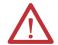

**ATTENTION:** The installation requirements may be different for different XM modules. The following requirements apply only to the 1440-SDM02-01RA module. Refer to the user manual for the specific XM module for its requirements.

The XM-124 module is designed so that it may be used to replace an XM-120 or XM-121 module, revisions D01 or later. If an earlier revision of an XM-120/XM-121 module is being replaced, wiring changes may be required. Refer to the XM-120/XM-121 User Manual for details.

If replacing an XM-120/XM-121 module and the XM-120/X-121's onboard relay is being used, be sure that the relay requirements and wiring solution are considered, as differences exist between the onboard relays of the XM-120/XM-121 and the XM-124 module.

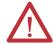

**ATTENTION:** The XM-124 module requires a minimum clearance of 25 mm (1 in.) from the top and bottom of the device.

## Wiring Requirements

Use solid or stranded wire. All wiring must meet the following specifications:

- 2.1...0.3 mm<sup>2</sup> (14...22 AWG) copper conductors without pretreatment;
   8.4 mm<sup>2</sup> (8 AWG) required for grounding the DIN rail for electromagnetic interference (EMI) purposes
- Recommended strip length 8 mm (0.31 in.)
- Minimum insulation rating of 300V
- Soldering the conductor is forbidden
- Wire ferrules can be used with stranded conductors; copper ferrules recommended

## **Power Requirements**

Before installing your module, calculate the power requirements of all modules interconnected via their side connectors. The total current draw through the side

connector cannot exceed 3 A. Refer to the specifications for the specific modules for power requirements.

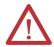

**ATTENTION:** A separate power connection is necessary if the total current draw of the interconnecting modules is greater than 3 A.

Figure 2 is an illustration of wiring modules using separate power connections.

Figure 2 - XM Modules with Separate Power Connections

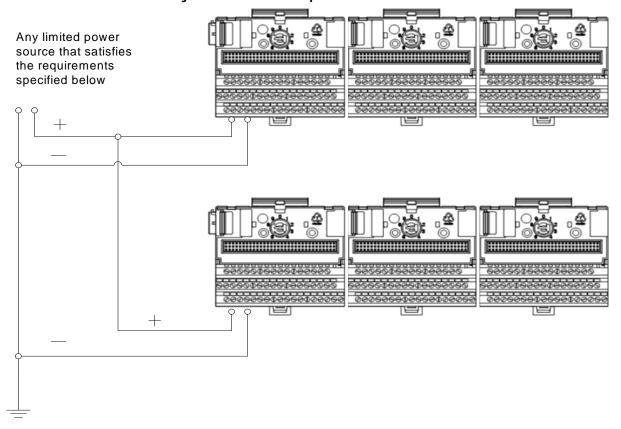

**Table 1 - Power Supply Requirements** 

| XM Power Supply Requirements |                                             |  |
|------------------------------|---------------------------------------------|--|
| Protection                   | Listed Class 2 rated supply                 |  |
|                              | Fused <sup>(1)</sup> ITE Listed SELF supply |  |
|                              | Fused <sup>(1)</sup> ITE Listed PELV supply |  |
| Output Voltage               | 24V DC ± 10%                                |  |
| Output Power                 | 100 W max (~4 A @ 24V DC)                   |  |
| Static Regulation            | ±2%                                         |  |
| Dynamic Regulation           | ±3%                                         |  |
| Ripple                       | <100 mV pp                                  |  |

| XM Power Supply Requirements |                                                  |  |
|------------------------------|--------------------------------------------------|--|
| Output Noise                 | Per EN50081-1                                    |  |
| Overshoot                    | < 3% at turn-on, < 2% at turn-off                |  |
| Hold-up Time                 | As required (typically 50 mS at full rated load) |  |

When a fused supply is used, the fuse must be a 5 A, listed, fast-acting fuse such as provided by Allen-Bradley part number 1440-5AFUSEKIT.

| IMPORTANT | See XM Power Supply Solutions Application Technique, publication ICM-AP005, |
|-----------|-----------------------------------------------------------------------------|
|           | for guidance in architecting power supplies for XM systems.                 |

## **Grounding Requirements**

Use these grounding requirements to be sure of safe electrical operating circumstances, and to help avoid potential EMI and ground noise that can cause unfavorable operating conditions for your XM system.

#### DIN Rail Grounding

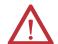

**ATTENTION:** This product is grounded through the DIN rail to chassis ground. Use zinc-plated yellow-chromate steel DIN rail to assure proper grounding. The use of other DIN rail materials (for example, aluminum or plastic) that can corrode, oxidize, or are poor conductors, can result in improper or intermittent grounding. Secure DIN rail to mounting surface approximately every 200 mm (7.8 in.) and use end-anchors appropriately.

The DIN rail must be connected to a ground bus or grounding electrode conductor using (8.4 mm<sup>2</sup>) 8 AWG or 1-in. copper braid. The grounding wire can be connected to the DIN rail using a DIN rail grounding block.

Figure 3 - DIN Rail Grounding Block

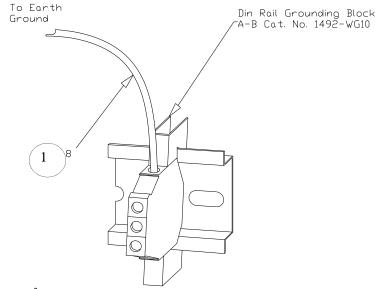

1 Use 8.4 mm<sup>2</sup> (8 AWG) wire.

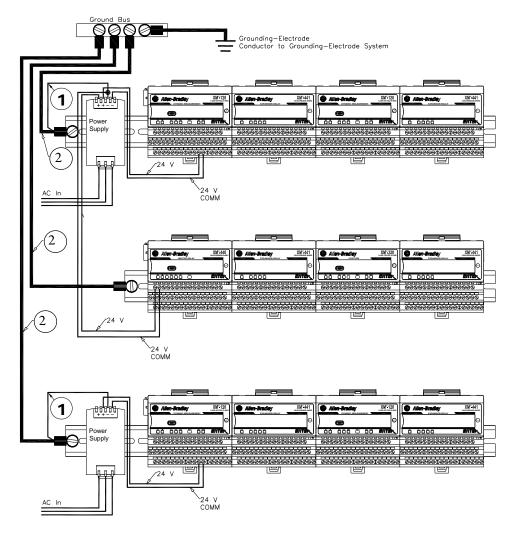

Figure 4 - XM System DIN Rail Grounding

- 1 Use 2.1 mm<sup>2</sup> (14 AWG) wire.
- 2 Use 8.4 mm<sup>2</sup> (8 AWG) wire.

#### Panel/Wall Mount Grounding

The XM modules can also be mounted to a conductive mounting plate that is grounded. See <u>Figure 6</u>. Use the grounding screw hole provided on the terminal base to connect the mounting plate to the Functional Earth terminals. See <u>Figure 5</u>.

Screw Hole
for Panel/Wall
Mounting
Screw Hole
for Panel/Wall
Mounting

Figure 5 - Grounding Screw on XM Terminal Base

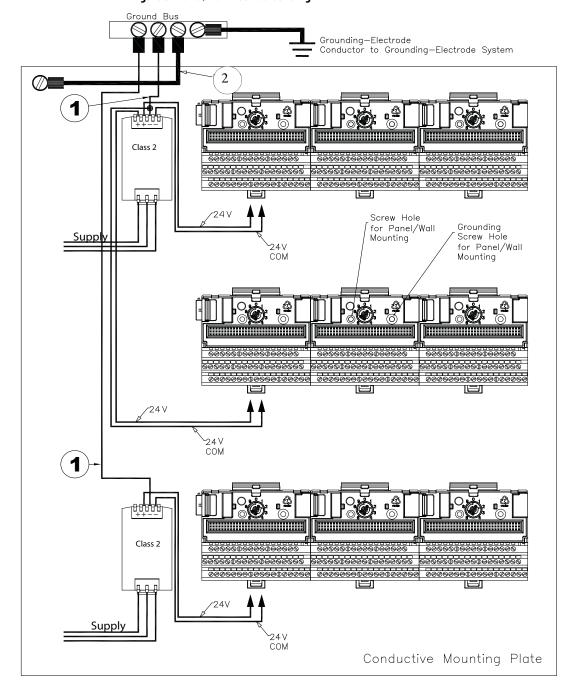

Figure 6 - Panel/Wall Mount Grounding

- 1 Use 2.1 mm<sup>2</sup> (14 AWG) wire. If it is desired to isolate the power supply because of possible ground loops, do not connect 24V common to earth, as illustrated.
- 2 Use 8.4 mm<sup>2</sup> (8 AWG) wire.

#### 24V Common Grounding

The XM system is sourced by a single Class 2 power supply. We recommend that the 24V power to the XM modules is grounded.

#### DeviceNet Grounding

The XM-124 and XM-940 are able to use an external DeviceNet power supply. If DeviceNet V- is not grounded elsewhere, connect DeviceNet V- to earth ground at one of the XM modules, as shown in <u>Figure 7</u>.

Figure 7 - Grounded DeviceNet V- at XM Module

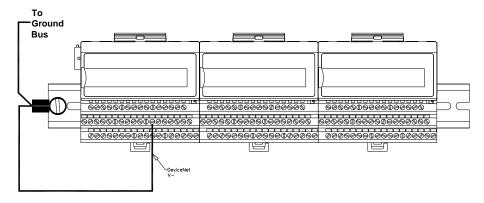

Figure 8 - Grounded DeviceNet V- at DeviceNet Power Supply

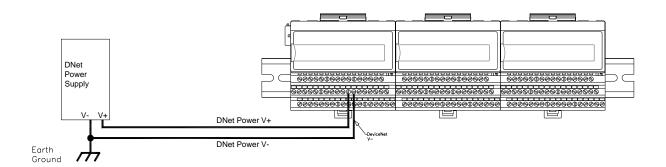

For more information on the DeviceNet installation, refer to the ODVA Planning and Installation Manual - DeviceNet Cable System, which is available on the ODVA website (<a href="http://www.odva.org">http://www.odva.org</a>).

## Mount the Terminal Base Unit

The XM family includes several different terminal base units to serve all of the XM modules. The 1440-TB-A/C terminal base is the only terminal base used with the XM-124 standard dynamic measurement module (catalog number 1440-SDM02-01RA).

The terminal base can be DIN rail or wall/panel mounted.

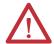

**WARNING:** If you insert or remove the module while backplane power is on, an electrical arc can occur. This could cause an explosion in hazardous location installations.

Be sure that power is removed or the area is nonhazardous before proceeding.

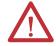

**ATTENTION:** Do not remove or replace a Terminal Base unit while power is applied. Interruption of the backplane can result in unintentional operation or machine motion.

**IMPORTANT** 

Install the overlay slide label to protect serial connector and electronics when the serial port is not in use.

**IMPORTANT** 

XM-124 module certifications are valid only when used with the 1440-TB-A/C revision of the terminal base.

#### Mount the Terminal Base Unit on a DIN Rail

Use the following steps to mount the terminal base unit on a DIN rail (Allen-Bradley catalog no. 199-DR1 or 199-DR4).

1. Position the terminal base on the  $35 \times 7.5$  mm DIN rail (A).

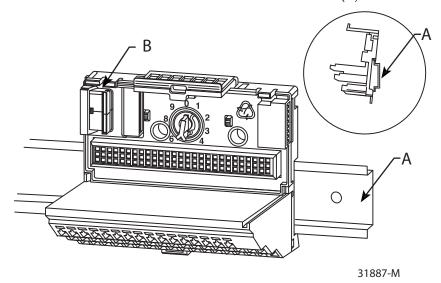

Position terminal base at a slight angle and hook over the top of the DIN rail.

2. Slide the terminal base unit over leaving room for the side connector (B).

**3.** Rotate the terminal base onto the DIN rail with the top of the rail hooked under the lip on the rear of the terminal base.

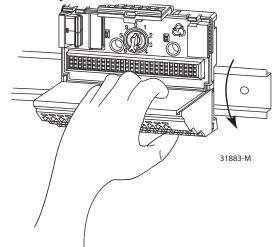

4. Press down on the terminal base unit to lock the terminal base on the DIN rail.

If the terminal base does not lock into place, use a screwdriver or similar device to open the locking tab, press down on the terminal base until flush with the DIN rail and release the locking tab to lock the base in place.

#### **Interconnect Terminal Base Units**

Follow the steps below to install another terminal base unit on the DIN rail.

#### **IMPORTANT** Terminal base units are mounted left to right on the DIN rail.

- 1. Position the terminal base on the  $35 \times 7.5$  mm DIN rail (A).
- **2.** Make certain the side connector (B) is **fully retracted** into the base unit.
- 3. Slide the terminal base unit over tight against the neighboring terminal base
  - Make sure the hook on the terminal base slides under the edge of the terminal base unit.
- 4. Press down on the terminal base unit to lock the terminal base on the DIN rail.

If the terminal base does not lock into place, use a screwdriver or similar device to open the locking tab, press down on the terminal base until flush with the DIN rail and release the locking tab to lock the base in place.

**5.** Gently push the side connector into the side of the neighboring terminal base to complete the backplane connection.

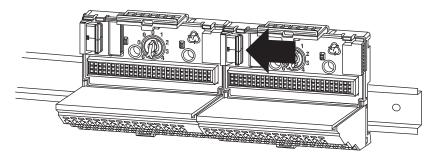

#### Mount to Panel or Wall

Installation on a wall or panel consists of the following:

- Laying out the drilling points on the wall or panel
- Drilling the pilot holes for the mounting screws
- Installing the terminal base units and securing them to the wall or panel

Use the following steps to install the terminal base on a wall or panel.

1. Lay out the required points on the wall/panel as shown in the drilling dimension drawing below.

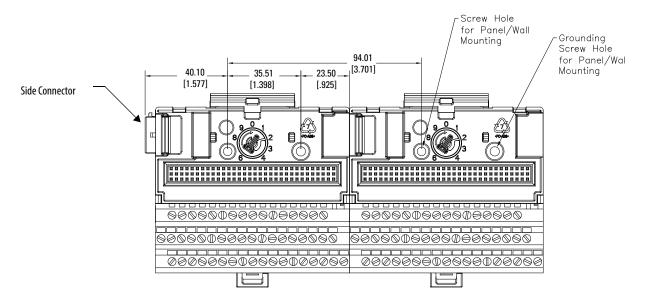

- 2. Drill the necessary holes for the #6 self-tapping mounting screws.
- Secure the terminal base unit using two #6 self-tapping screws.
   To install another terminal base unit, retract the side connector into the base unit.

Make sure it is **fully retracted**.

- **4.** Position the terminal base unit up tight against the neighboring terminal base.
  - Make sure the hook on the terminal base slides under the edge of the terminal base unit.
- **5.** Gently push the side connector into the side of the neighboring terminal base to complete the backplane connection.
- **6.** Secure the terminal base to the wall with two #6 self-tapping screws.

## **Wire the Terminal Base Unit**

Wiring to the module is made through the terminal base unit on which the module mounts. The XM-124 module is compatible only with the XM-940 terminal base unit, catalog number 1440-TB-A.

Figure 9 - XM-940 Terminal Base Unit

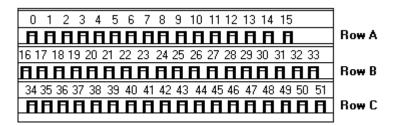

XM-940 (catalog number 1440-TB-A)

## **Terminal Block Assignments**

The terminal block assignments for the XM-124 standard dynamic measurement module are described below.

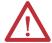

**ATTENTION:** The terminal block assignments are different for different XM modules. <u>Table 2</u> applies only to the XM-124 module. Refer to the installation instructions for the specific XM module for its terminal assignments.

TIP The XM module's revision number is on the product label (which is on the front of the XM module, as shown below).

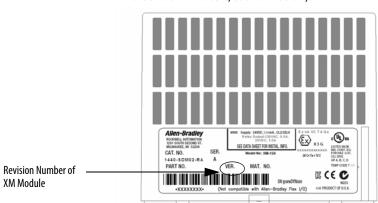

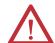

**WARNING:** EXPLOSION HAZARD. Do not disconnect connections to this equipment unless power has been removed or the area is known to be nonhazardous. Secure any external connections that mate to this equipment by using screws, sliding latches, threaded connectors, or other means provided with this product.

**Table 2 - Terminal Block Assignments** 

| No. | Name                       | Description                                                                                                    |  |  |
|-----|----------------------------|----------------------------------------------------------------------------------------------------|--|--|
| 0   | Xducer 1 (+)               | Vibration transducer 1 connection                                                                                                    |  |  |
| 1   | Xducer 2 (+)               | Vibration transducer 2 connection                                                                                                    |  |  |
| 2   | Buffer 1 (+)               | Vibration signal 1 buffered output                                                                                                    |  |  |
| 3   | Buffer 2 (+)               | Vibration signal 2 buffered output                                                                                                    |  |  |
| 4   | Tach/Signal In (+)         | Tachometer transducer/signal input, positive side                                                                                                  |  |  |
| 5   | Buffer Power 1 IN          | Channel 1 buffer power input Connect to terminal 6 for positive biased transducers or terminal 21 for negative biased transducers                  |  |  |
| 6   | Positive Buffer Bias       | Provides positive (-5 V to +24 V) voltage compliance to buffered outputs Connect to terminals 5 (CH 1) and 22 (CH 2) for positive bias transducers |  |  |
| 7   | TxD                        | Personal computer serial port, transmit data                                                                                                    |  |  |
| 8   | RxD                        | Personal computer serial port, receive data                                                                                                    |  |  |
| 9   | XRTN <sup>1</sup>          | Circuit return for TxD and RxD                                                                                                    |  |  |
| 10  | Chassis                    | Connection to DIN rail ground spring or panel mounting hole                                                                                        |  |  |
| 11  | 420 mA 1 (+)               | 420 mA output                                                                                                    |  |  |
| 12  | 420 mA 1 (-)               | 300 OHIII HIAXIIIIUH IOAU                                                                                                    |  |  |
| 13  | Chassis                    | Connection to DIN rail ground spring or panel mounting hole                                                                                        |  |  |
| 14  | Chassis                    | Connection to DIN rail ground spring or panel mounting hole                                                                                        |  |  |
| 15  | Chassis                    | Connection to DIN rail ground spring or panel mounting hole                                                                                        |  |  |
| 16  | Xducer 1 (-) <sup>1</sup>  | Vibration transducer 1 connection                                                                                                    |  |  |
| 17  | Xducer 2 (-) <sup>1</sup>  | Vibration transducer 2 connection                                                                                                    |  |  |
| 18  | Signal Common <sup>1</sup> | Vibration buffered output return                                                                                                    |  |  |
| 19  | TACH Buffer                | Tachometer transducer/signal output                                                                                                    |  |  |

**Table 2 - Terminal Block Assignments** 

| No. | Name                     | Description                                                                                                    |  |  |
|-----|--------------------------|----------------------------------------------------------------------------------------------------|--|--|
| 20  | Tachometer (-)           | Tachometer transducer/signal return, TACH Buffer return                                                                                                    |  |  |
| 21  | Buffer/Xducer Pwr (-)    | Provides negative (-24 V to +9 V) voltage compliance to buffered outputs Connect to terminals 5 (CH 1) and 22 (CH 2) for negative bias transducers Transducer power supply output, negative side; used to power external sensor (40 mA maxim load) |  |  |
| 22  | Buffer Power 2 IN        | Channel 2 buffer power input Connect to terminal 6 for positive biased transducers or terminal 21 for negative biased transducers                                                                                                    |  |  |
| 23  | CAN_High                 | DeviceNet bus connection, high differential (white wire)                                                                                                    |  |  |
| 24  | CAN_Low                  | DeviceNet bus connection, low differential (blue wire)                                                                                                    |  |  |
| 25  | +24 V Out                | Internally connected to 24 V In 1 (terminal 44) Used to daisy chain power if XM modules are not plugged into each other If power is not present on terminal 44, there is no power on this terminal                                                 |  |  |
| 26  | DNet V (+)               | DeviceNet bus power input, positive side (red wire)                                                                                                    |  |  |
| 27  | DNet V (-)               | DeviceNet bus power input, negative side (black wire)                                                                                                    |  |  |
| 28  | 24 V Common <sup>1</sup> | Internally connected to 24 V Common (terminals 43 and 45) Used to daisy chain power if XM modules are not plugged into each other                                                                                                    |  |  |
| 29  | 420 mA 2 (+)             | 420 mA output 300 ohm maximum load                                                                                                    |  |  |
| 30  | 420 mA 2 (-)             | 300 onin maximum load                                                                                                    |  |  |
| 31  | Chassis                  | Connection to DIN rail ground spring or panel mounting hole                                                                                                    |  |  |
| 32  | Chassis                  | Connection to DIN rail ground spring or panel mounting hole                                                                                                    |  |  |
| 33  | Chassis                  | Connection to DIN rail ground spring or panel mounting hole                                                                                                    |  |  |
| 34  | Chassis                  | Connection to DIN rail ground spring or panel mounting hole                                                                                                    |  |  |
| 35  | Chassis                  | Connection to DIN rail ground spring or panel mounting hole                                                                                                    |  |  |
| 36  | Chassis                  | Connection to DIN rail ground spring or panel mounting hole                                                                                                    |  |  |
| 37  | Chassis                  | Connection to DIN rail ground spring or panel mounting hole                                                                                                    |  |  |
| 38  | Chassis                  | Connection to DIN rail ground spring or panel mounting hole                                                                                                    |  |  |
| 39  | SetPtMult                | Switch input to activate Set Point Multiplication (active closed)                                                                                                    |  |  |
| 40  | Switch RTN               | Switch return, shared between SetPtMult and Reset Relay                                                                                                    |  |  |
| 41  | Reset Relay              | Switch input to reset internal relay (active closed)                                                                                                    |  |  |
| 42  | Reserved                 |                                                                                                    |  |  |
| 43  | 24 V Common <sup>1</sup> | Internally DC-coupled to circuit ground                                                                                                    |  |  |
| 44  | +24 V In                 | Connection to primary external +24 V power supply, positive side                                                                                                    |  |  |
| 45  | 24 V Common <sup>1</sup> | Connection to external +24 V power supply, negative side (internally DC-coupled to circuit ground)                                                                                                    |  |  |
| 46  | Reserved                 |                                                                                                    |  |  |
| 47  | Relay Common             | Relay Common contact                                                                                                    |  |  |
| 48  | Relay N.O.               | Relay Normally Open contact                                                                                                    |  |  |
| 49  | Reserved                 |                                                                                                    |  |  |
| 50  | Reserved                 |                                                                                                    |  |  |
| 51  | Reserved                 |                                                                                                    |  |  |
| _   |                          |                                                                                                    |  |  |

<sup>1</sup> Terminals are internally connected and isolated from the chassis terminals.

### **Connecting Power**

Power supplied to the module must be nominally  $24V\,DC\,(\pm 10\%)$  and must be a Class 2 rated source.

Wire the DC-input power supply to the terminal base unit as shown in Figure 10.

Figure 10 - DC Input Power Supply Connections

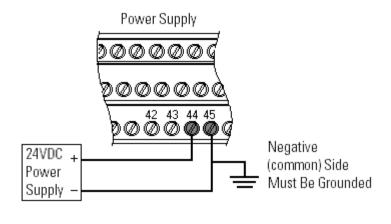

#### **IMPORTANT**

A Class 2 circuit can be provided by use of an NEC Class 2 rated power supply, or by using a SELV or PELV rated power supply with a 5 A current limiting fuse installed before the XM module.

#### **IMPORTANT**

24V DC needs to be wired to terminal 44 (+24V In) to provide power to the device and other XM modules linked to the wired terminal base via the side connector.

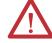

**ATTENTION:** The power connections are different for different XM modules. Refer to the installation instructions for your specific XM module for complete wiring information.

## **Connect the Relay**

The XM-124 module has Normally Open relay contacts, which close when the control output is energized.

The alarms associated with the relay and whether the relay is normally deenergized (non-failsafe) or normally energized (failsafe) depends on the configuration of the module. <u>Refer to Relay Parameters on page 82</u> for details. <u>Table 3</u> shows the on-board relay connections for the modules.

TIP

The Expansion Relay module can be connected to the module to provide additional relays. Refer the XM-441 Expansion Relay Module User Manual for wiring details.

#### **IMPORTANT**

The NO terminal descriptions correspond to a de-energized (unpowered) relay.

When the relay is configured for non-failsafe operation, the relay is normally de-energized.

When the relay is configured for failsafe operation, the relay is normally energized, and the behavior of the NO terminals is inverted.

Table 3 - Relay Connections for the XM-124 Module

| Configured for<br>Failsafe Operation     |        | Wire Contacts | Relay Terminals            |
|------------------------------------------|--------|---------------|----------------------------|
| Nonalarm                                 | Alarm  |               |                            |
| Closed                                   | Opened | COM           | 47                         |
|                                          |        | NO            | 48                         |
| Configured for<br>Non-Failsafe Operation |        | Wire Contacts | Relay Terminals<br>Contact |
| Nonalarm                                 | Alarm  |               | Contact                    |
| Opened                                   | Closed | COM           | 47                         |
|                                          |        | NO            | 48                         |

Figure 11 - Relay Connection Wiring, Normally Closed and Normally Opened

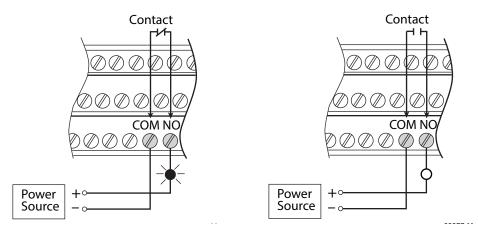

### **Connect the Tachometer Signal**

The XM-124 module provides a single tachometer input signal. The signal processing performed on the tachometer signal depends on the configuration of the module. See <a href="mailto:page 78">page 78</a> for a description of the tachometer parameters.

#### **IMPORTANT**

If you are not using the tachometer input, set the **Pulses per Revolution** parameter to zero (0). This disables the tachometer measurement and prevents the module from indicating a tachometer fault (TACH indicator flashing yellow). A tachometer fault occurs when no signal pulses are received on the tachometer input signal for a relatively long period.

#### Connecting a Magnetic Pickup Tachometer

<u>Figure 12</u> shows the wiring of a magnetic pickup tachometer to the terminal base unit.

Figure 12 - Magnetic Pickup Tachometer Signal Connection

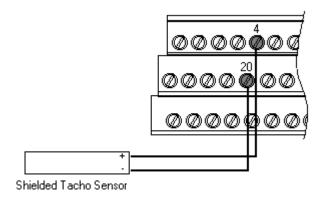

#### Connecting a Hall Effect Tachometer Sensor

Figure 13 shows the wiring of a Hall Effect Tachometer Sensor, catalog number 44395, to the terminal base unit.

Figure 13 - Hall Effect Tachometer Signal Connection

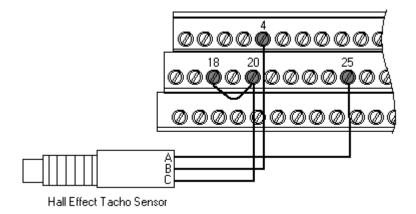

#### Connecting a Non-contact Sensor to the Tachometer Signal

Figure 14 shows the wiring of a non-contact sensor to the tachometer input signal.

Figure 14 - Non-contact Sensor to Tachometer Signal Connection

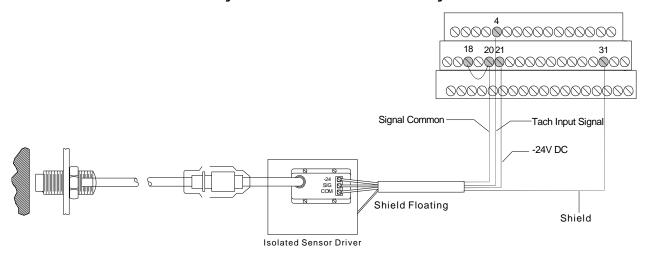

### **Connect the Buffered Outputs**

The XM-124 module provides buffered outputs of all transducer input signals. The buffered output connections can be used to connect the module to portable data collectors or other online systems.

Figure 15 shows the buffered output connections for the modules.

**Figure 15 - Buffered Output Connections** 

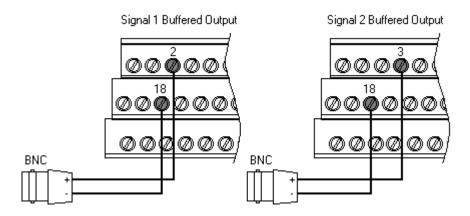

#### **IMPORTANT**

The voltage operating range of the buffered outputs must be configured to coincide with the corresponding transducer bias range. This operating range is configured by placing a jumper from terminal 5 (channel 1) and terminal 22 (channel) to either terminal 6 (Positive Buffer Bias) or terminal 21 (Buffer -), depending on the transducer. See <u>Table 4</u>. The buffered output operating range is configured independently per channel.

**Table 4 - Configuring Buffered Output Input Range** 

| Transducer    | Input Range | Channel | Connect Terminal | To Terminal |
|---------------|-------------|---------|------------------|-------------|
| Negative Bias | -249V       | 1       | 5                | 21          |
|               |             | 2       | 22               | 21          |
| Positive Bias | -524V       | 1       | 5                | 6           |
|               |             | 2       | 22               | 6           |
| Non-Bias      | -59V        | 1       |                  |             |
|               |             | 2       |                  |             |

#### **Connect the Transducer**

The XM-124 module can accept inputs from any Allen-Bradley non-contact eddy current probe, a standard IEPE accelerometer, a velocity transducer, AC voltage output, or a DC voltage output measurement device.

#### Connect an IEPE Accelerometer

The following figures show the wiring of an IEPE accelerometer to the terminal base unit.

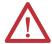

**ATTENTION:** You may ground the cable shield at either end of the cable. Do not ground the shield at both ends. Recommended practice is to ground the cable shield at the terminal base and not at the transducer. Any convenient chassis terminal may be used (see <u>Terminal Block</u> Assignments on page 27).

#### **IMPORTANT**

The internal transducer power supply is providing power to the IEPE accelerometer. Make certain the **IEPE Power** parameter is enabled. Refer to <u>Transducer Object (Class ID 328H) on page 154</u>.

#### **IMPORTANT**

A jumper from terminal 5 to terminal 6 is required for channel 1 buffered output. A jumper from terminal 22 to terminal 6 is required for channel 2 buffered output. See Connect the Buffered Outputs on page 33.

TYPICAL WIRING FOR IEPE ACCELEROMETER
TO XM-124 STANDARD DYNAMIC MEASUREMENT MODULE CHANNEL 1

Pin A - Signal
Pin B - Common

Cable shield not
connected at this end

Signal Common
Channel 1 Input Signal

Shield

Shield

Jumpering terminal 5
to terminal 6 configures
CH 1 buffer for -5V to +24V

Figure 16 - IEPE Accelerometer to Channel 1 Wiring

Figure 17 - IEPE Accelerometer to Channel 2 Wiring

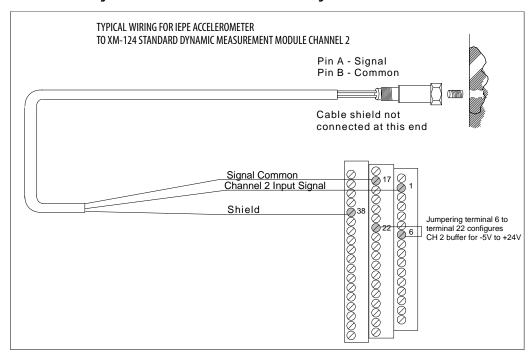

#### Connect a Non-contact Sensor

The figures below show the wiring of a non-contact sensor to the terminal base unit.

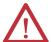

**ATTENTION:** You may ground the cable shield at either end of the cable. Do not ground the shield at both ends. Recommended practice is to ground the cable shield at the terminal base and not at the transducer. Any convenient chassis terminal may be used (see <u>Terminal Block Assignments on page 27</u>).

#### **IMPORTANT**

The internal transducer power supply is providing power to the non-contact sensor

#### **IMPORTANT**

A jumper from terminal 5 to terminal 21 is required for channel 1 buffered output. A jumper from terminal 22 to terminal 21 is required for channel 2 buffered output. See Connect the Buffered Outputs on page 33.

Figure 18 - Non-contact Sensor to Channel 1 Wiring

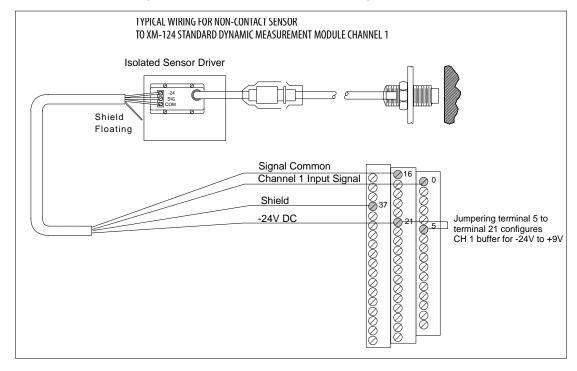

Figure 19 - Non-contact Sensor to Channel 2 Wiring

# Connect a Passive Transducer

The figures below show the wiring of a passive transducer, such as a velocity sensor, to the terminal base unit.

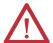

**ATTENTION:** You may ground the cable shield at either end of the cable. Do not ground the shield at both ends. Recommended practice is to ground the cable shield at the terminal base and not at the transducer. Any convenient chassis terminal may be used (see <u>Terminal Block Assignments</u> on page 27).

**IMPORTANT** 

The module does not power the sensor. It measures only the input voltage.

Figure 20 - Velocity Sensor to Channel 1 Wiring

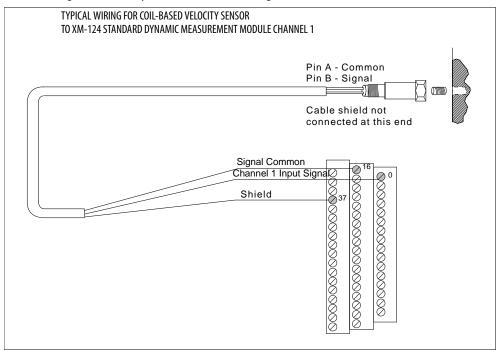

Figure 21 - Velocity Sensor to Channel 2 Wiring

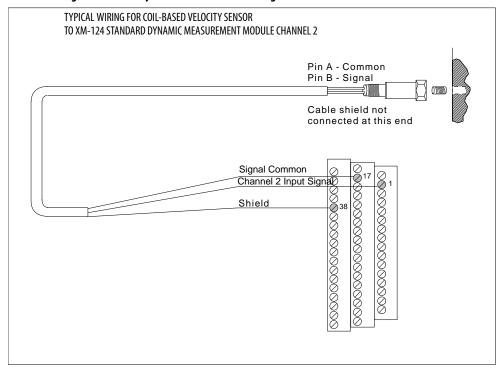

#### Connect a Powered Sensor

The figures below show the wiring of a powered sensor, such as the Model 580 Vibration Pickup, to the terminal base unit.

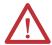

**ATTENTION:** You may ground the cable shield at either end of the cable. Do not ground the shield at both ends. Recommended practice is to ground the cable shield at the terminal base and not at the transducer. Any convenient chassis terminal may be used (see <u>Terminal Block Assignments on page 27</u>).

## **IMPORTANT**

A jumper from terminal 5 to terminal 6 is required for channel 1 buffered output. A jumper from terminal 22 to terminal 6 is required for channel 2 buffered output. See Connect the Buffered Outputs on page 33.

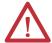

**ATTENTION:** Figure 22 and Figure 23 show the wiring of a Model 580 Vibration Pickup, which is a +24 V transducer. The +24 V sensors powered from pin 25 **do not** use the redundant power connection to the XM-124 module. So if primary 24 V power is lost, the +24 V sensor will lose power regardless of whether the XM-124 module remains powered through the redundant power terminals.

If redundant power is required then use a redundant power supply (Allen-Bradley 1606-series is recommended).

TYPICAL WIRING FOR MODEL 580 VIBRATION PICKUP
TO XM-124 STANDARD DYNAMIC MEASUREMENT MODULE CHANNEL 1

+24V DC

Common
Signal
Cable shield not connected at this end

Signal Common
Channel 1 Input Signal
Shield

Shield

37

Jumpering terminal 5 to terminal 6 configures CH 1 buffer for -5V to +24V

Figure 22 - Powered Sensor to Channel 1 Wiring

TYPICAL WIRING FOR MODEL 580 VIBRATION PICKUP
TO XM-124 STANDARD DYNAMIC MEASUREMENT MODULE CHANNEL 2

+24V DC

Common

Signal

Cable shield not connected at this end

Signal Common

Channel 2 Input Signal

Shield

38

Jumpering terminal 6 to terminal 22 configures CH 2 buffer for -5V to +24V

Figure 23 - Powered Sensor to Channel 2 Wiring

# Connect a Process DC Voltage Signal

The following figures show the wiring from a process DC voltage signal to the terminal base unit.

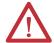

**ATTENTION:** You may ground the cable shield at either end of the cable. Do not ground the shield at both ends. Recommended practice is to ground the cable shield at the terminal base and not at the transducer. Any convenient chassis terminal may be used (see <u>Terminal Block Assignments on page 27</u>).

**IMPORTANT** 

The module does not power the sensor. It measures only the input voltage.

Figure 24 - DC Voltage Signal to Channel 1 Wiring

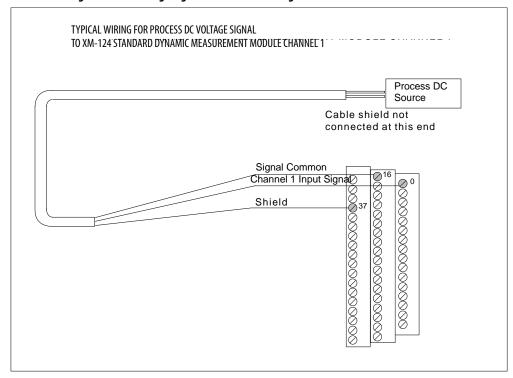

Figure 25 - DC Voltage Signal to Channel 2 Wiring

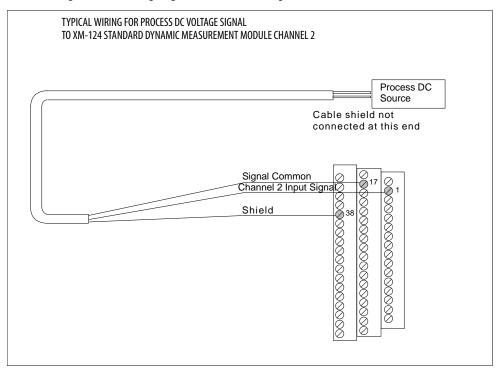

# Connect an IEPE Accelerometer and Non-contact Sensor

The following figure shows the wiring of an IEPE accelerometer to channel 1 and the wiring of a non-contact sensor to channel 2.

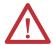

**ATTENTION:** You may ground the cable shield at either end of the cable. Do not ground the shield at both ends. Recommended practice is to ground the cable shield at the terminal base and not at the transducer. Any convenient chassis terminal may be used (see <u>Terminal Block Assignments on page 27</u>).

| IMPORTANT | Make certain the <b>IEPE Power</b> parameter for channel 1 is enabled so power is provided to the accelerometer. <u>Refer to Transducer Object (Class ID 328H) on page 154</u> .                                   |
|-----------|----------------------------------------------------------------------------------------------------|
|           |                                                                                                    |
| IMPORTANT | The internal transducer power supply is providing power to the non-contact sensor.                                                                                                    |
|           |                                                                                                    |
| IMPORTANT | A jumper from terminal 5 to terminal 6 is required for channel 1 buffered output. A jumper from terminal 22 to terminal 21 is required for channel 2 buffered output. See Connect the Buffered Outputs on page 33. |

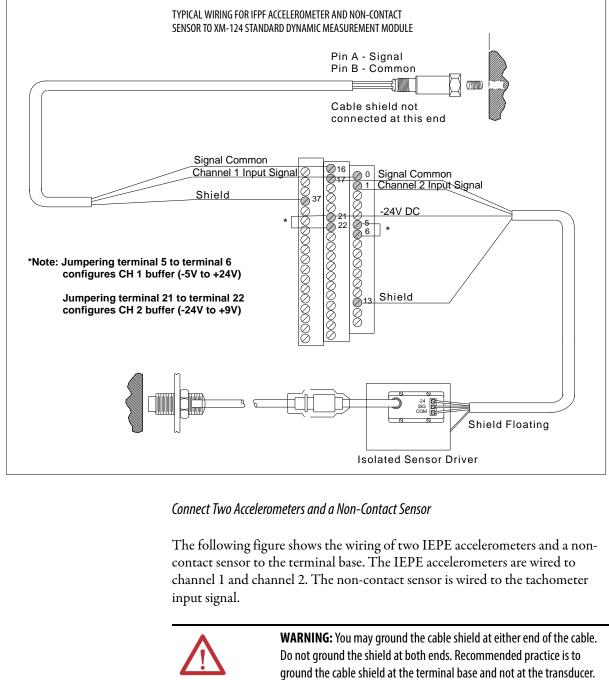

Figure 26 - IEPE Accelerometer and Non-contact Sensor Wiring

Any convenient chassis terminal may be used (see <u>Terminal Block</u> Assignments on page 27).

# **IMPORTANT**

Make certain the **IEPE Power** parameter is enabled for both channel 1 and channel 2 so power is provided to the accelerometers. Refer to Transducer Object (Class ID 328H) on page 154.

**IMPORTANT** 

Transducer DC bias is monitored on all signals.

#### **IMPORTANT**

A jumper from terminal 5 to terminal 6 is required for channel 1 buffered output. A jumper from terminal 22 to terminal 6 is required for channel 2 buffered output. See Connect the Buffered Outputs on page 33.

TYPICAL WIRING FOR TWO IFPF ACCELEROMETERS AND NON-CONTACT SENSOR TO XM-124 STANDARD DYNAMIC MEASUREMENT MODULE Pin A - Signal Pin A - Signal Pin B - Common Pin B - Common Cable shield not Cable shield not connected at this end connected at this end Signal Common Channel 1 Input Signal **₩** 0 Signal Common Channel 2 Input Signal Shield 18 🕽 Signal Common Shield 20 Tach Input Signal 24V DC \* Note: Jumpering terminal 5 to terminal 6 configures CH 1 buffer (-5V to +24V) Jumpering terminal 22 to terminal 6 configures CH 2 buffer (-5V to +24V) Shield Shield Floating

Figure 27 - Two IEPE Accelerometers and a Non-contact Sensor Wiring

## Connect a Velocity Sensor and Two Non-contact Sensors

Isolated Sensor Driver

The following figure shows the wiring of a velocity sensor and two non-contact sensors to the terminal base unit. The velocity sensor is wired to channel 1. The first non-contact sensor is wired to channel 2, and the other non-contact sensor is wired to the tachometer input signal.

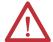

**ATTENTION:** You may ground the cable shield at either end of the cable. Do not ground the shield at both ends. Recommended practice is to ground the cable shield at the terminal base and not at the transducer. Any convenient chassis terminal may be used (see <u>Terminal Block Assignments on page 27</u>).

| IMPORTANT | Transducer DC bias is monitored on all signals.                                                                                  |  |  |  |  |  |
|-----------|----------------------------------------------------------------------------------------------------|--|--|--|--|--|
| IMPORTANT | A jumper from terminal 22 to terminal 21 is required for channel 2 buffered output. See Connect the Buffered Outputs on page 33. |  |  |  |  |  |

Figure 28 - Velocity Sensor and Two Non-contact Sensor Wiring

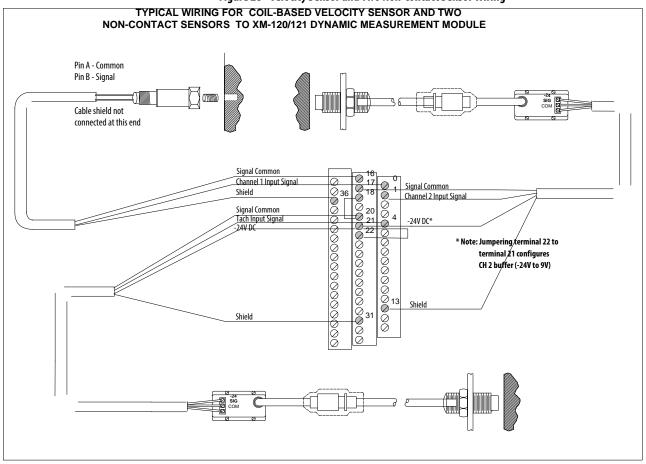

# **Connect the Remote Relay Reset Signal**

If you set the module relay to latching and the relay activates, the relay stays activated even when the condition that caused the alarm has ended. The remote relay reset signal enables you to reset your module relay remotely after you have corrected the alarm condition. This includes latched relays in the Expansion Relay module when it is attached to the XM-124 module.

TIP

If you set a module relay to latching, make sure that any linked relays, such as relays in an XM-440 Master Relay Module, are **not** configured as latching. When both relays are set to latching, the relay in each module has to be independently reset when necessary.

**TIP** You can discretely reset a relay using the serial or remote configuration tool.

Wire the Remote Relay Reset Signal to the terminal base unit as shown in Figure 29.

Figure 29 - Remote Relay Reset Signal Connection

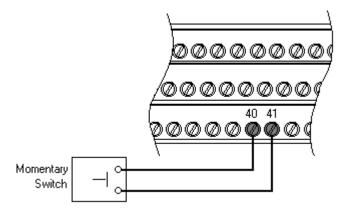

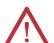

**ATTENTION:** The Switch Input circuits are functionally isolated from other circuits. We recommend that the Switch RTN signal be grounded at a signal point. Connect the Switch RTN signal to the XM terminal base (chassis terminal) or directly to the DIN rail, or ground the signal at the switch or other equipment that is wired to the switch.

A single switch contact can also be shared by multiple XM modules wired in parallel as shown in <u>Figure 30</u>.

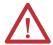

**ATTENTION:** The relay reset connections may be different for different XM modules. Figure 30 applies only to the XM-124 module. Refer to the installation instructions for the module for its terminal assignments.

Figure 30 - Typical Multiple XM Modules Remote Relay Reset Signal Connection

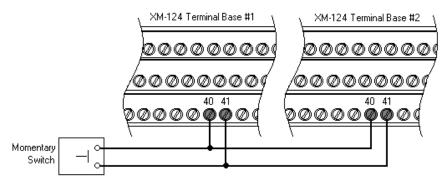

# **Connect the Setpoint Multiplication Switch**

You can configure the module to multiply the alarm setpoints, or inhibit the alarms during the start-up period. This can be used to avoid alarm conditions that can occur during start-up, for example, when the monitored machine passes through a critical speed.

Wire the Setpoint Multiplication switch to the terminal base unit as shown in Figure 31.

Figure 31 - Setpoint Multiplication Connection

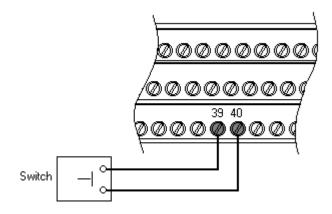

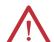

**ATTENTION:** The Switch Input circuits are functionally isolated from other circuits. We recommend that the Switch RTN signal be grounded at a signal point. Connect the Switch RTN signal to the XM terminal base (chassis terminal) or directly to the DIN rail, or ground the signal at the switch or other equipment that is wired to the switch.

# Connect the 4...20 mA Outputs

The modules include an isolated 4...20 mA per channel output into a maximum load of 300 ohms. The measurements that the 4...20 mA output tracks and the

signal levels that correspond to the 4 mA and 20 mA are configurable. Refer to Alarm, Relay, and 4...20 mA Output Parameters on page 80 for details.

Wire the 4...20 mA outputs to the terminal base unit as shown in Figure 32.

Figure 32 - 4...20 mA Output Connections

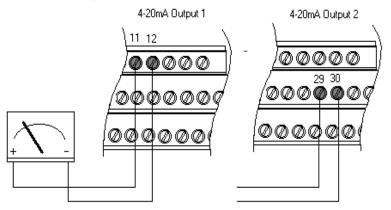

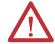

**ATTENTION:** The 4...20 mA outputs are functionally isolated from other circuits. We recommend that the outputs be grounded at a single point. Connect the 4...20 mA (-) to the XM terminal base (chassis terminal) or directly to the DIN rail, or ground the signal at the other equipment in the 4...20 mA loop.

# **Serial Port Connection**

The XM-124 module includes a serial port connection that lets you connect a personal computer to it and configure the module's parameters via the Serial Configuration software utility.

There are two methods of connecting an external device to the module's serial port:

• Terminal Base Unit - There are three terminals on the terminal base unit you can use for the serial port connection. They are TxD, RxD, and RTN (terminals 7, 8, and 9, respectively). If these three terminals are wired to a DB-9 female connector, then a standard RS-232 serial cable with 9-pin (DB-9) connectors can be used to connect the module to a personal computer (no null modem is required).

Wire the DB-9 connector to the terminal block as shown.

| XM-124 Terminal Base Unit<br>(catalog number 1440-TB-A) | DB-9 Female Connector      |  |  |  |  |
|---------------------------------------------------------|----------------------------|--|--|--|--|
| TX Terminal (terminal 7)                                | Pin 2 (RD - receive data)  |  |  |  |  |
| RX Terminal (terminal 8)                                | Pin 3 (TD - transmit data) |  |  |  |  |
| RTN Terminal (terminal 9)                               | Pin 5 (SG - signal ground) |  |  |  |  |

• **Mini-connector** - The mini-connector is on the top of the module, as shown below.

Figure 33 - Mini-connector

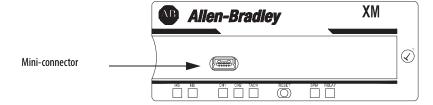

A special cable (catalog number 1440-SCDB9FXM2) is required for this connection. The connector that inserts into the personal computer is a DB-9 female connector, and the connector that inserts into the module is a USB Mini-B male connector. The default communication rate is 19.2 Kbps.

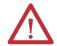

**WARNING:** If you connect or disconnect the serial cable with power applied to the module or the serial device on the other end of the cable, an electrical arc can occur. This could cause an explosion in hazardous location installations. Be sure that power is removed or the area is nonhazardous before proceeding.

#### **IMPORTANT**

If 24 V Common is not referenced to earth ground, we recommend you use an RS-232 isolator, such as Phoenix PSM-ME-RS232/RS232-P (catalog number 1440-ISO-232-24), to protect both the XM module and the computer.

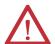

**WARNING:** The Serial port is intended for temporary local programming purposes only and not intended for permanent connection. If you connect or disconnect the serial cable with power applied to this module or the serial device on the other end of the cable, an electrical arc can occur. This could cause an explosion in hazardous location installations.

Be sure that power is removed or the area is nonhazardous before proceeding.

#### **DeviceNet Connection**

The XM-124 module includes a DeviceNet connection that lets the modules communicate with a programmable logic controller (PLC), distributed control system (DCS), or another XM module.

The DeviceNet network is an open, global, industry-standard communication network designed to provide an interface through a single cable from a programmable controller to a smart device such as the XM-124 module. As multiple XM modules are interconnected, the DeviceNet network also serves as the communication bus and protocol that efficiently transfers data between the XM modules.

Connect the DeviceNet cable to the terminal base unit as shown.

| Connect    | То               | Terminal               |
|------------|------------------|------------------------|
| Red Wire   | DNet V+          | 26 (optional—see note) |
| White Wire | CAN High         | 23                     |
| Bare Wire  | Shield (chassis) | 10                     |
| Blue Wire  | CAN Low          | 24                     |
| Black Wire | DNet V-          | 27                     |

#### **IMPORTANT**

The DeviceNet power circuit through the XM module interconnect, which is rated at only 300 mA, is not intended or designed to power DeviceNet loads. Doing so could damage the module or terminal base.

If the module is configured to operate in Normal mode (fully ODVA compliant), DNet V+ must be connected. Refer to Connecting Power on page 30.

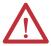

**ATTENTION:** You must ground the DeviceNet shield at only one location. Connecting the DeviceNet shield to terminal 10 will ground the DeviceNet shield at the XM module. If you intend to terminate the shield elsewhere, do not connect the shield to terminal 10.

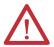

**ATTENTION:** The DeviceNet network must also be referenced to earth at only one location. Connect DNet V- to earth or chassis at one of the XM modules.

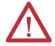

**ATTENTION:** The DNet V+ and DNet V- terminals are inputs to the XM module. Do not attempt to pass DeviceNet power through the XM terminal base to other non-XM equipment by connecting to these terminals. Failure to comply may result in damage to the XM terminal base and/or other equipment.

#### **IMPORTANT**

Terminate the DeviceNet network and adhere to the requirements and instructions in the ODVA Planning and Installation Manual - DeviceNet Cable System, which is available on the ODVA website (<a href="http://www.odva.org">http://www.odva.org</a>).

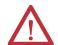

**WARNING:** If you connect or disconnect the DeviceNet cable with power applied to this module or any device on the network, an electrical arc can occur. This could cause an explosion in hazardous location installations. Be sure that power is removed or the area is nonhazardous before proceeding.

# **Mount the Module**

The XM-124 standard dynamic measurement module (catalog number 1440-SDM02-01RA) is used only with the 1440-TB-A/C terminal base.

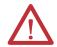

**WARNING:** If you insert or remove the module while backplane power is on, an electrical arc can occur. This could cause an explosion in hazardous location installations. Be sure that power is removed or the area is nonhazardous before proceeding.

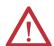

**WARNING:** If you connect or disconnect wiring while the field-side power is on, an electrical arc can occur. This could cause an explosion in hazardous location installations. Be sure that power is removed or the area is nonhazardous before proceeding.

#### **IMPORTANT**

See XM Power Supply Solutions Application Technique, publication <u>ICM-AP005</u>, for quidance in architecting power supplies for XM systems.

1. Make certain the keyswitch (D) on the terminal base unit (E) is at position 1 as required for the module.

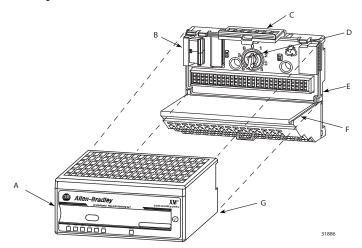

- 2. Make certain the side connector (B) is pushed all the way to the left. You cannot install the module unless the connector is fully extended.
- **3.** Make sure that the pins on the bottom of the module are straight so they align properly with the connector in the terminal base unit.
- **4.** Position the module (A) with its alignment bar (G) aligned with the groove (F) on the terminal base.
- 5. Press firmly and evenly to seat the module in the terminal base unit. The module is seated when the latching mechanism (C) is locked into the module.

Repeat the above steps to install another module in its terminal base.

# Set the Module DIP Switch

Under the slide at the top of the module is a 10 position DIP switch that is used for setting the modules DeviceNet behavior, node address and communication rate. The switches are number from left to right and applied as shown in the illustration below and in the following table.

Figure 34 - XM-124 Module DIP Switch Bank

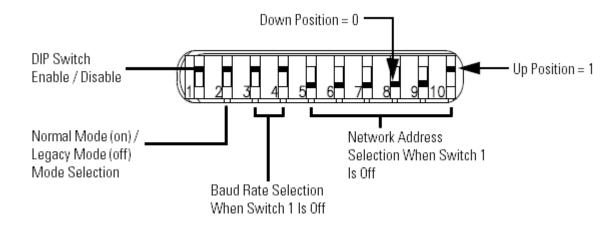

Table 5 - DIP Switch Functions and Defaults

| Switch | Purpose            | Function                                                                                                    | Out-of-box<br>Default Value | Out-of-box<br>Switch Setting |
|--------|--------------------|----------------------------------------------------------------------------------------------------|-----------------------------|------------------------------|
| 1      | DIP switch disable | Determines whether DIP switches 310 are enabled. When this switch is in the off position, DIP switches 310 set the module's node address and communication rate. When the switch is on, the device ignores DIP switches 310 and uses the network address and communication rate programmed in nonvolatile storage. | Switches enabled            | Off                          |
| 2      | Network mode       | Sets the DeviceNet behavior of the module to either Normal mode (ODVA compliant) or Legacy mode, which is consistent with earlier XM module versions.                                                                                                    | Normal (fully compliant)    | On                           |
| 3, 4   | Data rate          | When switch #1 is off (0), sets the DeviceNet communication rate.                                                                                                    | 125 Kbps                    | Both off                     |
| 510    | Node address       | When switch #1 is off (0), sets the DeviceNet node address.                                                                                                    | 63                          | All on                       |

**IMPORTANT** Install the overlay slide label to protect serial connector and electronics when not adjusting the switch.

# Switch 1 - DIP Switch Enable (0) / Disable (1)

If the module's DeviceNet address is set in firmware, then the DIP switch must be disabled.

# Switch 2 - Normal/Legacy Mode

In most cases, the module must be left in Normal (default) mode. However, if the module is used to replace an existing XM-12X module, and DeviceNet V+ is not wired, then the mode must be set to Legacy.

#### **IMPORTANT**

When DIP Switch #2 is set to Legacy mode (OFF), the XM 124 continues to communicate even when DNet V+ is not present. If connections are established when DNet V+ is restored, other XM modules do not perform a Duplicate MAC Address check. Consequently if an address conflict exists it may not be detected and erroneous data or unexpected behaviors including potentially a BUS OFF condition can result.

#### **IMPORTANT**

When DIP Switch #2 is set to Normal mode (ON), the XM-124 module behaves per the DeviceNet standard and does not communicate when power is not present on DeviceNet V+. At any time that power is detected on DeviceNet V+ the XM-124 module performs a Duplicate MAC Address check and, in the event that a module with a duplicate address is detected, terminates all communication.

TIP

Legacy mode is consistent with how previous XM modules, including the XM-12x modules, behaved with respect to the presence of power on DeviceNet V+. However, in both Legacy and Normal mode, an XM-124 module performs a Duplicate MAC Address check when the module detects power applied to DeviceNet V+. This is a change in behavior from earlier XM modules.

## Switches 3 and 4 - Set DeviceNet Communication Rate

These switches are ignored if switch #1 is in the on (1) position (switch disabled). Use these switches to set the communication rate per the following table.

| Communication Rate | SW 3 | SW 4 |
|--------------------|------|------|
| 125 Kbps           | 0    | 0    |
| 250 Kbps           | 0    | 1    |
| 500 Kbps           | 1    | 0    |
| Auto Communication | 1    | 1    |

## Switches 5...10 - Set DeviceNet Address

Follow these steps to set the node address.

 Refer to DeviceNet Node Address table on page 55 for the switch settings of a specific address. **2.** Using a pointed tool, slide switches 5...10 to the appropriate positions (1 or 0).

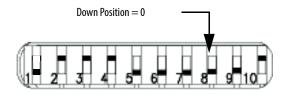

**EXAMPLE** If you want the node address to be 4 then set dip switches 5...8 as follows.

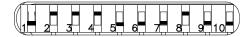

**Table 6 - DeviceNet Node Addresses** 

| Node<br>Addr     | SW<br>1                             | SW<br>2                            | SW<br>3                       | SW<br>4                       | SW5 | SW6 | SW7 | SW8 | SW9 | SW1<br>0 | Node<br>Addr | SW<br>1                             | SW<br>2                            | SW<br>3                       | SW<br>4                       | SW5 | SW6 | SW7 | SW8 | SW9 | SW1<br>0 |
|------------------|-------------------------------------|------------------------------------|-------------------------------|-------------------------------|-----|-----|-----|-----|-----|----------|--------------|-------------------------------------|------------------------------------|-------------------------------|-------------------------------|-----|-----|-----|-----|-----|----------|
| 0 <sup>(1)</sup> |                                     |                                    |                               |                               | 0   | 0   | 0   | 0   | 0   | 0        | 32           |                                     |                                    |                               |                               | 1   | 0   | 0   | 0   | 0   | 0        |
| 1                |                                     |                                    |                               |                               | 0   | 0   | 0   | 0   | 0   | 1        | 33           |                                     |                                    |                               |                               | 1   | 0   | 0   | 0   | 0   | 1        |
| 2                |                                     |                                    |                               |                               | 0   | 0   | 0   | 0   | 1   | 0        | 34           |                                     |                                    |                               |                               | 1   | 0   | 0   | 0   | 1   | 0        |
| 3                |                                     |                                    |                               |                               | 0   | 0   | 0   | 0   | 1   | 1        | 35           |                                     |                                    |                               |                               | 1   | 0   | 0   | 0   | 1   | 1        |
| 4                |                                     |                                    |                               |                               | 0   | 0   | 0   | 1   | 0   | 0        | 36           |                                     |                                    |                               |                               | 1   | 0   | 0   | 1   | 0   | 0        |
| 5                |                                     |                                    |                               |                               | 0   | 0   | 0   | 1   | 0   | 1        | 37           |                                     |                                    |                               |                               | 1   | 0   | 0   | 1   | 0   | 1        |
| 6                |                                     |                                    |                               |                               | 0   | 0   | 0   | 1   | 1   | 0        | 38           |                                     |                                    |                               |                               | 1   | 0   | 0   | 1   | 1   | 0        |
| 7                |                                     |                                    |                               |                               | 0   | 0   | 0   | 1   | 1   | 1        | 39           |                                     |                                    |                               |                               | 1   | 0   | 0   | 1   | 1   | 1        |
| 8                |                                     |                                    |                               |                               | 0   | 0   | 1   | 0   | 0   | 0        | 40           |                                     |                                    |                               |                               | 1   | 0   | 1   | 0   | 0   | 0        |
| 9                |                                     |                                    |                               |                               | 0   | 0   | 1   | 0   | 0   | 1        | 41           |                                     |                                    |                               |                               | 1   | 0   | 1   | 0   | 0   | 1        |
| 10               |                                     |                                    |                               |                               | 0   | 0   | 1   | 0   | 1   | 0        | 42           |                                     |                                    |                               |                               | 1   | 0   | 1   | 0   | 1   | 0        |
| 11               |                                     |                                    |                               |                               | 0   | 0   | 1   | 0   | 1   | 1        | 43           |                                     |                                    |                               |                               | 1   | 0   | 1   | 0   | 1   | 1        |
| 12               |                                     |                                    |                               |                               | 0   | 0   | 1   | 1   | 0   | 0        | 44           |                                     |                                    |                               |                               | 1   | 0   | 1   | 1   | 0   | 0        |
| 13               |                                     |                                    |                               |                               | 0   | 0   | 1   | 1   | 0   | 1        | 45           |                                     |                                    |                               |                               | 1   | 0   | 1   | 1   | 0   | 1        |
| 14               |                                     |                                    |                               |                               | 0   | 0   | 1   | 1   | 1   | 0        | 46           |                                     |                                    |                               |                               | 1   | 0   | 1   | 1   | 1   | 0        |
| 15               |                                     |                                    |                               |                               | 0   | 0   | 1   | 1   | 1   | 1        | 47           |                                     |                                    |                               |                               | 1   | 0   | 1   | 1   | 1   | 1        |
| 16               |                                     |                                    |                               |                               | 0   | 1   | 0   | 0   | 0   | 0        | 48           |                                     |                                    |                               |                               | 1   | 1   | 0   | 0   | 0   | 0        |
| 17               |                                     |                                    |                               |                               | 0   | 1   | 0   | 0   | 0   | 1        | 49           |                                     |                                    |                               |                               | 1   | 1   | 0   | 0   | 0   | 1        |
| 18               |                                     |                                    |                               |                               | 0   | 1   | 0   | 0   | 1   | 0        | 50           |                                     |                                    |                               |                               | 1   | 1   | 0   | 0   | 1   | 0        |
| 19               | 10.                                 |                                    |                               |                               | 0   | 1   | 0   | 0   | 1   | 1        | 51           | 10.                                 |                                    |                               |                               | 1   | 1   | 0   | 0   | 1   | 1        |
| 20               |                                     |                                    |                               |                               | 0   | 1   | 0   | 1   | 0   | 0        | 52           | tting bus address with switches 5.  |                                    |                               |                               | 1   | 1   | 0   | 1   | 0   | 0        |
| 21               | tting bus address with switches 5.  |                                    |                               |                               | 0   | 1   | 0   | 1   | 0   | 1        | 53           | switch                              |                                    |                               |                               | 1   | 1   | 0   | 1   | 0   | 1        |
| 22               | with                                |                                    |                               |                               | 0   | 1   | 0   | 1   | 1   | 0        | 54           | with                                |                                    |                               |                               | 1   | 1   | 0   | 1   | 1   | 0        |
| 23               | ddress                              |                                    |                               |                               | 0   | 1   | 0   | 1   | 1   | 1        | 55           | ddress                              |                                    |                               |                               | 1   | 1   | 0   | 1   | 1   | 1        |
| 24               | bus a                               |                                    |                               |                               | 0   | 1   | 1   | 0   | 0   | 0        | 56           | bus a                               |                                    |                               |                               | 1   | 1   | 1   | 0   | 0   | 0        |
| 25               | tting                               | Ju.                                |                               |                               | 0   | 1   | 1   | 0   | 0   | 1        | 57           | tting                               | Ü.                                 |                               |                               | 1   | 1   | 1   | 0   | 0   | 1        |
| 26               | 0 if se                             | electio                            | on.                           | on.                           | 0   | 1   | 1   | 0   | 1   | 0        | 58           | 0 if se                             | electio                            | on.                           | on.                           | 1   | 1   | 1   | 0   | 1   | 0        |
| 27               | ust be                              | ode s                              | electi                        | electi                        | 0   | 1   | 1   | 0   | 1   | 1        | 59           | ust be                              | ode s                              | electi                        | electi                        | 1   | 1   | 1   | 0   | 1   | 1        |
| 28               | ch. Mı                              | /ior m                             | rate s                        | rate s                        | 0   | 1   | 1   | 1   | 0   | 0        | 60           | ch. Mi                              | vior m                             | rate s                        | rate s                        | 1   | 1   | 1   | 1   | 0   | 0        |
| 29               | P swit                              | beha                               | cation                        | cation                        | 0   | 1   | 1   | 1   | 0   | 1        | 61           | P swit                              | beha                               | cation                        | cation                        | 1   | 1   | 1   | 1   | 0   | 1        |
| 30               | Disable DIP switch. Must be 0 if se | DeviceNet behavior mode selection. | Communication rate selection. | Communication rate selection. | 0   | 1   | 1   | 1   | 1   | 0        | 62           | Disable DIP switch. Must be 0 if se | DeviceNet behavior mode selection. | Communication rate selection. | Communication rate selection. | 1   | 1   | 1   | 1   | 1   | 0        |
| 31               | Disa                                | Devi                               | Com                           | Com                           | 0   | 1   | 1   | 1   | 1   | 1        | 63           | Disa                                | Devi                               | Com                           | Com                           | 1   | 1   | 1   | 1   | 1   | 1        |

# **Electronic Data Sheets**

Electronic data sheet (EDS) files are simple text files used by network configuration tools, such as RSNetWorx™ software, version 3.0 or later, to help you identify products and easily commission them on a network. The EDS files describe a product's device type, product revision, and configurable parameters on a DeviceNet network.

The EDS files for the XM modules are installed on your computer with the XM configuration software. The latest EDS files can also be obtained at <a href="http://www.ab.com/networks/eds">http://www.ab.com/networks/eds</a> or by contacting your local Rockwell Automation representative.

Refer to your DeviceNet documentation for instructions on registering the EDS files.

# **ADR for XM Modules**

Automatic device replacement (ADR) is a feature of an Allen-Bradley DeviceNet scanner. It provides a means for replacing a failed device with a new unit, and having the device configuration data set automatically. Upon replacing a failed device with a new unit, the ADR scanner automatically downloads the configuration data and sets the node address.

#### **IMPORTANT**

We recommend that ADR not be used in safety related applications. If the failure of the ADR server, and a subsequent power cycle, would result in the loss of protection for a machine, then do not implement ADR.

ADR can be used with XM modules but keep the following in mind when setting up the XM modules:

• The ADR scanner can not download the configuration data to an XM module if the module has a saved configuration in its nonvolatile memory. This happens because the saved configuration is restored and the module enters Run mode when the power is cycled. (Configuration parameters cannot be downloaded while an XM module is in Run mode.) XM modules must be in Program mode for the ADR configuration to be downloaded and this occurs only when there is no saved configuration.

# TIP

To delete a saved configuration from nonvolatile memory, use the Delete service in RSNetWorx for DeviceNet software or perform the following steps in the XM Serial .

- 1. From the File menu, choose Save As.
- 2. Enter a file name for the configuration.
- 3. Click OK.
- 4. Click the Module tab.
- 5. Click Reset to reset the module to factory defaults.
- 6. From the File menu, choose Open.
- 7. Select the configuration file and choose OK.

Make sure to disable auto save. From the Device menu, clear the Auto Save Configuration checkmark.

- An XM module enters Run mode automatically after the ADR scanner restores the module's configuration only if the module is in Run mode at the time the configuration is saved to the scanner. If the module is in Program mode when the configuration is saved, then the module remains in Program mode after the configuration is downloaded by the ADR scanner.
- The ADR scanner saves and restores only the configuration parameters
  contained in the module's EDS file. Some XM parameters are not included
  in the EDS file because they are not supported by either the EDS
  specification or the tools that read the EDS files, for example RSNetWorx
  for DeviceNet software. These configuration parameters are not restored
  with ADR.

Below is a list of the configuration parameters that are not included in the EDS file and can not be saved or restored with ADR:

- Channel Name
- Tachometer Name
- Alarm Name
- Relay Name
- All Triggered Trend related parameters
- All SU/CD Trend related parameters
- Custom Assembly structure
- The ADR and trigger group functions cannot be used together. A module
  can have only one primary master so a module cannot be both configured
  for ADR and included in a trigger group. The ADR scanner must be the
  primary master for the modules configured for ADR. The XM-440
  Master Relay module must be the primary master for modules included in
  a trigger group.

# **Power Up the Module**

The module performs a self-test at powerup. The self-test includes a status indicator test and a device test. During the status indicator test, the indicators are turned on independently and in sequence for approximately 0.25 seconds.

The device test occurs after the Status Indicator test. The Module Status (MS) indicator is used to indicate the status of the device self-test.

| MS Indicator State     | Description                      |
|------------------------|----------------------------------|
| Flashing Red and Green | Device self-test is in progress. |

| MS Indicator State            | Description                                                                                                    |  |  |  |  |
|-------------------------------|----------------------------------------------------------------------------------------------------|--|--|--|--|
| Solid Green or Flashing Green | Device self-test completed successfully, and the firmware is valid and running.                                                                                                    |  |  |  |  |
| Flashing Red                  | Device self-test competed, the hardware is OK, but the firmware is invalid, the firmware download is in progress, or, the node address or communication rate DIP switch settings have been changed and do not match the settings in use. |  |  |  |  |
| Solid Red                     | Unrecoverable fault, hardware failure, or Boot Loader program may be corrupted.                                                                                                    |  |  |  |  |

# Configure the XM-124 Standard Dynamic Measurement Module

The XM-124 module is configured by using the XM Serial Configuration Utility software. This section details the configuration process and associated parameters.

| Торіс                                                      | Page |
|------------------------------------------------------------|------|
| XM Serial Configuration Utility Software                   | 59   |
| Configuring the XM-124 Standard Dynamic Measurement Module | 62   |

# XM Serial Configuration Utility Software

The Serial Configuration Utility is a tool provided for you to locally configure any XM Series module, except for the 1440-DYN02-01RJ Dynamic Measurement Module, which is used exclusively with and configured from a Logix controller. The tool is available on the Rockwell Automation Support for XM website: <a href="http://www.rockwellautomation.com/support/xm">http://www.rockwellautomation.com/support/xm</a>.

The Serial Configuration Utility, versions 7.0 and later, includes support for the XM-124 standard dynamic measurement module.

The Serial Configuration Utility is a Microsoft Windows-based program that enables configuring XM modules via the module's serial port (usually the micro connector on the top of the module). Besides configuring a module the tool also enables reading and writing configuration files, displaying data being measured by a module and updating a module's firmware.

# **Application Help**

At any time, you can press the F1 function key to access the online help function for the application. When opened, the Help function presents information relative to the tab currently being viewed.

Figure 35 - Application Help Dialog Box

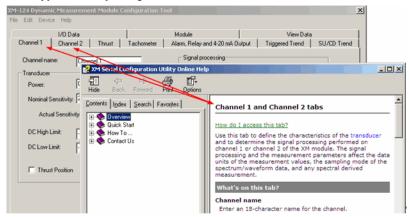

For help on topics other than module configuration, consult the back cover of this manual for contact information for Rockwell Automation Support and Installation Assistance.

# **Module Selection and Connection**

The XM Serial Configuration Utility welcome screen is shown below. The software version used for the XM-124 module may vary from the figure, but the release number must be at least 7.0.0.

Figure 36 - 1XM Serial Configuration Utility Main Dialog Box

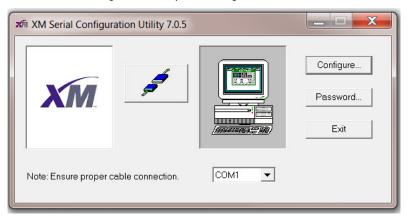

If the computer is connected to an XM-124 module, this is indicated by a closed 'connector' icon, and the application allows only configuration of that specific module. If no module is connected, as in the above figure, the tool may be used to edit configuration files for any type of module.

# **Passwords and Access**

The XM Serial Configuration Utility includes a function for creating and managing passwords for Administrator and Maintenance-level access.

#### **IMPORTANT**

The password function is optional, but once a password is defined for either the Administrator or Maintenance accounts, the utility requires that password to configure an XM-124 module.

Upon initial login, the following dialog box appears.

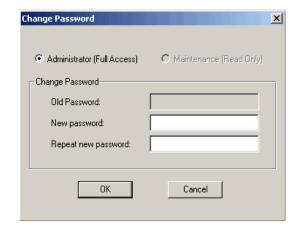

An Administrator password may be verified with re-entry. Once established, the Administrator account may be used to also manage the Maintenance account as well as fully edit and load configurations to a module.

# **Configurations and Commands**

Choosing the Configure option from the main dialog box begins either Online Configuration or Offline Configuration, depending on the module's connection status.

# Online Configuration

If the computer is connected to a module, as indicated by a "closed" connector icon in the main dialog box, the Utility immediately uploads the current configuration from the module and then open the editor appropriate for the type of module connected.

## Offline Configuration

If the computer is not connected to a module, as indicated by an 'open' connector icon in the main dialog box, the Utility displays a dialog box showing all supported XM modules. Select the desired module and then click OK to begin configuration.

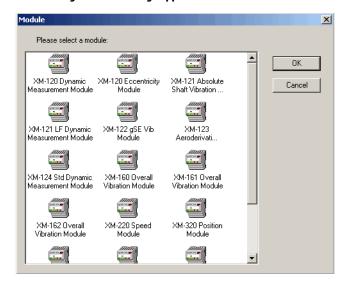

Figure 37 - 1 Offline Configuration Showing Supported XM Modules

Common Menu Functions - File, Edit, Device, and Help

The XM Serial Configuration Utility stores XM module configurations in files having type extensions that match the model of the module. For example, configuration files for the XM-124 module end with the type extension '.124'. Use the functions in the File Menu to open, close, and save these files.

**IMPORTANT** When logged into the Maintenance account, the Save and Save As commands are not available.

The Edit menu provides functionality solely to copy configurations from one channel to another.

The Device menu provides the functionality necessary to download a configuration to a module and to upload a configuration from a module. When Online (connected to a module), the current module configuration is automatically uploaded when the editor is started.

**IMPORTANT** When logged into the Maintenance account, the Download command is not available.

The Help menu may be selected to access the Contents and Index command as well as the About XM Serial Configuration utility command.

# Configuring the XM-124 Standard Dynamic Measurement Module

The editor for the XM-124 standard dynamic measurement module follows the same style and design as the editors for other XM modules. Each tab presents a dialog box containing related parameters.

Generally, a module is configured from the leftmost tab, working toward the right. Begin the XM-124 module configuration with the Channel tabs.

# **Configure the Channel Properties**

Use the Channel tab to define the characteristics of the transducer and the signal processing performed on the input signals. The XM-124 module has two input channels.

1. From the Module Properties dialog box, click the Channel tab.

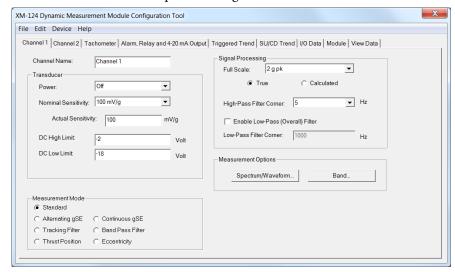

2. Configure the parameters as necessary.

# Transducer

| In this field | Values are                                                                                                    | Comments                                                                         |  |  |  |  |
|---------------|----------------------------------------------------------------------------------------------------|----------------------------------------------------------------------------------|--|--|--|--|
| Channel Name  | Enter a descriptive name for the channel.                                                                                                    | Maximum 18 characters.                                                           |  |  |  |  |
| Power         | Choose the type of power supplied to the transducer:  Off  IEPE (externally supplied)  - 24V (externally supplied from the terminal base)  Bias Current (externally supplied) | See Connect the Transducer on page 34 for wiring requirements.  See table below. |  |  |  |  |

| In this field       | Values are               |                                                                                                    | Comments                                                                                                    |
|---------------------|--------------------------|----------------------------------------------------------------------------------------------------|----------------------------------------------------------------------------------------------------|
| Nominal Sensitivity | Choose the sensitivity   | of the transducer.                                                                                                    | Your choice controls the list of possible full scale selections.  The default is 200.0 mV/mil (displacement).                                                                                                    |
|                     | Quantity of<br>Measure   | Nominal Sensitivity                                                                                                    | ·                                                                                                    |
|                     | Acceleration             | 10.0 mV/g<br>25.0 mV/g<br>50.0 mV/g<br>100.0 mV/g<br>500.0 mV/g<br>1000.0 mV/g<br>10000.0 mV/g                                                                | Pressure 20.0 mV/ psi<br>50.0 mV/ psi<br>100.0 mV/ psi<br>0.29 mV/ mbar<br>0.73 mV/ mbar<br>1.45 mV/ mbar                                                                                                    |
|                     | Velocity                 | 100.0 mV/ in/s 150.0 mV/ in/s 200.0 mV/ in/s 400.0 mV/ in/s 500.0 mV/ in/s 1000.0 mV/ in/s 4.0 mV/ mm/s 6.0 mV/ mm/s 8.0 mV/ mm/s 16.0 mV/ mm/s 20.0 mV/ mm/s |                                                                                                    |
|                     | Displacement             | 100.0 mV/ mil<br>150.0 mV/ mil<br>200.0 mV/ mil<br>285.0 mV/ mil<br>10.0 mV/ mil<br>3.94 mV/ µm<br>5.91 mV/ µm<br>7.87 mV/ µm<br>11.2 mV/ µm<br>0.394 mV/µm   |                                                                                                    |
|                     | Pressure                 | 20.0 mV/ psi<br>50.0 mV/ psi<br>100.0 mV/ psi<br>0.29 mV/ mbar<br>0.73 mV/ mbar<br>1.45 mV/ mbar                                                              |                                                                                                    |
|                     | Volts                    | 1000.0 mV/V                                                                                                    |                                                                                                    |
| Actual Sensitivity  | transducer's calibration | alue of the transducer that is included with the on documentation. Due to manufacturing sensitivity may be different than the nominal                         | This value is ±15% of the Nominal Sensitivity value, see the above table.  Important: The nominal sensitivity is used if you leave this field blank.                                                             |
| DC High Limit       | Finter the maximum of    | expected DC bias voltage from the transducer.                                                                                                    | Enter a value between -2424V.                                                                                                    |
| DC Low Limit        |                          | or most negative, expected DC voltage from the                                                                                                    | Important: A voltage reading outside this range constitutes a transducer fault, which is indicated by the Channel status indicator flashing red and the ChOFault or Ch1Fault input tag depending on the channel. |

#### Measurement Mode

Select the Measurement mode according to the type of measurements to be performed.

| Measurement                    | Measurements performed |                       |          |                     |   |                          |           |                    |              |
|--------------------------------|------------------------|-----------------------|----------|---------------------|---|--------------------------|-----------|--------------------|--------------|
| Mode                           | DC Bias (Gap)          | OC Bias (Gap) Overall |          | FFT/TWF gSE Overall |   | Tracking<br>Mag. + Phase | Band Pass | Thrust<br>Position | Eccentricity |
| Standard                       | <b>✓</b>               | <b>✓</b>              | <b>✓</b> |                     |   |                          |           |                    |              |
| Alternating gSE <sup>(1)</sup> | <b>/</b>               | <b>/</b>              | <b>/</b> | <b>/</b>            | 1 |                          |           |                    |              |
| Continuous gSE <sup>(1)</sup>  | <b>✓</b>               |                       |          | <b>/</b>            | 1 |                          |           |                    |              |
| Tracking Filter                | <b>/</b>               | <b>/</b>              | <b>/</b> |                     |   | <b>✓</b>                 |           |                    |              |
| Band Pass Filter               | <b>/</b>               | <b>/</b>              | <b>/</b> |                     |   |                          | <b>/</b>  |                    |              |
| Thrust Position <sup>(2)</sup> | <b>√</b>               |                       |          |                     |   |                          |           | 1                  |              |
| Eccentricity <sup>(2)</sup>    | <b>✓</b>               |                       |          |                     |   |                          |           |                    | <b>/</b>     |

- (1) Requires accelerometer transducer
- (2) Requires displacement transducer

The Standard measurement mode performs the DC Bias (Gap), Overall, FFT, and TWF measurements. The Standard measurement mode also performs the following measurements, which are derived from the FFT data: four Band measurements, 1X magnitude and phase, 2X magnitude and phase, 3X magnitude, Not 1X, and Sum Harmonics. This is the same measurements that are performed by the XM-120 Dynamic Measurement module. This is also the same set of measurements performed by the XM-124 V6 firmware while the Thrust Position measurement is not enabled.

The gSE measurement modes perform the g's Spike Energy™ measurements. The gSE measurements use a signal processing technique that provides an accurate measure of the energy generated by transient or mechanical impacts. The gSE measurements can provide early detection of surface flaws in rolling element bearings, metal-to-metal contacts, insufficient bearing lubrication, and process-related problems, such as dry running, cavitation, flow change, and internal recirculation.

Alternating gSE measurement mode alternates between the standard and gSE measurement sets every several seconds. This is like the XM-122 gSE Vibration module. In Alternating gSE mode, the four Band measurements can be derived from either the standard or gSE FFT.

The Continuous gSE measurement mode performs the DC Bias, gSE Overall, and gSE FFT measurements. The Continuous gSE mode also performs four Band measurements, which are derived from the gSE FFT.

The Tracking Filter and Band Pass Filter measurement modes are designed specifically for monitoring aeroderivative gas turbine engines, such as the General Electric LM2500 engine.

The Tracking Filter measurement mode performs the DC Bias, Overall, FFT, TWF, Tracking Filter magnitude and phase measurements. This is similar to the XM-123 Aeroderivative module's Tracking Filter measurement set except the XM-123 does not perform the FFT and TWF measurements.

The Band Pass Filter measurement mode performs the DC Bias, Overall, FFT, TWF, and Band Pass Filter measurements. This is similar to the XM-123 Aeroderivative module's Band Pass Filter measurement set except the XM-123 does not perform the FFT and TWF measurements.

The Thrust Position measurement mode performs a Thrust Position measurement in addition to the Standard measurement mode measurements. This is the same set of measurements performed by the XM-124 V6 firmware while the Thrust Position measurement is enabled. This is also like the position measurement performed by the XM-320 Position module when it is configured in its Normal mode.

The Eccentricity measurement mode performs the DC Bias and Eccentricity measurements. Eccentricity is the measure of the amount of bow in a rotor. The lower the eccentricity value, the more straight the shaft. Rotor bow can be a fixed mechanical bow, or it can be a temporary bow caused by uneven thermal heating or simply by the weight of the rotor (gravity bow). The Eccentricity measurement mode is suitable for virtually all types of rotating and reciprocating machinery where rotor bow must be measured prior to or during startup. This eccentricity measurement is the same as the eccentricity measurement performed by the XM-120E Eccentricity module.

# Signal Processing

The Signal Processing group box options apply to the Standard, Alternating gSE, Tracking Filter, and Band Pass Filter measurement modes. These settings affect the standard Overall, FFT, and TWF measurements.

| In this field | Values are                                                                                                    | Comments                                                                                                    |
|---------------|----------------------------------------------------------------------------------------------------|----------------------------------------------------------------------------------------------------|
| Full Scale    | Choose the maximum signal level expected to be processed by the channel. If the full scale value is peak or peak-to-peak, select the measurement performed (true or calculated) to produce the overall value. | The default value and the available values depend on the Transducer Nominal Sensitivity selection.  If the Engineering Units of the selected Full Scale value require integration, from the Engineering Units of the selected Nominal Sensitivity, then an analog 2 kHz Low Pass Filter will be applied prior to the measurement.  By assuring the absence of high-frequency content, gains can be applied to maximize the accuracy of the measurements below the LPF corner frequency. |

| In this field                    | Values are                                                                                                    | Comments                                                                                                    |
|----------------------------------|----------------------------------------------------------------------------------------------------|----------------------------------------------------------------------------------------------------|
| True                             | The actual or literal measure of the signal. It is the maximum peak in the time waveform for peak measurements, or the difference between the maximum and minimum peaks for peak-to-peak measurements.                                                                                                    | The True and Calculated radio buttons are dimmed when full scale is set to an RMS value.  For a pure sine wave, the true and calculated values are equal.                                                                                                    |
| Calculated                       | The RMS value of the time waveform multiplied by the square root of two (1.414) if measuring the peak value, or two times the square root of two (2.828) if measuring the peak-to-peak value.  IMPORTANT: When full scale is set to an RMS value, including Calculated Peak or Calculated Peak-to-Peak, the XM module is configured to accept input signals as high as 6X the specified full scale without saturating the electronics. This is because a signal with moderate RMS value may have very high spikes because RMS is an averaging mechanism. If True Peak or True Peak-to-Peak is selected, the module is configured to spread the full scale range over the entire measurement range, without reserving this 6X headroom used for RMS. This gives better resolution within the full scale range but causes the signals to be clipped at levels just above the full scale. | The true and calculated values diverge as additional signals are added to the waveform, or as non-sinusoidal or non-repetitive signals are included.  For protection applications where the objective is to preclude contact between stationary and moving components, True is the appropriate measurement because it is a better indication of actual movement.  For conditioning monitoring applications where the objective is to indicate the total energy in the system (that is, the overall value), Calculated is the preferable measurement. |
| High Pass Filter Corner          | Choose the high pass filter to apply to the measurement.  Output  Hz  Hz  Hz  Hz  Hz  Hz  Hz  Hz  Hz  H                                                                                                    | The high pass filter is useful in removing low frequency signal components that can dominate the signal, particularly when integrating. The high pass filter attenuates frequencies less than the specified frequency. It passes frequencies greater than the specified frequency.                                                                                                    |
| Enable Low Pass (Overall) Filter | Check to apply a low pass filter to the Overall Measurement. Clear to disable the low pass filter.                                                                                                    | The filter is applied only to the Overall measurement. It does not affect the time waveform, spectrum, or measurements derived from the spectrum.                                                                                                    |
| Low Pass Filter Corner           | Enter a value between 10020,000 Hz. Input signal frequencies greater than this value are significantly attenuated.                                                                                                    | This parameter is available only when Enable Low Pass Filter is checked.  When integrating, this (digital) Overall Low Pass Filter Corner may not be set greater than the 2 kHz analog LPF that is applied to all integrating measurements.                                                                                                    |

# Spectrum/Waveform Measurement Options

The Spectrum/Waveform Measurement options apply to the Standard, Alternating gSE, Tracking Filter, Band Pass Filter, and Thrust Position measurement modes. These settings affect the standard FFT and TWF

measurements. Click Spectrum/Waveform to open the Spectrum/Waveform options dialog box.

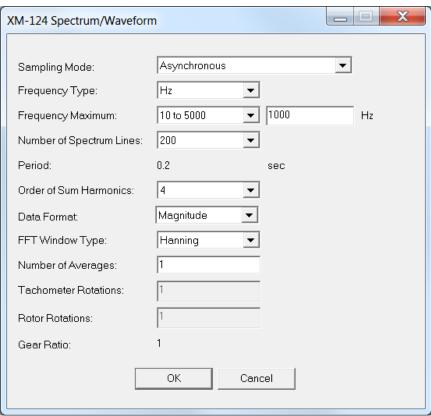

| In this field             | Values are                                                           |                                                                                                    | Comments                                                                                                    |
|---------------------------|----------------------------------------------------------------------|----------------------------------------------------------------------------------------------------|----------------------------------------------------------------------------------------------------|
| Sampling Mode             | Choose the sampling mode:     Asynchronous     Synchronous with tach |                                                                                                    | The sampling mode determines whether the signal is synchronized with the tachometer signal and has several effects on the resulting measurements. |
|                           |                                                                      |                                                                                                    | Synchronous sampling requires a tachometer signal.                                                                                                |
| Sampling Mode (continued) |                                                                      |                                                                                                    |                                                                                                    |
|                           | Asynchronous Sampling                                                | Synchronous Sampling                                                                                           |                                                                                                    |
|                           | The waveform measurement is time-based                               | The waveform measurement is position-based.                                                                    |                                                                                                    |
|                           | The spectrum measurement is frequency-based.                         | The spectrum measurement is order-based and the Number of Lines must be evenly divisible by Frequency Maximum. |                                                                                                    |
|                           | The Frequency Maximum must be specified in Hz.                       | Frequency Maximum must be specified in orders.                                                                 |                                                                                                    |
| Frequency Type            | The frequency units (Hz or CPM).                                     |                                                                                                    | Enter the FMAX in these units.                                                                                                    |

| In this field     | Values are                                                   | Comments                                                                                                    |
|-------------------|--------------------------------------------------------------|----------------------------------------------------------------------------------------------------|
| Frequency Maximum | The maximum frequency or order for the spectrum measurement. | The sampling mode determines whether the frequency maximum is specified in Hz or orders. It also determines whether you enter a value or choose a value from a list of available values:  • If sampling mode is synchronous with tach, enter the Frequency Maximum value. The frequency maximum range for Synchronous sampling mode is 4200 orders.  • If sampling mode is Asynchronous, choose the Frequency Maximum value. Note you may enter a specific value if you choose 105000 range. Supported maximum asynchronous frequencies are dependent on sensitivity units and full scale units you choose on the Channel tab. See tables below.  When integrating, the Maximum Frequency may not be set greater than the 2 kHz analog LPF that is applied to all integrating measurements. |

|                               |              | Full Scale Units (Channel tab) |              |          |          |             |  |  |
|-------------------------------|--------------|--------------------------------|--------------|----------|----------|-------------|--|--|
|                               |              | mil<br>μm                      | in/s<br>mm/s | g        | v        | Psi<br>mbar |  |  |
|                               | mil<br>μm    | Column A                       |              |          |          |             |  |  |
| Sensitivity<br>Units (Channel | in/s<br>mm/s | Column A                       | Column A     |          |          |             |  |  |
| tab)                          | g            |                                | Column B     | Column A |          |             |  |  |
|                               | ٧            |                                |              |          | Column A |             |  |  |
|                               | Psi<br>mbar  |                                |              |          |          | Column A    |  |  |

| Frequency | A | В |  |
|-----------|---|---|--|
| 105000    | Х | Х |  |
| 6250      | Х | Х |  |
| 7500      | Х | Х |  |
| 8000      | Х |   |  |
| 9375      | Х | Х |  |
| 10,000    | Х |   |  |
| 12,500    | Х |   |  |
| 15,000    | Х |   |  |
| 18,750    | Х | Х |  |
| 20,000    | Х |   |  |

| Number of Spectrum Lines | Choose the number of lines (bins) in the spectrum measurement: 100 200 400 800 1600                                                                                                    | This determines the frequency resolution of the spectrum measurement.  Important: When sampling mode is Synchronous, the Number of Spectrum Lines must be evenly divisible by the Frequency Maximum value (no remainder).                                                                |
|--------------------------|----------------------------------------------------------------------------------------------------|----------------------------------------------------------------------------------------------------|
| Period                   | Displays the total period of the waveform measurement in seconds.  Samples are accumulated into a time waveform of this duration before an FFT is performed on the collected data. Period is provided to show the effect various settings, such as Number of Spectrum Lines, have on the update rate of measurements (Band and Vector) derived from the spectrum. | The value is in seconds when sampling mode is set to Asynchronous. The value is in cycles when sampling mode is set to Synchronous.                                                                                                    |
| Order of Sum Harmonics   | Choose the starting order for the sum harmonics measurement:                                                                                                    | The amplitudes of all harmonics from the specified harmonic through the Frequency Maximum are included in the sum.  Important: The sum harmonics measurement requires the tachometer to be enabled (Pulses Per Revolution is set to 1 or more), and a tachometer signal must be present. |

| In this field        | Values are                                                                                                    | Comments                                                                                                    |
|----------------------|----------------------------------------------------------------------------------------------------|----------------------------------------------------------------------------------------------------|
| Data Format          | Choose complex or magnitude data format.                                                                                                    | Complex data includes phase information but takes longer to upload and requires more conversions before plotting.  Magnitude data is half the size and requires fewer conversions before plotting but does not include phase information.  See the description of the Spectrum/Waveform object's Get Spectrum Chunk/Get Waveform Chunk service for more information. |
| FFT Window Type      | Choose the type of window to be applied to the waveform measurement prior to computing the spectrum:  Rectangular - Also known as Uniform (no window). Use this only for transient signals that die out before the end of the time sample, or for exactly periodic signals within the time sample. Gives poor peak amplitude accuracy, good peak frequency accuracy.  Hamming - A general purpose window that is similar to a Hanning window. It provides better frequency resolution but decreased amplitude accuracy when compared to the Hanning window. Use it to separate close frequency components. Gives fair peak amplitude accuracy, fair peak frequency accuracy.  Hanning - A general purpose window that is similar to a Hamming window. It is used on random type data when frequency resolution is more important than amplitude accuracy. Most often used in predictive maintenance. Gives fair peak amplitude accuracy, fair peak frequency accuracy.  Flat Top - Also called Sinusoidal window. Use this when amplitude accuracy is more important than frequency resolution. In data with closely spaced peaks, a Flat Top window may smear the peaks together into one wide peak. Gives good peak amplitude accuracy, poor peak frequency accuracy for data with discrete frequency components.  Kaiser Bessel - Gives fair peak amplitude accuracy, fair peak frequency accuracy. |                                                                                                    |
| Number of Averages   | Enter the number of individual data sets to be incorporated into the average calculation. Averaging reduces the random errors and provides a more reliable measurement.                                                                                                    | In Asynchronous mode, the spectrum is averaged. In Synchronous mode, the time waveforms are averaged.  Important: The averaged data is used only for captured time waveform or FFTs. All data calculated from the FFT, such as bands, is taken from each individual sample, not the averaged sample.                                                                 |
| Tachometer Rotations | Enter the number of teeth on the buried shaft gear.                                                                                                    | Set the value between 165,535.                                                                                                    |
| Rotor Rotations      | Enter the number of teeth on the external shaft gear.                                                                                                    | These parameters are dimmed in asynchronous sampling.                                                                                                    |
| Gear Ratio           | Displays the relationship between the Tachometer Rotations and the Rotor Rotations parameters.  The Tachometer Rotations and Rotor Rotations are used to convert the speed measured by the speed sensor to a shaft speed that is related by this gear ratio. This is useful when the shaft of interest does not have a speed sensor of its own.  When a gear ratio is configured, the synchronous measurements are synchronized with the rotation of the buried (internal) shaft. This includes the Vector, Not 1X, Sum Harmonics, and order-based Band measurements. Synchronous averaging is also synchronized with the internal shaft. However, the Speed measurement is not affected by the gear ratio. The Speed measurement always reflects the speed of the shaft with the speed sensor (raw tachometer speed divided by number of pulses per revolution).                                                                                                    | This parameter applies only to synchronous sampling.                                                                                                    |

# **Band Measurement Options**

The Band measurement options apply to the Standard, Alternating gSE, Continuous gSE, and Thrust Position measurement modes. These settings affect the Band measurements that are derived from the FFT. There are four Band measurements for each channel. Click Band to open the Band options dialog box.

TIP The frequency ranges for each Band measurement may overlap. For example, Band 1 Minimum Frequency is 500 Hz and Maximum Frequency is 1500 Hz, and Band 2 Minimum Frequency is 1000 Hz and Maximum Frequency is 3000 Hz.

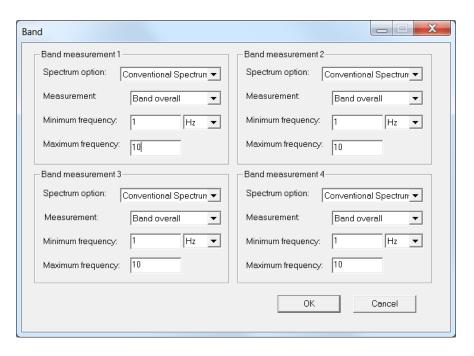

| In this field   | Values are                                                                                                    | Comments                                                                     |
|-----------------|----------------------------------------------------------------------------------------------------|------------------------------------------------------------------------------|
| Spectrum Option | Choose whether the Band measurement is derived from the conventional (standard) or gSE spectrum.                                                                                                    | This option is only available in Alternating gSE measurement mode.           |
| Frequency Units | Choose Hz, CMP, or Orders.                                                                                                    | Enter the band's Frequency Minimum and Maximum limits in the selected units. |
| Measurement     | Choose the measurement (or calculation) performed to produce the Band Value: Band Overall - The band value is the square root of the sum of the squares (RSS) of the amplitude values for the bins that make up the band.  Maximum Peak - The band value is equal to the maximum bin amplitude found within the band. |                                                                              |

| In this field     | Values are                          | Values are                                                          |                      |             |                                         |                                                                                                    |
|-------------------|-------------------------------------|---------------------------------------------------------------------|----------------------|-------------|-----------------------------------------|----------------------------------------------------------------------------------------------------|
| Frequency Maximum |                                     | it of the range of specti<br>t, and the frequency un<br>able below. |                      |             | Minimum.<br>When integr<br>greater than | ust be greater than the Band Frequency<br>ating, the Maximum Frequency may not be set<br>the 2 kHz analog LPF that is applied to all<br>measurements. |
|                   | Sampling<br>Mode                    | Spectrum<br>Frequency Max<br>Units                                  | Band Units           | Band<br>Max | Frequency                               | -                                                                                                    |
|                   | Synchronous                         | Orders                                                              | Hz                   | 050         | 000                                     | -                                                                                                    |
|                   |                                     |                                                                     | Orders               | 0.01        | .200                                    | •                                                                                                    |
|                   | Asynchronous                        | Hz                                                                  | Hz                   | 020         | 0,000                                   | <del>-</del>                                                                                                    |
|                   |                                     |                                                                     | Orders               | 0.01200     |                                         | -                                                                                                    |
| Frequency Minimum | Enter the spectrum band measurement | bin with the least frequ                                            | uency to be included | l in the    |                                         |                                                                                                    |

#### **IMPORTANT**

For bands specified in Hz on an orders-based spectrum (Sampling Mode set to Synchronous with tach), the band measurement value is zero when the Band Frequency Minimum and Frequency Maximum fall completely beyond the frequencies represented in the spectrum. If any of the band falls within the spectrum, only that portion contributes to the band value.

# **Example**

Band Frequency Maximum = 250 Hz

Band Frequency Minimum = 150 Hz

Spectrum Frequency Maximum = 10 Orders

The following table shows the actual Band Frequency Maximum and Minimum values given different operating speeds for this example. Note that when the speed is 600 rpm, the Band Frequency Maximum and Minimum values fall outside the range of the Spectrum Frequency Maximum, so that the band value is zero. When the speed is 1200 rpm, the band is calculated from 150...200 Hz.

| Speed<br>(rpm) | Max Frequency Represented in Spectrum (Hz) | Band Min<br>(Hz) | Band Max<br>(Hz) |
|----------------|--------------------------------------------|------------------|------------------|
| 2400           | 400                                        | 150              | 250              |
| 1800           | 300                                        | 150              | 250              |
| 1200           | 200                                        | 150              | 200              |
| 600            | 100                                        | N/A              | N/A              |

# gSE Measurement Options

The gSE Measurement options apply to the Alternating gSE and Continuous gSE measurement modes. These settings affect the gSE Overall or gSE FFT measurements.

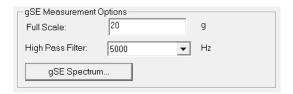

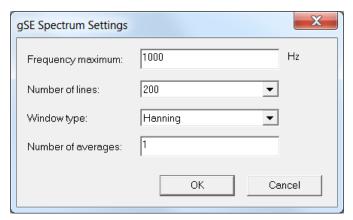

| In this field     | Values are                                                                                                    | Comments                                                                                                    |
|-------------------|----------------------------------------------------------------------------------------------------|----------------------------------------------------------------------------------------------------|
| Full Scale        | The maximum signal level expected to be processed by the channel for gSE measurements. This value is used to determine the programmable gain settings across each stage of the channel's analog signal processing circuit. | The default value is 20 gSE.                                                                                                    |
| High Pass Filter  | Choose the high pass filter to apply to the gSE measurement.  200 Hz  500 Hz  1000 Hz  2000 Hz  5000 Hz                                                                                                    | The high pass filter is useful in removing low frequency signal components that could otherwise dominate the signal. The high pass filter attenuates frequencies less than the selected frequency. It allows, or passes, frequencies greater than the selecteded frequency. |
| Frequency maximum | Enter the maximum frequency for the gSE spectrum, 10 to 5000 Hz.                                                                                                    | The gSE spectrum always uses asynchronous sampling mode and the FMAX is always in Hz.                                                                                                    |
| Number of lines   | Choose the number of lines (bins) in the gSE spectrum measurement:  100 200 400 800 1600                                                                                                    | This determines the frequency resolution of the gSE spectrum.                                                                                                    |

| Window type        | <ul> <li>Choose the type of window to be applied to the waveform measurement prior to computing the spectrum:</li> <li>Rectangular - Also known as Uniform (no window). Use this only for transient signals that die out before the end of the time sample, or for exactly periodic signals within the time sample. Gives poor peak amplitude accuracy, good peak frequency accuracy.</li> <li>Hamming - A general purpose window that is similar to a Hanning window. It provides better frequency resolution but decreased amplitude accuracy when compared to the Hanning window. Use it to separate close frequency components. Gives fair peak amplitude accuracy, fair peak frequency accuracy.</li> <li>Hanning - A general purpose window that is similar to a Hamming window. It is used on random type data when frequency resolution is more important than amplitude accuracy. Most often used in predictive maintenance. Gives fair peak amplitude accuracy, fair peak frequency accuracy.</li> <li>Flat Top - Also called Sinusoidal window. Use this when amplitude accuracy is more important than frequency resolution. In data with closely spaced peaks, a Flat Top window may smear the peaks together into one wide peak. Gives good peak amplitude accuracy, poor peak frequency accuracy for data with discrete frequency components.</li> <li>Kaiser Bessel - Gives fair peak amplitude accuracy, fair peak frequency accuracy.</li> </ul> |                                                                               |
|--------------------|----------------------------------------------------------------------------------------------------|-------------------------------------------------------------------------------|
| Number of averages | Enter the number of individual data sets to be incorporated into the averaged gSE spectrum.                                                                                                    | Averaging reduces the random errors and provides a more reliable measurement. |

# Tracking Filter Options

The Tracking Filter options apply to the Tracking Filter measurement mode and affect the Tracking Filter measurement.

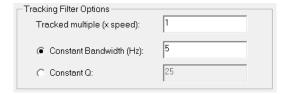

| In this field      | Values are                                              | Comments                                                                                                    |
|--------------------|---------------------------------------------------------|----------------------------------------------------------------------------------------------------|
| Tracked multiple   | 0.1 to 20 times the measured machine speed              | Sets the multiple of the machine speed to be tracked.                                                                                           |
| Constant Bandwidth | Enter the filter bandwidth in the range of 0.1 to 25 Hz | Select Constant Bandwidth to configure the tracking filter to maintain a constant bandwidth as the machine speed varies.                        |
| Constant Q         | Enter the filter Q factor in the range of 1 to 200.     | Select Constant Q to configure the tracking filter to maintain a constant ratio between the bandwidth and the center frequency (machine speed). |

#### **Band Pass Filter Options**

The Band Pass Filter options apply to the Band Pass Filter measurement mode and affect the Band Pass Filter measurement.

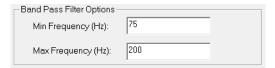

| In this field | Values are     | Comments                                                                        |
|---------------|----------------|---------------------------------------------------------------------------------|
| Min Frequency | 25 to 1000 Hz  | The high pass corner frequency or low cutoff frequency of the band pass filter. |
| Max Frequency | 100 to 5500 Hz | The low pass corner frequency or high cutoff frequency of the band pass filter. |

#### Thrust Position Measurement Options

The Thrust Position measurement options apply to the Thrust Position measurement mode and affect the Thrust Position measurement.

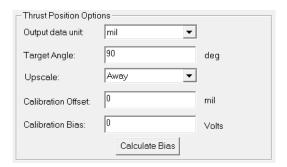

| Parameter Name                                            | Values are                                                                                                    | Comments                                            |  |
|-----------------------------------------------------------|----------------------------------------------------------------------------------------------------|-----------------------------------------------------|--|
| Output data unit                                          | Select mil or μm.                                                                                                    | The units of the Thrust Position measurement value. |  |
| Target Angle                                              | Sets the angle between the shaft and the target surface. The target surface moves with the shaft. The transducer is mounted perpendicular to the target surface. | degrees                                             |  |
| Upscale                                                   | Sets the movement of the target relative to the transducer that is considered positive displacement.                                                             | Options: - Away - Towards                           |  |
| Calibration Offset (XM Serial Configuration Utility only) | Enter the position of the current Transducer DC Bias reading.                                                                                                    | mils                                                |  |

| Parameter Name                                        | Values are                                                                                                    | Comments                                                                                                    |
|-------------------------------------------------------|----------------------------------------------------------------------------------------------------|----------------------------------------------------------------------------------------------------|
| Calibration Bias                                      | Sets the zero or green position. The zero position is the normal operating position. Setting the zero position compensates for the static gap. This enables the module to display only the displacement around the zero position.  Use one of the formulas below to calculate the Calibration Bias. The formula that you use depends on the Upscale setting and whether DC High Limit and DC Low Limit are both less than or equal to zero (0).  If DC High Limit is greater than zero, use one of these formulas:  Upscale set to 'Towards' Formula Calibration bias = Transducer DC Bias + (Sensitivity x Calibration Offset) x sin (Target Angle)  Upscale set to 'Away' Formula Calibration Bias = Transducer DC Bias - (Sensitivity x Calibration Offset) x sin (Target Angle)  If DC High Limit and DC Low Limit are both less than or equal to 0, use one of these formulas:  Upscale set to 'Towards' Formula Calibration bias = Transducer DC Bias - (Sensitivity x Calibration Offset) x sin (Target Angle)  Upscale set to 'Away' Formula Calibration Bias = Transducer DC Bias + (Sensitivity x Calibration Offset) x sin (Target Angle) | Volts  Important: Check with the manufacturer about operating thrust position and acceptable tolerances before making any adjustments. |
| Calculate Bias (XM Serial Configuration Utility only) | Automatically calculates the <b>Calibration Bias</b> value.                                                                                                    |                                                                                                    |

#### **IMPORTANT**

The XM-124 module supports only Normal mode position measurements. If Head-to-Head or Radial Cancel measurements are required, then the XM-320 module (catalog number 1440-TPS02-01RB) must be used.

Position measurements, including thrust, can be measured in one of three ways:

- Normal -The two sensors are used independently tot perform two separate position measurements. See below for a description for a description of Normal mode measurements.
- Head-to-head<sup>(1)</sup>- The two sensors are used together, facing each other on either side of the target, to perform a single position measurement. This mode can be used to extend the measurable range beyond that of a single sensor.
- Radial Cancel<sup>(1)</sup>- The two sensors are used together to perform a single
  position measurement. The second sensor is set up to measure the radial
  movement of the target. The radial movement is then subtracted from the
  position measurement performed by the first sensor.

In Normal mode the module behaves as a two channel differential unit with the probes mounted on the casing and measuring the shaft position relative to the

(1) Head-to-Head and Radial Cancel modes are not available in the XM-124. See IMPORTANT note, above.

casing. Positioning of probes is critical to be sure that valid shaft movement cannot at any time damage the probes. Selection of probe type and range is obviously important. The static gaps of the probes are automatically subtracted from the measurement so that the system can measure small movements relative to the total gaps.

When using this mode, the module uses straight targets, angled targets, or mixed target types, as shown in <u>Figure 38</u>.

Figure 38 - Normal Mode

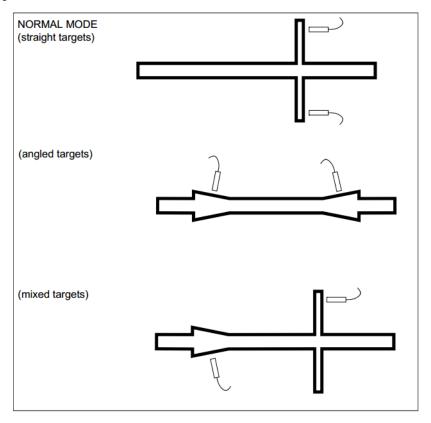

The XM-124 provides monitoring facilities only for axial (thrust) measurements.

#### **Eccentricity Measurement Options**

The Eccentricity options apply to the Eccentricity measurement mode and affect the Eccentricity measurement.

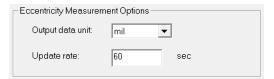

| In this field    | Values are                           | Comments                                                                                                    |
|------------------|--------------------------------------|----------------------------------------------------------------------------------------------------|
| Output data unit | Select mil or µm.                    | The units of the Eccentricity measurement value.                                                                                                    |
| Update rate      | Enter a value from 1 to 255 seconds. | When the tachometer is enabled the Eccentricity measurement value updates once per revolution. But when the tachometer is disabled or faulted then the measurement value updates at the specified period. Enter an update period that is greater than the time it takes for one machine revolution. |

# **Configure the Tachometer Properties**

The Tachometer tab defines the characteristics of the tachometer and the signal processing that is performed on the tachometer signal.

1. From the Module Properties dialog box, click the Tachometer tab.

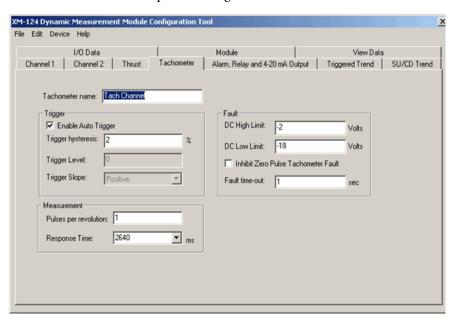

2. Configure the parameters, as necessary.

| In this field                       | Values are                                                                                                    | Comments                                                                                                    |
|-------------------------------------|----------------------------------------------------------------------------------------------------|----------------------------------------------------------------------------------------------------|
| Enable Auto Trigger                 | Check to enable Auto Trigger mode. The minimum signal amplitude for triggering is 2V peak-to-peak and the minimum frequency is 6 CPM (0.1 Hz).  Clear to enable Manual Trigger mode. The value entered in Trigger Threshold is used as the trigger point. The minimum signal amplitude for triggering is 500 mV peak-to-peak and the minimum frequency is 1 CPM (0.016 Hz). | Using Auto Trigger mode may cause the tachometer to trigger on noise if the signal is very small. For example, you have 1V of noise on a 2V signal. To prevent this, make sure the % noise in the signal is less than the value entered in the Trigger Hysteresis. |
| Trigger Hysteresis                  | Enter the amount of hysteresis around the trigger threshold.                                                                                                    | Enter a value between 050.                                                                                                    |
|                                     |                                                                                                    | In Auto Trigger mode, the value entered is a percentage of the peak-to-peak input signal.                                                                                                    |
|                                     |                                                                                                    | In Manual Trigger mode, the value entered is a voltage level.<br>The hysteresis voltage is added to or subtracted from the<br>threshold voltage to determine the hysteresis range.                                                                                 |
| Trigger Level                       | Enter the signal level to be used as the trigger value when in Manual Trigger mode.                                                                                                    | This parameter is dimmed in Auto Trigger mode.                                                                                                    |
| Trigger Slope                       | Choose the input signal slope to be used with the trigger value: Positive Negative The trigger point of the tachometer defines 0° for phase measurement. If the tachometer is a square wave, the phase angles measured varies by 180° depending on whether the Trigger Slope is set to positive or negative.                                                                |                                                                                                    |
| DC High Limit                       | Enter the maximum expected DC bias voltage from the transducer.                                                                                                    | A voltage reading outside this range constitutes a transducer                                                                                                    |
| DC Low Limit                        | Enter the minimum, or most negative, expected DC voltage from the transducer.                                                                                                    | fault, which is indicated with the tachometer status indicator blinking red and the TachFault input tag.                                                                                                    |
| Inhibit Zero Pulse Tachometer Fault | Check to enable Inhibit Zero Pulse Tachometer Fault.                                                                                                    | Controls whether a tachometer fault occurs if no pulses are detected on the tachometer signal.                                                                                                    |
|                                     | Clear to disable Inhibit Zero Pulse Tachometer Fault.                                                                                                    |                                                                                                    |
| Fault Delay                         | Enter the number of seconds that the module must wait after the last valid pulse signal before it indicates a tachometer fault.                                                                                                    | Enter a value between 164 seconds.                                                                                                    |
| Pulses Per Revolution               | Enter the number of tachometer signal pulses per revolution of the shaft.                                                                                                    | Enter 0 (zero) if you are not using a tachometer. This disables the speed, acceleration, and most phase measurements.                                                                                                    |
|                                     | If the speed sensor is a proximity probe over a keyway, there is one pulse around the shaft. If the speed sensor is a proximity probe over a gear, there is a pulse for each tooth on the gear. If the sensor detects reflective tape or paint, there is a pulse for each reflective area around the shaft.                                                                 |                                                                                                    |
| Response Time                       | Choose how quickly the measured speed value and acceleration value responds to a change in the input signal:  2640 ms  220 ms  22 ms                                                                                                    | Faster response times (22 ms) produce measurements that are more accurate but are more susceptible to noise. Slower response times (220 ms, 2640 ms) produce less accurate measurements but are less susceptible to noise.                                         |
|                                     | For example, setting this to 220 ms means that the speed is averaged over a quarter second, and the reported value reaches 90% of the new steady state value about 220 ms after the change in machine speed.                                                                                                    | Fast response times are generally used when you need to track rapid speed changes. Slow response times are generally used for steady speed applications or applications where it is not necessary to track speed during rapid changes.                             |

# Alarm, Relay, and 4...20 mA Output Parameters

Use this dialog box to configure alarms, relays, and the analog output signal. The 4...20 mA output has no dependencies, so these may be configured in any order. However, the relay logic is dependent on alarms, so always configure alarms before relays.

**Table 7 - Alarm Parameters** 

| Parameter Name                                      | Description                                                                                                    | Values/Comments                                                                                                    |          |  |
|-----------------------------------------------------|----------------------------------------------------------------------------------------------------|----------------------------------------------------------------------------------------------------|----------|--|
| Number (116) (XM Serial Configuration Utility only) | Sets the alarm to be configured in the XM Serial Configuration Utility. There are 16 alarms in the XM-124 module. The alarms are not restricted to a channel.                                                                                                    | Select a number from 116.                                                                                                    |          |  |
| Name (XM Serial Configuration Utility only)         | A descriptive name to identify the alarm in the XM Serial Configuration Utility.                                                                                                    | Maximum 18 characters                                                                                                    |          |  |
| Enable                                              | Enable/disable the selected alarm.  Important: The Alarm Status is set to 'Disarm' when the alarm is disabled.                                                                                                    | XM Configuration<br>Utility                                                                                                    | EDS File |  |
|                                                     |                                                                                                    | Check to Enable                                                                                                    | Enabled  |  |
|                                                     |                                                                                                    | Clear to Disable                                                                                                    | Disabled |  |
| Measurement                                         | The type of measurement and the channel that is associated with the alarm.  Important: A maximum of eight alarms can be associated with any one measurement.                                                                                                    | Options: Ch1 / Ch2 Overall  Ch1 / Ch2 Gap  Ch1 / Ch2 Band 1–4  Speed  Mag  Ch1 / Ch2 1X Mag  Ch1 / Ch2 2X Mag  Ch1 / Ch2 3X Mag  Ch1 / Ch2 Sum Harmonics  Ch1 / Ch2 Sum Harmonics  Ch1 / Ch2 1X Phase  Ch1 / Ch2 Exphase  Acceleration  Ch1 / Ch2 Thrust Position  Ch1 / Ch2 Tracking Mag  Ch1 / Ch2 Tracking Mag  Ch1 / Ch2 Tracking Phase  Ch1 / Ch2 Tracking Phase  Ch1 / Ch2 Tracking Phase  Ch1 / Ch2 Tracking Phase  Ch1 / Ch2 Band Pass  Ch1 / Ch2 Band Pass |          |  |
| Condition                                           | Controls when the alarm triggers:  Greater than - Triggers the alarm when the measurement value is greater than or equal to the Alert and Danger Threshold values.  The Danger Threshold value must be greater than or equal to the Alert Threshold value for the trigger to occur.  Less than - Triggers the alarm when the measurement value is less than or equal to the Alert and Danger Threshold values.  The Danger Threshold value must be less than or equal to the Alert Threshold value for the trigger to occur.  Inside range - Triggers the alarm when the measurement value is equal to or inside the range of the Alert and Danger Threshold values.  The Danger Threshold (High) value must be less than or equal to the Alert Threshold (How) value must be greater than or equal to the Alert Threshold (Low) value for the trigger to occur.  Outside range - Triggers the alarm when the measurement value is equal to or outside the range of the Alert and Danger Threshold values.  The Danger Threshold (High) value must be greater than or equal to the Alert Threshold (High) value, AND the Danger Threshold (Low) value must be less than or equal to the Alert Threshold (Low) value must be less than or equal to the Alert Threshold (Low) value for the trigger to occur. |                                                                                                    |          |  |

#### **Table 7 - Alarm Parameters**

| Parameter Name          | Description                                                                                                    | Values/Comments                                                                                                    |
|-------------------------|----------------------------------------------------------------------------------------------------|----------------------------------------------------------------------------------------------------|
| Alert Threshold (High)  | The threshold value for the alert (alarm) condition. Important: This parameter is the greater threshold value when Condition is set to 'Inside Range' or 'Outside Range,' the measurement is a phase measurement (Configuration Utility), or the alarm type is a vector alarm (EDS file).                                                                                                    | Same measurement unit as <b>Output Data Unit</b> selection for the specified channel except when measurement/alarm type is phase (vector).  Phase Measurements/Vector Alarm Type Requirements:  The Alert Low, Danger Low, Alert High, and |
| Danger Threshold (High) | The threshold value for the danger (shutdown) condition.  Important: This parameter is the greater threshold value when Condition is set to 'Inside Range' or 'Outside Range,' the measurement is a phase measurement (Configuration Utility), or the alarm type is a vector alarm (EDS file).                                                                                                    | Danger High must define contiguous sections within the set of possible phase values (0360 degrees).  If you were to plot the thresholds on a clock face (illustration below) with phase increasing                                         |
| Alert Threshold (Low)   | The lesser threshold value for the alert (alarm) condition.  Important: This parameter is not used when Condition is set to 'Greater Than' or 'Less Than.'                                                                                                    | in the clockwise direction, then set the following:  — Alert Low must be clockwise from or equal to Danger Low.  — Alert High must be clockwise from Alert                                                                                 |
| Danger Threshold (Low)  |                                                                                                    |                                                                                                    |
|                         |                                                                                                    | Alert Alert increases increases clockwise  Danger Low  Danger High                                                                                                    |
| Hysteresis              | The amount that the measured value must fall (below the threshold) before the alarm condition is cleared. For example, Alert Threshold = 120 and Hysteresis = 2. The alarm (alert) activates when the measured value is 120 and does not clear until the measured value is 118.  Important: The Alert and Danger Thresholds use the same hysteresis value.  Important: For the Outside Range condition, the hysteresis value must be less than Alert Threshold (High) — Alert Threshold (Low). | Same measurement unit as <b>Output Data Unit</b> selection for the specified channel.                                                                                                    |
| Detection Delay         | Enter the length of time for which the Alarm Condition must persist before the alarm is signaled.  Applying delays may reduce nuisance alarms caused by external noise and/or transient vibration events.                                                                                                    | Enter a value between 0 and 65.5 seconds.                                                                                                    |
|                         | IMPORTANT: Delays may also be applied as part of the Relay definition. Delays there are associated with the Relay's Activation Logic, and only begin once any Alarm condition is signaled. Consequently, applying delays to both the Alarm and Relay results in a total delay time, prior to relay actuation, that is the sum of the alarm and relay delay times.                                                                                                    |                                                                                                    |
| Start-up Period         | The length of time that the <b>Threshold Multiplier</b> is applied to the thresholds. The start-up period begins when the setpoint multiplier switch is reopened (push button disengaged or toggle switch flipped to off).                                                                                                    | Enter a value from 01092 minutes, adjustable in increments of 0.1 minutes.                                                                                                    |

**Table 7 - Alarm Parameters** 

| Parameter Name       | Description                                                                                                    | Values/Comments                                                                                                    |          |
|----------------------|----------------------------------------------------------------------------------------------------|----------------------------------------------------------------------------------------------------|----------|
| Threshold Multiplier | The action to take when the setpoint multiplier switch is closed (push button engaged or toggle switch flipped to on) and during the start-up period once the switch is reopened. The module applies the multiplier to the alarm thresholds during this time to avoid false alarms at resonance frequencies.  Important: The multiplication may have the opposite of the intended effect under certain circumstances. For example, if the Condition is set to 'Less Than' and the thresholds are positive, then multiplication of the threshold values increases the likelihood of the measured value being within the alarm range. Therefore, you may want to set Threshold Multiplier to zero to disable the alarm during the start-up period. | Enter a floating point value in the range of 010. Enter 0 (zero) to disabled the alarm during the start-up period. |          |
| Speed Range Enable   | Controls whether the selected alarm is enabled only when the measured speed is within a machine speed range. Enter the machine speed range in <b>Speed Range High</b> and <b>Speed Range Low</b> .                                                                                                    | XM Configuration<br>Utility                                                                                        | EDS File |
|                      |                                                                                                    | Check to Enable                                                                                                    | Enabled  |
|                      |                                                                                                    | Clear to Disable                                                                                                   | Disabled |
|                      |                                                                                                    | e rpm                                                                                                    |          |
| Speed Range Low      | The lesser threshold of the machine speed range. This value must be less than the <b>Speed Range High</b> value. This parameter is not used when Speed Range Enabled is disabled.                                                                                                    |                                                                                                    |          |
| Speed Range High     | The greater threshold of the machine speed range. This value must be greater than the <b>Speed Range Low</b> value. This parameter is not used when <b>Speed Range Enabled</b> is disabled.                                                                                                    |                                                                                                    |          |

# **Relay Parameters**

The Relay parameters control the operation of the on-board relay, as well as the relays on the Expansion Relay (XM-441) module. Use these parameters to

configure which alarm the relay is associated with, as well as the behavior of the relay.

#### **IMPORTANT**

A relay can be defined, regardless of whether or not it is physically present. A non-physical relay is a virtual relay. When a relay (physical or virtual) activates, the module sends a Change of State (COS) message to its master, which acts on the condition as necessary. An XM-440 Master Relay Module can activate its own relays in response to a relay (physical or virtual) activation at any of its slaves.

**Table 8 - Relay Parameters** 

| Parameter Name                                |                        | Description                                                                                                    | Options/Comments                                                                                                    |             |
|-----------------------------------------------|------------------------|----------------------------------------------------------------------------------------------------|----------------------------------------------------------------------------------------------------|-------------|
| Number (XM Serial Configuration Utility only) |                        | Sets the relay to be configured in the XM Serial Configuration Utility.                                                                                                    | Relay Number 1 is the on-board relay. Numbers 25 are either relays on the Expansion Relay module when it's connected to the module or virtual relays.  Virtual relays are non-physical relays. Use them when you want the effect of the relay (monitor alarms, delay, and change status) but do not need an actual contact closure. For example, a PLC or controller monitoring the relay status.  Important: The Relay Installed parameter indicates whether a relay is a virtual relay or a physical relay on a module. |             |
| Name (XM Serial Config                        | guration Utility only) | A descriptive name to help identify the relay in the XM Serial Configuration Utility.                                                                                                    | Maximum 18 characters                                                                                                    |             |
| Enable                                        |                        | Enable/disable the selected relay.  Important: The Relay Current Status is set to 'Not Activated' when the relay is disabled. See page 96.                                                                                                    | XM Configuration<br>Utility                                                                                                    | EDS File    |
|                                               |                        |                                                                                                    | Check to Enable                                                                                                    | Enabled     |
|                                               |                        |                                                                                                    | Clear to Disable                                                                                                    | Disabled    |
| XM Configuration<br>Utility                   | EDS File               | Controls whether the relay must be explicitly reset after the alarm subsides.                                                                                                    | XM Configuration Utility                                                                                                    | EDS File    |
| Latching                                      | Latching Option        |                                                                                                    | Check means latching<br>(relay must be explicitly<br>reset)                                                                                                    | Latching    |
|                                               |                        |                                                                                                    | Clear means non-latching<br>(relay is reset once the<br>alarm condition has<br>passed)                                                                                                    | Nonlatching |
| Activation Delay                              |                        | Enter the length of time for which the <b>Activation Logic</b> must be true before the relay is activated. This reduces nuisance alarms caused by external noise and/or transient vibration events.  Important: True Peak and True Peak-to-Peak signal detection is more sensitive to transients and noise. To avoid false relay trips, it is strongly recommended that the <b>Activation Delay</b> value is greater than the <b>Overall Time Constant</b> value when <b>Signal Detection</b> is set to 'True Peak' or 'True Peak-to-Peak.'  Important: The definition of each alarm may also include a Detection Delay time. If so, the alarm must persist for the specified Detection Delay time before the Relay Activation Logic can consider the alarm condition. Consequently, if delays are applied to both the alarm and the relay, the actual delay time of the relay is the sum of the Alarm Detection Relay and the Relay Activation Delay. | Enter a value between 065.5 seconds. The default is 1 second.                                                                                                    |             |

#### **Table 8 - Relay Parameters**

| Parameter Name                             |                         | Description                                                                                                    | Options/Comments                                                                                             |                                  |
|--------------------------------------------|-------------------------|----------------------------------------------------------------------------------------------------|----------------------------------------------------------------------------------------------------|----------------------------------|
| XM Configuration Utility  Activation Logic | EDS File Logic          | <ul> <li>Sets the relay activation logic:         <ul> <li>A or B - Relay is activated when either Alarm A or Alarm B meets or exceeds the selected Alarm Status condition.</li> <li>A and B - Relay is activated when both Alarm A and Alarm B meet or exceed the selected Alarm Status condition.</li> <li>A Only - Relay is activated when Alarm A meets or exceeds the selected Alarm Status condition.</li> </ul> </li> </ul>                                                                                                    | Options:                                                                                                    |                                  |
| XM Configuration EDS File Utility          |                         | Sets the alarm that the relay monitors. The alarm must be from the same device as the relay. When the <b>Activation Logic</b> is set to 'A and B' or 'A or B' you can select an alarm in both <b>Alarm A</b> and <b>Alarm B</b> .                                                                                                    | Alarm No. 116 Important: You can only select an alarm that is enabled.                                       |                                  |
| Alarm A/B                                  | Alarm Identifier<br>A/B | The system monitors both alarms. When the <b>Activation Logic</b> is set to 'A Only,' you can select an alarm only in <b>Alarm A</b> .                                                                                                    | Options:  Normal  Danger                                                                                     |                                  |
| XM Configuration<br>Utility                | EDS File                | Sets the alarm conditions that cause the relay to activate. You can select more than one: Normal - The current measurement is not within excess of any                                                                                                    |                                                                                                    |                                  |
| Alarm Status to Activate On Alarm Levels   |                         | <ul> <li>alarm thresholds.</li> <li>Alert - The current measurement is in excess of the alert level threshold but not in excess of the danger level threshold.</li> <li>Danger - The current measurement is in excess of the danger level threshold.</li> <li>Disarm-The alarm is disabled or the device is in Program mode.</li> <li>Xdcr Fault - A transducer fault is detected on the associated transducer.</li> <li>Module Fault - Hardware or firmware failure, or an error has been detected and is preventing proper operation of the device.</li> <li>Tacho Fault - A required tachometer signal has not been detected. Note that there is no transducer fault either.</li> </ul> | Xdcr Fault     Tacho Fault     Alert     Disarm     Module Fault      Check to enable.     Clear to disable. |                                  |
| Relay Installed                            |                         | Indicates whether the relay is a physical relay on a module or a virtual relay. If the relay is a physical relay, then you can set the <b>Failsafe</b> parameter.  If the relay is a virtual relay, the Failsafe parameter is not used or it is disabled.                                                                                                    | XM Configuration<br>Utility                                                                                  | EDS File                         |
|                                            |                         |                                                                                                    | Check = Physical Relay                                                                                       | Installed = Physical<br>Relay    |
|                                            |                         |                                                                                                    | Clear = Virtual Relay                                                                                        | Not Installed =<br>Virtual Relay |
|                                            |                         | - Determines whether the relay is failsafe or non-failsafe.                                                                                                    |                                                                                                    |                                  |
| XM Configuration<br>Utility                | EDS File                | Failsafe operation means that when in alarm, the relay contacts are in their 'normal', de-energized, or 'shelf-state' positions. In other words,                                                                                                    | XM Configuration<br>Utility                                                                                  | EDS File                         |
| Failsafe Relay                             | Failsafe Option         | normally closed relays are closed in alarm, and normally open relays are open in alarm. With failsafe operation, a power failure equals an alarm.                                                                                                    | Check means failsafe                                                                                         | Failsafe                         |
|                                            |                         |                                                                                                    | Clear means non-failsafe                                                                                     | Nonfailsafe                      |
|                                            |                         | <ul> <li>The following are true of a relay in failsafe operation:</li> <li>The relay is energized when power is applied to the module.</li> <li>The relay in a nonalarmed condition has power applied to the coil.</li> <li>In alarm condition, power is removed from the relay coil, causing the relay to change state.</li> </ul> For non-failsafe operation, the following are true:                                                                                                    |                                                                                                    |                                  |
|                                            |                         | <ul> <li>Under nonalarm conditions, the relay closes the circuit between<br/>the common and the N.C. (normally closed) terminals.</li> <li>Under alarm conditions, the relay changes state to close the circuit<br/>between the common and the N.O. (normally open) terminals.</li> </ul>                                                                                                    |                                                                                                    |                                  |
|                                            |                         | For failsafe operation, the following are true:  Under nonalarm (with power applied to the unit) conditions, the relay closes the circuit between the common and the N.O. terminals.  Under alarm or loss-of-power conditions, the relay changes state to close the circuit between the common and the N.C. terminals.                                                                                                    |                                                                                                    |                                  |

## 4...20 mA Output Parameters

The 4...20 mA output parameters define the characteristics of the two 4...20 mA output signals. The parameters are the same for each output.

Table 9 - 4...20 mA Parameters

| Parameter Name | Description                                                                        | Options/Comments                                                                                                    |          |
|----------------|------------------------------------------------------------------------------------|----------------------------------------------------------------------------------------------------|----------|
| Enable         | Enables/disables the 420 mA output.                                                | XM Configuration<br>Utility                                                                                                    | EDS File |
|                |                                                                                    | Check to enable                                                                                                    | Enabled  |
|                |                                                                                    | Clear to disable                                                                                                    | Disabled |
| Measurement    | Sets the type of measurement and the channel that the 420 mA output signal tracks. | Options: Ch1 / Ch2 Overall Ch1 / Ch2 Gap Ch1 / Ch2 Band 1–4 Speed Mag Ch1 / Ch2 1X Mag Ch1 / Ch2 3X Mag Ch1 / Ch2 3X Mag Ch1 / Ch2 Sum Harmor Acceleration Ch1 / Ch2 GSE Overall Ch1 / Ch2 Band Pass Ch1 / Ch2 Band Pass Ch1 / Ch2 Band Pass | on       |
| Min Range      | The measured value associated with the 4 mA.                                       | Same measurement unit as <b>Output Data Unit</b> selection for the specified channel.                                                                                                    |          |
| Max Range      | The measured value associated with the 20 mA.                                      |                                                                                                    |          |

#### **IMPORTANT**

Measured values between **Min Range** and **Max Range** are scaled into the range from 4...20 to produce the output value. The **Min Range** value does not have to be less than the **Max Range** value. If the **Min Range** value is greater than the **Max Range** value, then the output signal is effectively inverted from the input signal.

#### **IMPORTANT**

The 4...20 mA outputs are either on or off. When they are on, the 4...20 mA outputs overshoot the 4 and 20 mA limits by 10% when the measurement exceeds the minimum and maximum range. This means the minimum current produced is 3.6 mA and the maximum current produced is 22 mA.

When the 4...20 mA outputs are off, they produce a current approximately 2.9 mA. The 4...20 mA outputs are off under the following conditions:

The 4...20 mA outputs are set to 'Disable' (see **Enable** on the previous page).

The module is in Program mode.

A transducer fault or tachometer fault occurs that affects the corresponding measurement.

## **Triggered Trend Parameters**

The XM-124 module can collect a triggered trend. A triggered trend is a time-based trend that is collected when a relay on the XM module is activated, or the module receives a trigger event.

Once the triggered trend is configured, the XM module continuously monitors the trended measurements. When a trigger occurs, the XM module collects additional data as specified by the **Post Trigger** parameter. The XM-124 module can also store the spectrum or waveform at the time of the trigger.

The XM module can only store one triggered trend. Unless the triggered trend is latched, the trend data is overwritten with new data when the next trigger occurs.

The triggered trend parameters define the trend data that is collected by the module. Use these parameters to select the measurements included in the trend records, the interval between trend records, and which relay triggers (activates) the collection of the trend data.

#### **IMPORTANT**

The Triggered Trend parameters are not included in the EDS file and cannot be edited by using generic configuration tools such as RSNetWorx for DeviceNet software.

Table 10 - Triggered Trend Parameters

| Parameter Name                      | Description                                                                                                    | Values/Comments                                                                                                    |
|-------------------------------------|----------------------------------------------------------------------------------------------------|----------------------------------------------------------------------------------------------------|
| Enable Triggered Trend Measurements | Enables/disables the triggered trend measurements. Select to configure the triggered trend measurements.                                                                                                    | Check to enable.<br>Clear to disable.                                                                                                    |
| Select Measurements                 | Sets the measurements to be collected and stored in the module.                                                                                                    | 116 measurements can be selected.                                                                                                    |
| Number of Records                   | The maximum number of measurement sets that can be collected in the trend buffer. The measurement sets make up the trend data.                                                                                                    | The Number of Records is automatically calculated based upon the number of <b>Trended Measurements</b> selected.                                                                                                    |
| Latch Enable                        | Determines whether the triggered trend is latched or unlatched.  Latched means that subsequent triggers are ignored after the initial trigger. This prevents the trend data from being overwritten with new data until the trigger is manually reset (click Reset Trigger).  Unlatched means that the trend data is overwritten with new data every time a trigger occurs. | Check means latched<br>Clear means unlatched                                                                                                    |
| Relay Number                        | Sets the relay that triggers the trend to be collected.                                                                                                    | None means that the trend can only be triggered manually or by a trigger event (for example, XM-440).  Relay Number 1 is the on-board relay. Numbers 25 are either relays on the Expansion Relay module when it's connected to the module or virtual relays.  Important: The relay must be enabled. Referto Relay Parameters on page 82. |
| Record Interval                     | The amount of time between consecutive trend records.  Important: If you enter a Record Interval, the Trend Span is automatically updated.                                                                                                    | 13600 seconds                                                                                                    |
| Trend Span                          | The total amount of time that can be covered by the trend data (Number of Records x Record Interval).  Important: If you edit the Trend Span, the Record Interval is automatically updated.                                                                                                    | Seconds                                                                                                    |

**Table 10 - Triggered Trend Parameters** 

| Parameter Name      | Description                                                                                                    | Values/Comments                                                                                                    |
|---------------------|----------------------------------------------------------------------------------------------------|----------------------------------------------------------------------------------------------------|
| Post Trigger        | The percentage of records to be collected once the trigger occurs. For example, if you set Post Trigger to 20%, then 80% of the records in the trend are before the trigger occurs, and 20% of the records in the trend are after the trigger occurs.  This lets you to evaluate what happened after the trigger occurred. | 0100%                                                                                                    |
| Status              | Shows the status of the trend data.                                                                                                    | Possible status values: Not collected - No trend data is currently collected. Collecting - A trigger has occurred and data (including post-trigger data) is being collected. Collected - A trend has been saved to the buffer and is available to view and upload. |
| Store Spectrum      | Stores the current spectrum data for both Channel 1 and Channel 2 when the trigger occurs.                                                                                                    |                                                                                                    |
| Store Waveform      | Stores the current waveform data for both Channel 1 and Channel 2 when the trigger occurs.                                                                                                    |                                                                                                    |
| View Trend Data     | Displays a plot of the collected trend data.                                                                                                    |                                                                                                    |
| Reset Trigger       | Resets the trigger if <b>Latch enabled</b> is selected. This enables the module to overwrite the previous trend data when the next trigger occurs.                                                                                                    |                                                                                                    |
| Manual Trigger      | Triggers the module to collect the trend data without relay activation.                                                                                                    |                                                                                                    |
| View Collected Data | Displays a plot of the collected spectrum or waveform data.                                                                                                    |                                                                                                    |

#### **SU/CD Trend Parameters**

The XM-124 module can collect start-up or coast-down trend data when the machine speed passes into a defined speed range. A tachometer input is required to collect the start-up/coast-down trend.

The XM module collects a start-up trend when the machine speed rises through the **Minimum Speed** + 8 rpm, and stops when the machine speed crosses either the **Minimum Speed** or the **Maximum Speed**. The module collects data only when machine speed is increasing. It does not collect data if the machine speed is constant or decreasing.

The XM module collects a coast-down trend when the machine speed falls through the **Maximum Speed** - 8 rpm, and stops when the machine speed crosses either the **Minimum Speed** or the **Maximum Speed**. The module collects data when the machine speed is decreasing or increasing during a coast-down trend (for example, a coast-down restart).

The XM module can only store one start-up/coast-down trend. Unless the start-up/coast-down trend is latched, the trend data is overwritten with new data when the next trigger occurs.

The SU/CD trend parameters define the trend data that is collected by the module during the start-up or coast-down of a machine. Use these parameters to configure the measurements included in the start-up and coast-down trend records, the interval between trend records, and the minimum and maximum speed limits at which record collection starts and stops.

#### **IMPORTANT**

The SU/CD Trend parameters are not included in the EDS file and cannot be edited by using generic configuration tools such as RSNetWorx for DeviceNet software.

Table 11 - SU/CD Trend Parameters

| Parameter Name      | Description                                                                                                    | Values/Comments                                                                                                    |  |
|---------------------|----------------------------------------------------------------------------------------------------|----------------------------------------------------------------------------------------------------|--|
| Enable SU/CD Trend  | Enables/disables the SU/CD trend measurements. Select to configure the SU/CD trend measurements.                                                                                                    | Check to enable.<br>Clear to disable.                                                                                                    |  |
| Select Measurements | Sets the measurements to be collected and stored in the module.  Important: The Speed measurement is always included in the start-up/coast-down trend.                                                                                                    | 116 measurements can be selected.                                                                                                    |  |
| Number of Records   | The maximum number of measurement sets that can be collected in the trend buffer. The measurement sets make up the trend data.                                                                                                    | The Number of Records is automatically calculated based upon the number of <b>Trended Measurements</b> selected.                                                                                                    |  |
| Latch Enable        | Determines whether the start-up/coast-down trend is latched or unlatched.  Latched means that subsequent start-up/coast-down trends are ignored after the initial start-up/coast-down. This prevents the trend data from being overwritten with new data until the trigger is manually reset (click Reset Trigger).  Unlatched means that the start-up/coast-down trend data is overwritten with new data every time the machine speed crosses into the speed range. | Check means latched<br>Clear means unlatched                                                                                                    |  |
| Record Interval     | The change in speed between consecutive records.  Important: If you enter a Record Interval, the Maximum Trend Span is automatically updated.                                                                                                    | 13600 rpm                                                                                                    |  |
| Maximum Trend Span  | The maximum change in speed that can be covered by the trend data (Number of Records x Record Interval).  Important: If you edit the Trend Span, the Record Interval is automatically updated.                                                                                                    | rpm                                                                                                    |  |
| Minimum Speed       | The lesser limit of the speed range in which records are collected in the start-up/coast-down trend. This value must be less than the <b>Maximum Speed</b> value.                                                                                                    | rpm Start-up/Coast-down Trend Considerations: The XM module collects a start-up trend when the machine speed rises through the Minimum Speed + 8 rpm, and stops when the machine speed crosses either the Minimum Speed or the Maximum Speed. The module collects data only when the machine speed is increasing. It does not collect data if the machine speed is constant or decreasing. The XM module collects a coast-down trend when the machine speed falls through the Maximum Speed - 8 rpm, and stops when the machine speed crosses either the Minimum Speed or the Maximum Speed is decreasing or increasing during a coast-down trend (for example, a coast-down restart). |  |
| Maximum Speed       | The greater limit of the speed range in which records are collected in the start-up/coast-down trend. This value must be greater than the <b>Minimum Speed</b> value.                                                                                                    |                                                                                                    |  |

Table 11 - SU/CD Trend Parameters

| Parameter Name  | Description                                                                                                    | Values/Comments                                                                                                    |
|-----------------|----------------------------------------------------------------------------------------------------|----------------------------------------------------------------------------------------------------|
| Status          | Shows the status of the trend data.                                                                                                    | Possible status values: Not collected - No trend data is currently collected. Collecting - A trigger has occurred and data is being collected. Collected - A trend has been saved to the buffer and is available to view and upload. |
| View Trend Data | Displays a plot of the collected trend data.                                                                                                    |                                                                                                    |
| Reset Trigger   | Resets the trigger if <b>Latch enabled</b> is selected. This enables the module to overwrite the previous trend data when the machine spectrosses into the speed range. | od .                                                                                                    |

#### I/O Data Tab

If the module's poll output table is read by a controller, then consideration must be given to the content and organization of the displayed table before configuring the module. This is because the module configuration must support (produce) the measurements defined in this table. Knowing what must be produced is critical to properly configuring the module.

XM-124 Dynamic Measurement Module Configuration File Edit Device Help Channel 1 Channel 2 Thrust Tachometer Alarm, Relay and 4-20 mA Output Triggered Trend SU/CD Trend Module View Data Assembly instance 101 Bits 31-24 Bits 23-16 Bits 15-8 Bits 7-0 COS size: Bytes COS output: Assembly instance 100 DWORD 0 Ch1 Overall DWORD 1 Ch2 Overall DWORD 2 Ch1 Gap (AIP 1) 124 ÷ Bytes DWORD 3 Ch2 Gap (AIP 2) Assembly instance 101 Poll output: DWORD 4 Speed value DWORD 5 Peak speed value Custom Assembly... DWORD 6 Ch1 Band 1 DWORD 7 Ch2 Band 1 **-**

Figure 39 - 1 Main Editor View, I/O Data Tab

#### Change of State (COS)

The editor displays the structure of the COS table if the COS size or COS output fields are clicked but the COS assembly is fixed and cannot be changed.

#### Poll Output

The output table defines the structure of the table output when polled by a scanner. The size and contents of the poll output can be modified in either Defined or Custom Assembly.

#### Defined Assembly

The Configuration Utility lets you define the Output Table contents either by uniquely defining a Custom Assembly. or by using the predefined assembly instance, 101.

Figure 40 - 1 Pre-defined Assembly Instances

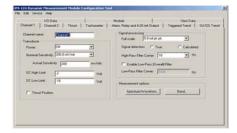

The pre-defined assembly instance 101 appears as in the below figure.

Figure 41 - Assembly Instance 101

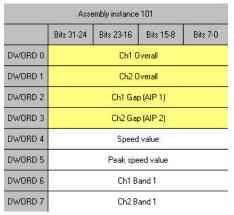

When using the predefined assembly, the parameters and the order in which they appear is fixed. However, you may specify that only a subset of the assembly be communicated by limiting the number of bytes that are to be transmitted by using the Poll size parameter.

Figure 42 - 1 Assembly Instance 101 with Poll Size Set to 8

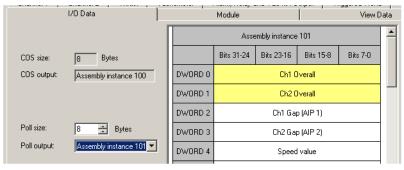

The importance of this is that it lets you do the following:

- Limit the amount of data transmitted to just that which is necessary for the application. This minimizes the network loading on the DeviceNet network.
- Minimize the amount of scanner space required. DeviceNet scanners
  provide no more than about 500-bytes for their input table. By minimizing
  the size of the output table from each module, you can optimize the space
  available in their scanner table.

#### **Custom Assembly**

In some cases, the predefined assembly instance does not include the desired data in the required order. In these cases, a custom assembly can be specified.

# IMPORTANT If a Custom Assembly is used, then the data in the controller table is not individually identified. It is up to you to map the desired data from the appropriate location in the table.

To define a Custom Assembly click Custom Assembly on the dialog box to open the Custom Assembly Configuration editor.

Figure 43 - 1 Custom Assembly Configuration Dialog Box

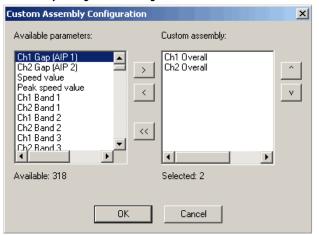

- 1. Click the left and right arrows between the panes to move the desired parameters to the 'Custom assembly' pane (right side).
- 2. Click the up and down arrows to change the order of the parameters.
- 3. Click OK.

The custom assembly is then presented as the assembly on the I/O dialog box (see below figure).

Figure 44 - 1 Custom Assembly on I/O Tab

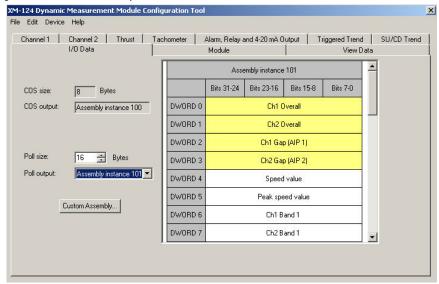

#### Module

Use this dialog box to view the module identity specifics, including its DeviceNet address and communication rate. Depending on the module's DIP switch settings, it may also be used to set the module's address and communication rate, as well as to update the module's firmware.

#### Identity

The identify section presents information read from the module. If no module is connected these values are blank. Note that these values may be asked for when discussing issues with the Rockwell Automation Technical Support group.

#### DeviceNet Network

The DeviceNet section shows the current setting of a connected modules DeviceNet address and communication rate. If no module is connected these values display 'Node address: 63' and 'Communication rate: AutoBaud'.

SW1 (leftmost switch): DIP switch enable/disable

SW2: Normal/Legacy mode selection

SW3 – SW4: Set the communication rate

| Communication<br>Rate | SW 3 | SW 4 |
|-----------------------|------|------|
| 125 Kbps              | 0    | 0    |
| 250 Kbps              | 0    | 1    |
| 500 Kbps              | 1    | 0    |
| Autobaud              | 1    | 1    |

SW5 – SW10: Set the MAC ID (DeviceNet address). See <u>Set The Module DIP</u> <u>Switch on page 52</u> for details on how to set a node address using DIP switches.

# **Firmware Update**

The firmware update section shows the current firmware revision of the connected module. The field is blank if no module is connected. Click Update Firmware to load a new firmware into the module.

| IMPORTANT | Before updating the firmware, be sure that the module is not slaved to an |
|-----------|---------------------------------------------------------------------------|
|           | XM-440 Master Relay module or to a scanner.                               |

#### **View Data**

The Data parameters are used to view the measured values of the input channels and the 4...20 mA outputs, as well as to monitor the status of the channels, alarms, and relays.

TIP To view all the data parameters in the XM Serial Configuration Utility, click the View Data tab.

# Monitor Data Parameters

**Table 12 - Monitor Data Parameters** 

| Parameter Name                                                    |                        | Description                                                                                                    | Values/Comments                                                                                                    |
|-------------------------------------------------------------------|------------------------|----------------------------------------------------------------------------------------------------|----------------------------------------------------------------------------------------------------|
| XM Configuration EDS File Utility                                 |                        | States whether a transducer fault exists on the associated channel. If a fault exists, the overall and gap values may not be accurate.                                                                                                    | Possible status values:  No Fault Fault                                                                                   |
| Transducer Fault                                                  | Transducer Status      |                                                                                                    |                                                                                                    |
| XM Configuration<br>Utility                                       | EDS File               | Shows the measured average DC offset of the transducer signal. This value is compared with DC High Limit and DC Low Limit to determine whether the transducer is working properly.                                                                                                    |                                                                                                    |
| DC Bias (Gap)                                                     | Measured DC Bias       |                                                                                                    |                                                                                                    |
| Overall                                                           |                        | Shows the measured standard overall value.                                                                                                    |                                                                                                    |
| gSE Overall                                                       |                        | Shows the measured gSE Overall value.                                                                                                    |                                                                                                    |
| Band Pass                                                         |                        | Shows the measured Band Pass Filter value.                                                                                                    |                                                                                                    |
| Tracked Mag                                                       |                        | Shows the measured Tracking Filter Magnitude value.                                                                                                    |                                                                                                    |
| Tracked Phase                                                     |                        | Shows the measured Tracking Filter Phase value.                                                                                                    |                                                                                                    |
| Eccentricity                                                      |                        | Shows the measured Eccentricity value.                                                                                                    |                                                                                                    |
| Thrust Position                                                   |                        | Shows the measured Thrust Position value.                                                                                                    |                                                                                                    |
| XM Configuration<br>Utility                                       | EDS File               | Shows the measured sum harmonics value.                                                                                                    | The tachometer must be enabled ( <b>Pulses Per Revolution</b> set to 1 or more), and a tachometer signal must be present. |
| Sum Harmonics                                                     | Sum Harmonics<br>Value |                                                                                                    |                                                                                                    |
| Band Measurement Status (XM Serial<br>Configuration Utility only) |                        | States whether a fault condition exists on the associated channel. If a fault exists, the band measurements may not be accurate.                                                                                                    | Possible status values:  No Fault Fault                                                                                   |
| XM Configuration<br>Utility                                       | EDS File               | Shows the measured band value.                                                                                                    |                                                                                                    |
| Band Measurement                                                  | Band Measured<br>Value |                                                                                                    |                                                                                                    |
| Not 1X and Vector Status (XM Serial Configuration Utility only)   |                        | States whether a fault condition exists on the associated channel. If a fault exists, the not 1X and vector measurements may not be accurate.  The following conditions can cause a fault:  • Atransducer fault on the associated channel  • No tachometer signal or a transducer fault exists on the tachometer channel  • The machine speed changes too fast for the tracking algorithm to keep up or if the frequency of <b>FMAX</b> goes outside the specified criteria (see <b>Sampling Mode</b> on page 68) | Possible status values:  No Fault Fault                                                                                   |
| Not 1X Value                                                      |                        | Shows the magnitude of the vibration excluding the vibration at the machine speed.                                                                                                    | The tachometer must be enabled ( <b>Pulses Per Revolution</b> set to 1 or more), and a tachometer                         |
| 1X Magnitude                                                      |                        | The magnitude of the vibration at the machine speed.                                                                                                    | signal must be present.                                                                                                   |
| 1X Phase                                                          |                        | The phase of the vibration at the machine speed.                                                                                                    |                                                                                                    |
| 2X Magnitude                                                      |                        | The magnitude of the vibration at two times the machine speed.                                                                                                    |                                                                                                    |
| 2X Phase                                                          |                        | The phase of the vibration at two times the machine speed.                                                                                                    |                                                                                                    |
| 3X Magnitude                                                      |                        | The magnitude of the vibration at three times the machine speed.                                                                                                    |                                                                                                    |

#### **Table 12 - Monitor Data Parameters**

| Parameter Name                                                             |                                  | Description                                                                                                    | Values/Comments                                                                                                    |
|----------------------------------------------------------------------------|----------------------------------|----------------------------------------------------------------------------------------------------|----------------------------------------------------------------------------------------------------|
| Ch1/Ch2 Spectrum/Waveform Status (XM Serial<br>Configuration Utility only) |                                  | States whether a fault condition exists on the associated channel. If a fault exists, the spectrum/waveform data may not be accurate.  The following conditions can cause a fault:  • A transducer fault on the associated channel  • Sampling Mode set to 'Synchronous' and there is no tachometer signal or there is a fault on the tachometer channel  • The machine speed changes too fast for the tracking algorithm to keep up or if the frequency of FMAX goes outside the specified criteria (see Sampling Mode on page 68) |                                                                                                    |
| Get Waveform Data Only<br>Utility only)                                    | (XM Serial Configuration         | Controls whether the spectrum is calculated by the Configuration Utility or the Standard Dynamic Measurement Module.                                                                                                    | Check to upload only waveform data from the module. The Configuration Utility calculates and displays the spectrum using the collected waveform data.  Clear to upload both the waveform and spectrum data from the module.                                                                                                    |
| XM Configuration<br>Utility                                                | EDS File                         | States whether a fault condition (no tachometer signal or transducer fault) exists on the tachometer channel. If a fault exists, the speed value may not be accurate.                                                                                                    | Possible status values:  No Fault  Fault                                                                                                    |
| Speed Status                                                               | Transducer 3 Status              | ,                                                                                                    |                                                                                                    |
| XM Configuration<br>Utility                                                | EDS File                         | Shows the measured average DC offset of the tachometer signal. This value is compared with <b>Fault High</b> and <b>Fault Low</b> to determine whether the tachometer is working properly.                                                                                                    | The tachometer must be enabled ( <b>Pulses Per Revolution</b> set to 1 or more).                                                                                                    |
| DC Bias (Gap)                                                              | Transducer 3<br>Measured DC Bias |                                                                                                    |                                                                                                    |
| Speed Value                                                                |                                  | Shows the measured speed value.                                                                                                    |                                                                                                    |
| Peak Speed                                                                 |                                  | Shows the greatest measured <b>Speed Value</b> (positive or negative) since the most recent reset.                                                                                                    |                                                                                                    |
| Acceleration Measured V                                                    | /alue                            | Shows the measured acceleration value. The acceleration is the rate of change of the <b>Speed Value</b> .                                                                                                    |                                                                                                    |
| 420 mA Output A and Configuration Utility only                             |                                  | Shows the current output value in the range of 420 mA.                                                                                                    |                                                                                                    |
| Status (XM Serial Config                                                   | uration Utility only)            | States whether a fault condition exists on either channel. If a fault exists, the magnitude and phase values may not be accurate.                                                                                                    | Possible status values:  No Fault Fault                                                                                                    |
| SMAX Magnitude                                                             |                                  | The greatest peak magnitude around the orbit.                                                                                                    | SMAX Measurement Requirements:                                                                                                    |
| SMAX Phase                                                                 |                                  | The phase at which the greatest peak magnitude occurs around the orbit.                                                                                                    | <ul> <li>The transducers on channel 1 and 2 must be similar.</li> <li>The transducers must be installed around the machine shaft, in the same radial plane, 90° apart (vertically and horizontally, for example).</li> <li>Both channels must be configured for the same filtering and Full Scale settings.</li> <li>The Transducer Nominal Sensitivity parameter must be set for displacement (mils or µm).</li> <li>We recommend that the tachometer is enabled (Pulses Per Revolution set to 1 or more) and a tachometer signal present.</li> <li>Both channels must be set to either Standard or Thrust Position Measurement Mode.</li> </ul> |

# Alarm and Relay Status Parameters

**Table 13 - Alarm and Relay Status Parameters** 

| Parameter Name | Description                             | Values/Comments                                                                                                    |
|----------------|-----------------------------------------|----------------------------------------------------------------------------------------------------|
| Alarm Status   | States the current status of the alarm. | Possible status values:  Normal - The alarm is enabled, the device is in Run mode, there is no transducer fault, and the current measurement is not within the Alert or Danger Threshold value.  Alert - The alarm is enabled, the device is in Run mode, there is no transducer fault, and the current measurement is in excess of the Alert Threshold value but not in excess of the Danger Threshold value.  Danger - The alarm is enabled, the device is in Run mode, there is no transducer fault, and the current measurement is in excess of the Danger Threshold value.  Disarm-The alarm is disabled or the device is in Program mode.  Transducer Fault - The alarm is enabled, the device is in Run mode, and a transducer fault is detected on the associated transducer.  Tachometer Fault - The alarm is enabled, the device is in Run mode, a tachometer fault exists, but there is no transducer fault.  Module Fault - Hardware or firmware failure, or an error has been detected and is preventing proper operation of the device. |
| Relay Status   | States the current status of the relay. | Possible status values:                                                                                                    |

# **Operate the Module**

| Торіс                             | Page |
|-----------------------------------|------|
| Module Inputs                     | 97   |
| Module Outputs                    | 97   |
| Modes                             | 98   |
| Reset Switch                      | 99   |
| XM Services                       | 100  |
| Invalid Configuration Errors      | 101  |
| XM-124 Module I/O Message Formats | 101  |

# **Module Inputs**

The XM-124 module accepts eddy current transducer signals, accelerometer signals, and voltage signals from dynamic measurement sensors such as those from velocity or pressure transducers. A tachometer input is also provided.

# **Module Outputs**

The XM-124 module provides an active buffer for each of the vibration transducer inputs, a resistive buffer for the tachometer input, and two isolated, analog 4...20 mA outputs independently programmed to represent any measured parameter for the two transducer inputs.

The two 4...20 mA outputs are independently programmed to represent any measured parameter from either channel. Isolation is 250V between channels and to other circuits.

**IMPORTANT** The module has a 300 ohm maximum load.

#### Modes

The XM-124 module operates in two modes.

| Mode    | Description                                                                                                    |
|---------|----------------------------------------------------------------------------------------------------|
| Run     | The XM-124 standard dynamic measurement module collects measurement data and monitors each measurement device.                                                                                                    |
|         | The XM-440 establishes I/O connections with the XM measurement modules in its scan list and monitors their alarms, and controls its own relay outputs accordingly.                                                                                           |
| Program | The XM-124 module is idle.                                                                                                    |
|         | The XM-124 measurement modules stop the signal processing/measurement process, and the status of the alarms is set to the disarm state to prevent a false alert or danger status.                                                                            |
|         | The XM-440 closes the I/O connections with the XM measurement modules in its scan list and stops monitoring their alarms, relays are deactivated unless they are latched. Configuration parameters can be read, updated and downloaded to the XM-124 module. |

To change the operation mode of the module, use the parameter in the EDS file. Note that the Stop and Start services can also be used to change the operation mode.

# **Transition to Program Mode**

Parameter values can only be downloaded to the XM-124 module while the module is in Program mode. Any attempt to download a parameter value while the module is in Run mode results in a Device State Conflict error.

To transition from Run mode to Program mode on a DeviceNet network, set the Device Mode parameter to Program mode and click Apply. Note that you cannot change any other parameter until you have downloaded the Program mode parameter.

TIP The Module Status indicator flashes green when the module is in Program mode.

Refer to your DeviceNet documentation for specific instructions on editing EDS device parameters.

**TIP** You can also use the Stop service to transition the module to Program mode.

#### **Transition to Run Mode**

To collect data and monitor measurement devices, the module must be in Run mode. To transition the XM-124 module from Program mode to Run mode on a DeviceNet network, set the Device Mode parameter to Run mode and click Apply.

TIP The Module Status indicator is solid green when the module is in Run mode.

Refer to your DeviceNet documentation for specific instructions on editing EDS device parameters.

**TIP** You can also use the Start service to transition to Run mode.

#### **Reset Switch**

The XM-124 module has an external reset switch on top of the module. The Reset switch can be used to reset all latched relays in the Relay Expansion module when it is attached to the XM-124 module.

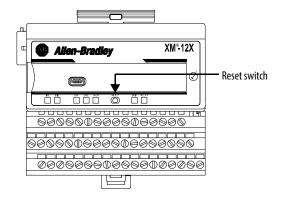

**IMPORTANT** 

The Reset switch resets the relays only if the input is no longer in alarm or the condition that caused the alarm is no longer present.

# **XM Services**

The table below defines services supported by the XM-124 module. The table includes the service codes, classes, instances, and attributes by their appropriate hexadecimal codes. Use the Class Instance Editor in RSNetWorx software to execute these services, as illustrated in the example below.

Table 14 - XM Services

| Action                                                                                                    | Service Code<br>(Hex) | Class<br>(Hex)                      | Instance                                                                                                | Attribute | Data |
|----------------------------------------------------------------------------------------------------|-----------------------|-------------------------------------|----------------------------------------------------------------------------------------------------|-----------|------|
| Transition to Run Mode                                                                                                    | Start<br>(06)         | Object (320)                        | 1                                                                                                    | None      | None |
| Transition to Program Mode                                                                                                    | Stop<br>(07)          | Object<br>(320)                     | 1                                                                                                    | None      | None |
| Save configuration to nonvolatile memory (EEPROM)                                                                                       | Save<br>(16)          | Object<br>(320)                     | 1                                                                                                    | None      | None |
| Delete saved configuration from nonvolatile memory (EEPROM)                                                                             | Delete<br>(09)        | Object<br>(320)                     | 1                                                                                                    | None      | None |
| Reset a specific latched relay                                                                                                    | Reset (05)            | Relay Object<br>(323)               | Relay number 1-C for<br>XM-440, 1-5 for XM-<br>12X, XM-320 and XM-<br>220, 1-8 for XM-36X<br>and XM-16X | None      | None |
| Reset all latched relays                                                                                                    | Reset<br>(05)         | Relay Object<br>(323)               | 0                                                                                                    | None      | None |
| Reset the Peak Speed (XM-12X only)                                                                                                    | Reset<br>(05)         | Speed Measurement Object (325)      | 1, 2 for XM-220                                                                                         | None      | None |
| Close the virtual setpoint multiplier switch to activate the alarm setpoint multipliers                                                 | Other<br>(33)         | Discrete Input Point Object (08)    | 1                                                                                                    | None      | None |
| Open the virtual setpoint multiplier switch to start the setpoint multiplier timers and eventually cancel alarm setpoint multiplication | Other (32)            | Discrete Input Point Object<br>(08) | 1                                                                                                    | None      | None |

#### Example

To save the configuration parameters to the nonvolatile memory (EEPROM), fill in the Class Instance Editor as shown below.

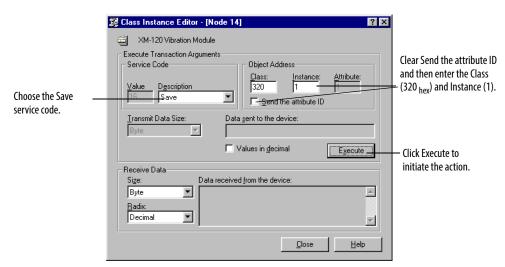

# **Invalid Configuration Errors**

A Start or Save service request to the XM-124 module may return an Invalid Device Configuration error when there is a conflict amongst the configuration settings.

The general error code for the Invalid Device Configuration error is  $\mathrm{D0}_{\mathrm{hex}}$ . An additional error code is returned with the general error code to specify which configuration settings are invalid. The table below lists the additional error codes associated with the Invalid Device Configuration error.

Table 15 - Additional Error Codes returned with the Invalid Device Configuration Error (0xD0)

| Error Code (Hex) | Description                                                                                                 |
|------------------|----------------------------------------------------------------------------------------------------|
| 01               | No specific error information is available.                                                                 |
| 02               | Mismatched transducer, channel, and/or measurement unit.                                                    |
| 03               | Inverted transducer fault high/low values.                                                                  |
| 04               | Alarm thresholds conflict with the alarm condition.                                                         |
| 05               | Alarm speed range is invalid.                                                                               |
| 06               | Band minimum frequency is greater than maximum frequency. Or, maximum frequency is greater than FMAX.       |
| 07               | Relay is associated with an alarm that is not enabled.                                                      |
| 08               | Tachometer must be enabled for alarm or channel settings.                                                   |
| 09               | A senseless speed range is enabled on a speed alarm.                                                        |
| 0A               | Too many alarms associated with a single measurement.                                                       |
| OB               | Invalid node address in the alarm list.                                                                     |
| 00               | Too many alarms in the alarm list. Or, no alarms in the alarm list.                                         |
| OD               | Alarm levels cannot be zero for alarms that are enabled.                                                    |
| 0E               | Too many slaves in the scanner's input data table.                                                          |
| OF               | The FMAX and Number of Lines do not yield correct vector calculations.                                      |
| 10               | Phase (vector) alarms prohibited with synchronous sampling and more than 1 tachometer pulse per revolution. |
| 11               | Can't have order based band on asynchronous channel.                                                        |
| 12               | Unsupported Sensor Type and Channel ID combination.                                                         |
| 13               | Invalid Alarm Type for the associated measurement ID.                                                       |
| 14               | Synchronous sampling is required for alarm on synchronous measurements.                                     |
| 15               | Integration is not supported with the Bypass High Pass Filter option.                                       |

# XM-124 Module I/O Message Formats

The XM-124 standard dynamic measurement module supports Poll, Change of State (COS), and Bit-Strobe I/O messages. The Poll response message is used by the module to produce measured values, and the COS message is used to produce the Alarm and Relay Status. The Bit-Strobe message is used by a master device to send a trigger event to all the XM slaves on the network.

#### **Poll Message Format**

The XM-124 module Poll request message contains no data. The Poll response message can contain up to 44 REAL values for a total of 176 bytes.

The XM-124 module provides one pre-defined (static) data format of the Poll response, defined in Assembly instance 101. It also provides a dynamic Assembly instance, instance 199, with which you can define a custom data format for the Poll response. The dynamic Assembly instance can contain any of the measurement parameters included in Assembly instance 101, as well as several of the alarm and relay configuration parameters.

The default Assembly instance is 101 and the default size is 20 bytes. You can change the Assembly instance and define the custom Assembly instance using the configuration software. Refer to I/O Data Tab on page 89.

The Poll response data can also be requested explicitly through Assembly Object (Class ID 0x4), Instance 101 (0x65), Data Attribute (3). When you explicitly request the Data Attribute for Assembly instance 101, it returns the entire 176 bytes.

The following tables show the static data format of Assembly instance 101.

Table 16 - XM-124 Module Assembly Instance 101 Data Format

| Byte | Definition                                      |
|------|-------------------------------------------------|
| 03   | Channel 1 Overall measurement value             |
| 47   | Channel 2 Overall measurement value             |
| 811  | Channel 1 Gap measurement value                 |
| 1215 | Channel 2 Gap measurement value                 |
| 1619 | Current Speed measurement value                 |
| 2023 | Peak Speed measurement value                    |
| 2427 | Channel 1 Band 1 measurement value              |
| 2831 | Channel 2 Band 1 measurement value              |
| 3235 | Channel 1 Band 2 measurement value              |
| 3639 | Channel 2 Band 2 measurement value              |
| 4043 | Channel 1 Band 3 measurement value              |
| 4447 | Channel 2 Band 3 measurement value              |
| 4851 | Channel 1 Band 4 measurement value              |
| 5255 | Channel 2 Band 4 measurement value              |
| 5659 | Channel 1 1X Vector Magnitude measurement value |
| 6063 | Channel 1 1X Vector Phase measurement value     |
| 6467 | Channel 2 1X Vector Magnitude measurement value |
| 6871 | Channel 2 1X Vector Phase measurement value     |
| 7275 | Channel 1 2X Vector Magnitude measurement value |
| 7679 | Channel 1 2X Vector Phase measurement value     |

Table 16 - XM-124 Module Assembly Instance 101 Data Format

| Byte   | Definition                                      |
|--------|-------------------------------------------------|
| 8083   | Channel 2 2X Vector Magnitude measurement value |
| 8487   | Channel 2 2X Vector Phase measurement value     |
| 8891   | Channel 1 3X Vector Magnitude measurement value |
| 9295   | Channel 2 3X Vector Magnitude measurement value |
| 9699   | Channel 1 Not 1X measurement value              |
| 100103 | Channel 2 Not 1X measurement value              |
| 104107 | SMAX Magnitude measurement value                |
| 108111 | SMAX Phase measurement value                    |
| 112115 | Channel 1 Sum Harmonics measurement value       |
| 116119 | Channel 2 Sum Harmonics measurement value       |
| 120123 | Channel 1 Position Measurement                  |
| 124127 | Channel 2 Position Measurement                  |
| 128131 | Acceleration measurement value                  |
| 132    | Channel 1 Measurement Mode                      |
| 133    | empty                                           |
| 134    | Channel 2 Measurement Mode                      |
| 135    | empty                                           |
| 136139 | Channel 1 gSE Overall measurement value         |
| 140143 | Channel 2 gSE Overall measurement value         |
| 144147 | Channel 1 Eccentricity measurement value        |
| 148151 | Channel 2 Eccentricity measurement value        |
| 152155 | Channel 1 Band Pass measurement value           |
| 156159 | Channel 2 Band Pass measurement value           |
| 160163 | Channel 1 Tracked Magnitude measurement value   |
| 164167 | Channel 1 Tracked Phase measurement value       |
| 168171 | Channel 2 Tracked Magnitude measurement value   |
| 172175 | Channel 2 Tracked Phase measurement value       |
|        |                                                 |

# **COS Message Format**

The XM-124 module's COS message contains 8 bytes of data as defined in the table below. The COS data can also be requested explicitly through Assembly Object (Class ID 0x4), Instance 100 (0x64), Data Attribute (3).

Table 17 - XM-124 COS Message Format

| Byte | Bit 7          | Bit 6                           | Bit 5           | Bit 4 | Bit 3 | Bit 2           | Bit 1 | Bit 0 |
|------|----------------|---------------------------------|-----------------|-------|-------|-----------------|-------|-------|
| 0    | Relay 1 Status | Setpoint Multiplier<br>Status   | Alarm 2 Status  |       |       | Alarm 1 Status  |       |       |
| 1    | Relay 2 Status | Channel 1 Transducer<br>Status  | Alarm 4 Status  |       |       | Alarm 3 Status  |       |       |
| 2    | Relay 3 Status | Channel 2 Transducer<br>Status  | Alarm 6 Status  |       |       | Alarm 5 Status  |       |       |
| 3    | Relay 4 Status | Tachometer<br>Transducer Status | Alarm 8 Status  |       |       | Alarm 7 Status  |       |       |
| 4    | Relay 5 Status | Reserved                        | Alarm 10 Status |       |       | Alarm 9 Status  |       |       |
| 5    | Reserved       | Reserved                        | Alarm 12 Status |       |       | Alarm 11 Status |       |       |
| 6    | Reserved       | Reserved                        | Alarm 14 Status |       |       | Alarm 13 Status |       |       |
| 7    | Reserved       | Reserved                        | Alarm 16 Status |       |       | Alarm 15 Status |       |       |

#### XM Status Values

The following tables describe the XM Status values that are included in the COS messages.

**Table 18 - Alarm Status Descriptions** 

| Alarm Status Value | Description                   |
|--------------------|-------------------------------|
| 0                  | Normal                        |
| 1                  | Alert                         |
| 2                  | Danger                        |
| 3                  | Disarm                        |
| 4                  | Transducer Fault (Sensor OOR) |
| 5                  | Module Fault                  |
| 6                  | Tachometer Fault              |
| 7                  | Reserved                      |

**Table 19 - Setpoint Multiplier Status Descriptions** 

| Setpoint Multiplier Status Value | Description   |
|----------------------------------|---------------|
| 0                                | Not Activated |
| 1                                | Activated     |

**Table 20 - Relay Status Descriptions** 

| Relay Status Value | Description   |
|--------------------|---------------|
| 0                  | Not Activated |
| 1                  | Activated     |

**Table 21 - Transducer Status Descriptions** 

| Relay Status Value | Description      |
|--------------------|------------------|
| 0                  | No Fault         |
| 1                  | Transducer Fault |

## **Bit-Strobe Message Format**

The Bit-Strobe command sends one bit of output data to each XM slave whose node address appears in the master's scanlist.

The Bit-Strobe command message contains a bit string of 64 bits (8 bytes) of output data, one output bit per node address on the network. One bit is assigned to each node address supported on the network (0...63) as shown in Figure 45.

Figure 45 - Bit-Strobe Command

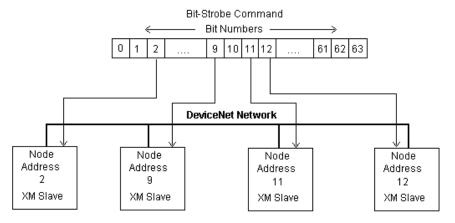

The XM-124 module uses the bit received in a Bit-Strobe connection as a trigger event. When the bit number corresponding to the module's node address is set, the module collects the triggered trend data and store the spectrum or waveform data.

Note that the XM-124 module does not send data in the Bit-Strobe response.

Notes:

# **Trends**

| Торіс     | Page |
|-----------|------|
| Triggered | 107  |
| SU/CD     | 108  |

# **Triggered**

The XM-124 module can collect a triggered trend. A triggered trend is a time-based trend that is collected when a relay on the module is activated, or when the module receives a trigger event.

Once the triggered trend is configured, the XM-124 module continuously monitors the trended measurements. When a trigger occurs, the module collects additional data as specified by the **Post Trigger** parameter. The XM-124 module can also store the spectrum or waveform at the time of the trigger.

The XM-124 module can only store one triggered trend. Unless the triggered trend is latched, the trend data is overwritten with new data when the next trigger occurs.

The triggered trend parameters define the trend data that is collected by the module. Use these parameters to select the measurements included in the trend records, the interval between trend records, and which relay triggers (activates) the collection of the trend data.

#### **IMPORTANT**

The Triggered Trend parameters are not included in the EDS file and cannot be edited using generic configuration tools such as RSNetWorx for DeviceNet software.

#### **Table 22 - Triggered Trend Parameters**

| Parameter Name                      | Description                                                                                                    | Values/Comments                                                                                                  |
|-------------------------------------|----------------------------------------------------------------------------------------------------|----------------------------------------------------------------------------------------------------|
| Enable Triggered Trend Measurements | Enables/disables the triggered trend measurements. Select to configure the triggered trend measurements.                       | Check to enable.<br>Clear to disable.                                                                            |
| Select Measurements                 | Sets the measurements to be collected and stored in the module.                                                                | 1 to 16 measurements can be selected.                                                                            |
| Number of Records                   | The maximum number of measurement sets that can be collected in the trend buffer. The measurement sets make up the trend data. | The Number of Records is automatically calculated based upon the number of <b>Trended Measurements</b> selected. |

**Table 22 - Triggered Trend Parameters** 

| Parameter Name      | Description                                                                                                    | Values/Comments                                                                                                    |
|---------------------|----------------------------------------------------------------------------------------------------|----------------------------------------------------------------------------------------------------|
| Latch Enable        | Determines whether the triggered trend is latched or unlatched.  Latched means that subsequent triggers are ignored after the initial trigger. This prevents the trend data from being overwritten with new data until the trigger is manually reset (click Reset Trigger).  Unlatched means that the trend data is overwritten with new data every time a trigger occurs. | Check means latched<br>Clear means unlatched                                                                                                    |
| Relay Number        | Sets the relay that triggers the trend to be collected.                                                                                                    | None means that the trend can only be triggered manually or by a trigger event (for example, XM-440).  Relay Number 1 is the on-board relay. Numbers 2 through 5 are either relays on the Expansion Relay module when it's connected to the module or virtual relays.  Important: The relay must be enabled. Refer to Relay Parameters on page 82. |
| Record Interval     | The amount of time between consecutive trend records.  Important: If you enter a Record Interval, the Trend Span is automatically updated.                                                                                                    | 1 to 3600 seconds                                                                                                    |
| Trend Span          | The total amount of time that can be covered by the trend data (Number of Records x Record Interval).  Important: If you edit the Trend Span, the Record Interval is automatically updated.                                                                                                    | Seconds                                                                                                    |
| Post Trigger        | The percentage of records to be collected once the trigger occurs. For example, if you set Post Trigger to 20%, then 80% of the records in the trend are before the trigger occurs, and 20% of the records in the trend are after the trigger occurs.  This lets you to evaluate what happened after the trigger occurred.                                                 | 0100%                                                                                                    |
| Status              | Shows the status of the trend data.                                                                                                    | Possible status values: Not collected - No trend data is currently collected. Collecting - A trigger has occurred and data (including post-trigger data) is being collected. Collected - A trend has been saved to the buffer and is available to view and upload.                                                                                 |
| Store Spectrum      | Stores the current spectrum data for both Channel 1 and Channel 2 when the trigger occurs.                                                                                                    |                                                                                                    |
| Store Waveform      | Stores the current waveform data for both Channel 1 and Channel 2 when the trigger occurs.                                                                                                    |                                                                                                    |
| View Trend Data     | Displays a plot of the collected trend data.                                                                                                    |                                                                                                    |
| Reset Trigger       | Resets the trigger if <b>Latch enabled</b> is selected. This enables the module to overwrite the previous trend data when the next trigger occurs.                                                                                                    |                                                                                                    |
| Manual Trigger      | Triggers the module to collect the trend data without relay activation.                                                                                                    |                                                                                                    |
| View Collected Data | Displays a plot of the collected spectrum or waveform data.                                                                                                    |                                                                                                    |

# SU/CD

The XM-124 module can collect start-up or coast-down trend data when the machine speed passes into a defined speed range. A tachometer input is required to collect the start-up/coast-down trend.

The XM-124 module collects a start-up trend when the machine speed rises through the **Minimum Speed** + 8 rpm, and stops when the machine speed crosses either the **Minimum Speed** or the **Maximum Speed**. The module

collects data only when machine speed is increasing. It does not collect data if the machine speed is constant or decreasing.

The XM-124 module collects a coast-down trend when the machine speed falls through the **Maximum Speed** - 8 rpm, and stops when the machine speed crosses either the **Minimum Speed** or the **Maximum Speed**. The module collects data when the machine speed is decreasing or increasing during a coast-down trend (for example, a coast-down restart).

The XM-124 module can only store one start-up/coast-down trend. Unless the start-up/coast-down trend is latched, the trend data is overwritten with new data when the next trigger occurs.

The SU/CD trend parameters define the trend data that is collected by the module during the start-up or coast-down of a machine. Use these parameters to configure the measurements included in the start-up and coast-down trend records, the interval between trend records, and the minimum and maximum speed limits at which record collection starts and stops.

#### **IMPORTANT**

The SU/CD Trend parameters are not included in the EDS file and cannot be edited using generic configuration tools such as RSNetWorx for DeviceNet software.

Table 23 - SU/CD Trend Parameters

| Parameter Name      | Description                                                                                                    | Values/Comments                                                                                                  |  |
|---------------------|----------------------------------------------------------------------------------------------------|----------------------------------------------------------------------------------------------------|--|
| Enable SU/CD Trend  | Enables/disables the SU/CD trend measurements. Select to configure the SU/CD trend measurements.                                                                                                    | Check to enable.<br>Clear to disable.                                                                            |  |
| Select Measurements | Sets the measurements to be collected and stored in the module.  Important: The Speed measurement is always included in the start-up/coast-down trend.                                                                                                    | 116 measurements can be selected.                                                                                |  |
| Number of Records   | The maximum number of measurement sets that can be collected in the trend buffer. The measurement sets make up the trend data.                                                                                                    | The Number of Records is automatically calculated based upon the number of <b>Trended Measurements</b> selected. |  |
| Latch Enable        | Determines whether the start-up/coast-down trend is latched or unlatched.  Latched means that subsequent start-up/coast-down trends are ignored after the initial start-up/coast-down. This prevents the trend data from being overwritten with new data until the trigger is manually reset (click Reset Trigger).  Unlatched means that the start-up/coast-down trend data is overwritten with new data every time the machine speed crosses into the speed range. | Check means latched<br>Clear means unlatched                                                                     |  |
| Record Interval     | The change in speed between consecutive records.  Important: If you enter a Record Interval, the Maximum Trend Span is automatically updated.                                                                                                    | 13600 rpm                                                                                                    |  |
| Maximum Trend Span  | The maximum change in speed that can be covered by the trend data (Number of Records x Record Interval).  Important: If you edit the Trend Span, the Record Interval is automatically updated.                                                                                                    | rpm                                                                                                    |  |

Table 23 - SU/CD Trend Parameters

| Parameter Name  | Description                                                                                                    | Values/Comments                                                                                                    |  |  |
|-----------------|----------------------------------------------------------------------------------------------------|----------------------------------------------------------------------------------------------------|--|--|
| Minimum Speed   | The lesser limit of the speed range in which records are collected in the start-up/coast-down trend. This value must be less than the <b>Maximum Speed</b> value.         | rpm Start-up/Coast-down Trend Considerations: • The module collects a start-up trend when the                                                                                                    |  |  |
| Maximum Speed   | The greater limit of the speed range in which records are collected in the start-up/coast-down trend. This value must be greater than the <b>Minimum Speed</b> value.     | machine speed rises through the Minimum Speed + 8 rpm, and stops when the machine speed crosses either the Minimum Speed or the Maximum Speed. The module collects data only when the machine speed is increasing. It does not collect data if the machine speed is constant or decreasing.  The module collects a coast-down trend when the machine speed falls through the Maximum Speed - 8 rpm, and stops when the machine speed crosses either the Minimum Speed or the Maximum Speed. The module collects data when the machine speed is decreasing or increasing during a coast-down trend (for example, a coast-down restart). |  |  |
| Status          | Shows the status of the trend data.                                                                                                    | Possible status values: Not collected - No trend data is currently collected. Collecting - A trigger has occurred and data is being collected. Collected - A trend has been saved to the buffer and is available to view and upload.                                                                                                    |  |  |
| View Trend Data | Displays a plot of the collected trend data.                                                                                                    |                                                                                                    |  |  |
| Reset Trigger   | Resets the trigger if <b>Latch enabled</b> is selected. This enables the module to overwrite the previous trend data when the machine speed crosses into the speed range. |                                                                                                    |  |  |

### **Status Indicators**

This chapter details the visible status indicators of the XM-124 standard dynamic measurement module.

| Торіс                                     | Page |
|-------------------------------------------|------|
| Status Indicators                         | 111  |
| Module Status (MS) Indicators             | 112  |
| Relay Indicator                           | 112  |
| Network Status (NS) Indicator             | 112  |
| Channel 1 and Channel 2 Status Indicators | 112  |
| Tachometer Status Indicators              | 113  |
| Setpoint Multiplier Indicator             | 113  |

#### **Status Indicators**

The module has seven status indicators, which are on the top of the module. **Status Indicators** 

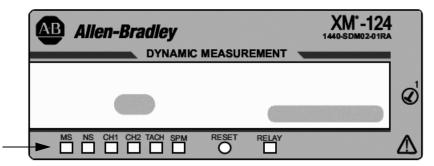

**Status Indicators** 

The status indicators include the following:

- Module Status (MS)
- Network Status (NS)
- Channel 1
- Channel 2
- Tachometer
- Setpoint Multiplier (SPM)
- Relay

## Module Status (MS) Indicators

The following table describes the Module Status indicators.

| State                 | Probable Cause                                                                                                    |
|-----------------------|----------------------------------------------------------------------------------------------------|
| Off                   | No power applied to the module.                                                                                                    |
| Alternating Red/Green | Module performing power-up self-test.                                                                                                    |
| Flashing Red          | <ul> <li>Application firmware is invalid or not loaded. Download firmware to the module.</li> <li>Firmware download is currently in progress.</li> <li>The Node Address or Communication Rate DIP switches have been changed and do not reflect the settings currently in use.</li> </ul> |
| Solid Red             | An unrecoverable fault has occurred. The module may need to be repaired or replaced.                                                                                                    |
| Flashing Green        | Module operating in Program Mode, not performing its monitoring functions.                                                                                                    |
| Solid Green           | Module operating in Run Mode, performing its monitoring functions.                                                                                                    |

### **Relay Indicator**

The following table describes the relay indicator.

| State     | Probable Cause              |
|-----------|-----------------------------|
| Off       | The relay is not activated. |
| Solid Red | The relay is activated.     |

### Network Status (NS) Indicator

The following table describes the network status indicator.

| State          | Probable Cause                                                                                                  |
|----------------|----------------------------------------------------------------------------------------------------|
| Off            | Module is not online.  Module is autobauding.  No power applied to the module; look at Module Status indicator. |
| Flashing Red   | One or more I/O connections are in the timed-out state.                                                         |
| Solid Red      | Failed communication (duplicate MAC ID or bus-off).                                                             |
| Flashing Green | Module is online but no connections are currently established.                                                  |
| Solid Green    | Module is online with connections currently established.                                                        |

# Channel 1 and Channel 2 Status Indicators

The following table describes the channel indicators.

| State                                                                                              | Probable Cause                                                                                                    |
|----------------------------------------------------------------------------------------------------|----------------------------------------------------------------------------------------------------|
| Off                                                                                                | <ul> <li>Normal operation within alarm limits on the channel.</li> <li>No power applied to the module. Look at Module Status indicator.</li> </ul> |
| Solid Yellow                                                                                       | An alarm associated with this channel is in Alert.                                                                                                 |
| Solid Red                                                                                          | An alarm associated with this channel is in Danger.                                                                                                |
| Flashing Red A transducer fault exists on the channel. The DC bias is outside the and High Limits. |                                                                                                    |

 $\textbf{Tachometer Status Indicators} \quad \text{The following table describes the tachometer indicator.}$ 

| State Probable Cause |                                                                                                    |  |
|----------------------|----------------------------------------------------------------------------------------------------|--|
| Off                  | <ul> <li>Normal operation within alarm limits on the channel.</li> <li>No power applied to the module. Look at Module Status indicator.</li> </ul> |  |
| Solid Yellow         | An alarm on Speed or Acceleration is in Alert.                                                                                                    |  |
| Solid Red            | An alarm on Speed or Acceleration is in Danger.                                                                                                    |  |
| Flashing Yellow      | A tachometer fault other than a transducer fault (for example, no pulse received).                                                                 |  |
| Flashing Red         | The tachometer signal DC bias is not within the DC Low and High Limits.                                                                            |  |

 $\textbf{Setpoint Multiplier Indicator} \quad \text{The following table describes the setpoint multiplier indicator.}$ 

| State        | Probable Cause                               |
|--------------|----------------------------------------------|
| Off          | The Alarm Limit Multiplier is not in effect. |
| Solid Yellow | The Alarm Limit Multiplier is in effect.     |

Notes:

### **CIP Objects**

This appendix defines the specific CIP Objects, Instances, Attributes, and Services supported by the Standard Dynamic Measurement Module.

| Topic                                                | Page |
|------------------------------------------------------|------|
| Identity Object (Class Code 01H)                     | 115  |
| DeviceNet Object (Class Code 03H)                    | 117  |
| Assembly Object (Class Code 04H)                     | 118  |
| Connection Object (Class ID 05H)                     | 123  |
| Discrete Input Point Object (Class ID 08H)           | 124  |
| Analog Input Point (Class ID OAH)                    | 126  |
| Parameter Object (Class ID 0FH)                      | 127  |
| Acknowledge Handler Object (Class ID 2BH)            | 133  |
| Alarm Object (Class ID 31DH)                         | 134  |
| Band Measurement Object (Class ID 31EH)              | 136  |
| Channel Object (Class ID 31FH)                       | 138  |
| Device Mode Object (Class ID 320H)                   | 140  |
| Overall Measurement Object (Class ID 322H)           | 141  |
| Relay Object (Class ID 323H)                         | 142  |
| Spectrum Waveform Measurement Object (Class ID 324H) | 145  |
| Speed Measurement Object (Class ID 325H)             | 151  |
| Tachometer Channel Object (Class ID 326H)            | 152  |
| Transducer Object (Class ID 328H)                    | 154  |
| Vector Measurement Object (Class ID 329H)            | 155  |
| 420 mA Output Object (Class ID 32AH)                 | 157  |

### Identity Object (Class Code 01<sub>H</sub>)

The Identity Object provides identification and general information about the device.

### **Class Attributes**

The Identity Object provides no class attributes.

### **Instance Attributes**

**Table 24 - Identity Object Instance Attributes** 

| Attr ID | Access | Name                        | Data Type                | Default Value                                                                     |
|---------|--------|-----------------------------|--------------------------|-----------------------------------------------------------------------------------|
| 1       | Get    | Vendor ID                   | UINT                     | 1 = Allen-Bradley                                                                 |
| 2       | Get    | Device Type                 | UINT                     | 109 (Specialty I/O)                                                               |
| 3       | Get    | Product Code                | UINT                     | 73                                                                                |
| 4       | Get    | Revision:<br>Major<br>Minor | STRUCT OF USINT<br>USINT | Value varies with each firmware version. Value varies with each firmware version. |
| 5       | Get    | Status                      | WORD                     |                                                                                   |
| 6       | Get    | Serial Number               | UDINT                    |                                                                                   |
| 7       | Get    | Product Name                | SHORT_<br>STRING         | XM-124 standard dynamic measurement module                                        |

#### **Status**

The Status is a 16 bit value. The following bits are implemented.

Table 25 - Identity Object Status

| Bit | Name                      | Description                                                                                                    |                                              |   |  |  |
|-----|---------------------------|----------------------------------------------------------------------------------------------------|----------------------------------------------|---|--|--|
| 0   | Owned                     | TRUE indicates that the module has an owner. More specifically, the Predefined Master/Slave Connection Set has been allocated to a master.                                   |                                              |   |  |  |
| 1   |                           | Reserved, set to                                                                                                    | 0                                            |   |  |  |
| 2   | Configured                | This bit is set whenever a saved configuration is successfully loaded from nonvolatile memory. This bit is cleared whenever the default configuration is restored or loaded. |                                              |   |  |  |
| 3   |                           | Reserved, set to                                                                                                    | 0                                            |   |  |  |
| 47  | Extended Device Status    |                                                                                                    |                                              |   |  |  |
|     |                           |                                                                                                    | Self-testing or unknown                      | 0 |  |  |
|     |                           |                                                                                                    | Firmware update in progress                  | 1 |  |  |
|     |                           |                                                                                                    | At least one faulted I/O connection          | 2 |  |  |
|     |                           |                                                                                                    | No I/O connections established               | 3 |  |  |
|     |                           |                                                                                                    | At least one I/O connection in Run mode      | 6 |  |  |
|     |                           |                                                                                                    | At least one I/O connection, all in Run mode | 7 |  |  |
| 8   | Minor Recoverable Fault   | Set whenever there is a transducer or tachometer fault.                                                                                                    |                                              |   |  |  |
| 9   | Minor Unrecoverable Fault | Not implemented                                                                                                    |                                              |   |  |  |

#### **Table 25 - Identity Object Status**

| Bit  | Name                                                                                                    | Description                                           |                                                                                                    |                                                                                                    |  |  |  |
|------|----------------------------------------------------------------------------------------------------|-------------------------------------------------------|----------------------------------------------------------------------------------------------------|----------------------------------------------------------------------------------------------------|--|--|--|
| 10   | Major Recoverable Fault                                                                                                    | Set when there is a major recoverable fault.          |                                                                                                    |                                                                                                    |  |  |  |
|      |                                                                                                    | Cause                                                 | Description                                                                                                    | Resolution                                                                                                    |  |  |  |
|      |                                                                                                    | The boot program is running.                          | The main application is missing or corrupt .                                                                                                    | Update or reinstall the module firmware.                                                                                  |  |  |  |
|      |                                                                                                    | The Relay<br>Expansion<br>module has been<br>removed. | If an XM-441 Expansion Relay module is present at power-up and if any of Relay instances 2 through 5 are enabled, then a Major Recoverable Fault will be indicated if the Relay Expansion module is removed. | Reinstall the missing Relay<br>Expansion module or disable the<br>expansion module relays in the<br>XM-124 configuration. |  |  |  |
|      |                                                                                                    | The 24 Volt power monitor measures out-of-range.      | The power supply voltage is less than approximately 19.2V or is greater than approximately 28.8V.                                                                                                    | Adjust or replace the power supply to insure its output is 24V ±10%.                                                      |  |  |  |
|      | In all cases the XM-124 will attempt to continue making measurements, monitoring alarms and managing its relays regardless of the Major Fault Indication or its cause. |                                                       |                                                                                                    |                                                                                                    |  |  |  |
| 11   | Major Unrecoverable Fault                                                                                                    | Set when there is a                                   | Module Status fault (Module Status indicator is solid red).                                                                                                    |                                                                                                    |  |  |  |
| 1215 |                                                                                                    | Reserved, set to 0                                    |                                                                                                    |                                                                                                    |  |  |  |

#### **Services**

**Table 26 - Identity Object Services** 

| Service Code    | Class/Instance Usage | Name                 |
|-----------------|----------------------|----------------------|
| 01 <sub>h</sub> | Instance             | Get_Attributes_All   |
| 05 <sub>h</sub> | Instance             | Reset                |
| 0E <sub>h</sub> | Instance             | Get_Attribute_Single |
| 10 <sub>h</sub> | Instance             | Set_Attribute_Single |

# DeviceNet Object (Class Code 03<sub>H</sub>)

The DeviceNet Object is used to provide the configuration and status of a physical attachment to DeviceNet.

### **Class Attributes**

**Table 27 - DeviceNet Object Class Attributes** 

| Attr ID | Access | Name     | Data Type | Default Value |
|---------|--------|----------|-----------|---------------|
| 1       | Get    | Revision | UINT      | 2             |

#### **Instance Attribute**

**Table 28 - DeviceNet Object Instance Attributes** 

| Attr ID | Access  | Name                              | Data Type               | Default Value                                                                                                    |
|---------|---------|-----------------------------------|-------------------------|----------------------------------------------------------------------------------------------------|
| 1       | Get     | MAC ID                            | USINT                   | On DIP switches under label                                                                                                    |
| 2       | Get     | Communication Rate                | USINT                   | The communication rate is determined by automatic communication rate detection (autobaud). The module listens to network traffic to determine the communication rate before it goes online. |
| 3       | Get     | Bus-Off Interrupt                 | BOOL                    | 0                                                                                                    |
| 4       | Get/Set | Bus-Off Counter                   | USINT                   | 0                                                                                                    |
| 5       | Get     | Allocation Information            | STRUCT of BYTE<br>USINT | 0255                                                                                                    |
| 6       | Get     | MAC ID switch changed             | BOOL                    | 0 = No change<br>1 = Change since last reset or powerup                                                                                                    |
| 7       | Get     | Communication rate switch changed | BOOL                    | 0 = No change<br>1 = Change since last reset or powerup                                                                                                    |
| 8       | Get     | MAC ID switch value               | USINT                   | 099                                                                                                    |
| 9       | Get     | Communication rate switch value   | USINT                   | 09                                                                                                    |
| 100     | Get     | Autobaud Disable                  | BOOL                    | 0 (always autobaud)                                                                                                    |

#### **Services**

**Table 29 - DeviceNet Object Services** 

| Service Code    | Class/Instance Usage | Name                                 |
|-----------------|----------------------|--------------------------------------|
| 0E <sub>h</sub> | Class/Instance       | Get_Attribute_Single                 |
| 10 <sub>h</sub> | Instance             | Set_Attribute_Single                 |
| 4B <sub>h</sub> | Instance             | Allocate_Master/Slave_Connection_Set |
| 4C <sub>h</sub> | Instance             | Release_Group_2_Identifier_Set       |

# Assembly Object (Class Code 04<sub>H</sub>)

The Assembly Object binds attributes of multiple objects to allow data to or from each object to be sent or received in a single message.

The XM-124 module provides both static and dynamic assemblies.

#### **Class Attribute**

**Table 30 - Assembly Object Class Attributes** 

| Attr ID | Access Rule | Name     | Data Type | Description                        | Semantics |
|---------|-------------|----------|-----------|------------------------------------|-----------|
| 1       | Get         | Revision | UINT      | Version of the implemented object. | 2         |

#### **Instances**

**Table 31 - Assembly Object Instances** 

| Instance | Name                                       | Туре  | Description                                                       |
|----------|--------------------------------------------|-------|-------------------------------------------------------------------|
| 100      | Default COS Message                        | Input | Alarm and Relay Status values                                     |
| 101      | Default Poll Response Message              | Input | Measurement values                                                |
| 199      | Alternate Dynamic Poll Response<br>Message | Input | User configurable measurement values and configuration parameters |

#### **Instance Attributes**

**Table 32 - Assembly Object Instance Attributes** 

| Attr ID | Access Rule | Name                      | Data Type                                 | Value                                        |
|---------|-------------|---------------------------|-------------------------------------------|----------------------------------------------|
| 1       | Get         | Number of Members in list | UINT                                      | Only supported for Dynamic Assembly instance |
| 2       | Set         | Member List               | Array of STRUCT:                          | Only supported for Dynamic Assembly instance |
|         |             | Member Data Description   | UINT                                      | Size of member data value in bits            |
|         |             | Member Path Size          | UINT                                      |                                              |
|         |             | Member Path               | Packed EPATH                              |                                              |
| 3       | Get         | Data                      | Defined in tables on the following pages. |                                              |

### **Assembly Instance Attribute Data Format**

Instance 100 - Alarm and Relay Status

This assembly is sent using COS messaging when any of the Alarm or Relay Status values change.

Table 33 - Instance 100 Data Format (alarm and relay status values assembly)

| Byte | Bit 7          | Bit 6                              | Bit 5           | Bit 4 | Bit 3 | Bit 2         | Bit 1 | Bit 0 |
|------|----------------|------------------------------------|-----------------|-------|-------|---------------|-------|-------|
| 0    | Relay 1 Status | Set Point<br>Multiplier            | Alarm 2 Status  | •     | •     | Alarm 1 Statu | IS    |       |
| 1    | Relay 2 Status | Channel 1<br>Transducer<br>Status  | Alarm 4 Status  |       |       | Alarm 3 Statu | IS    |       |
| 2    | Relay 3 Status | Channel 2<br>Transducer<br>Status  | Alarm 6 Status  |       |       | Alarm 5 Statu | IS    |       |
| 3    | Relay 4 Status | Tachometer<br>Transducer<br>Status | Alarm 8 Status  |       |       | Alarm 7 Statu | IS    |       |
| 4    | Relay 5 Status | 0                                  | Alarm 10 Status | s     |       | Alarm 9 Statu | IS    |       |
| 5    | 0              | 0                                  | Alarm 12 Status | S     |       | Alarm 11 Stat | tus   |       |
| 6    | 0              | 0                                  | Alarm 14 Status | S     |       | Alarm 13 Stat | tus   |       |
| 7    | 0              | 0                                  | Alarm 16 Status | S     |       | Alarm 15 Stat | tus   |       |

#### Instance 101 - Measurement Values

This assembly instance can be selected to be sent in response to an I/O Poll Request from a Master. This instance is the default Poll response selection for firmware version 3 or later, and it is the only available Poll response for firmware versions 1 and 2.

Table 34 - Instance 101 Data Format (measurement values assembly)

| Byte   | Bit 7                                                             | Bit 6                   | Bit 5               | Bit 4 | Bit 3 | Bit 2 | Bit 1 | Bit 0 |  |  |  |  |
|--------|-------------------------------------------------------------------|-------------------------|---------------------|-------|-------|-------|-------|-------|--|--|--|--|
| 03     | Channel 1 Overall                                                 | Channel 1 Overall value |                     |       |       |       |       |       |  |  |  |  |
| 47     | Channel 2 Overall                                                 | Channel 2 Overall value |                     |       |       |       |       |       |  |  |  |  |
| 811    | Channel 1 Gap value (Analog Input Point (AIP) Object Instance #1) |                         |                     |       |       |       |       |       |  |  |  |  |
| 1215   | Channel 2 Gap val                                                 | lue (AIP Object Insta   | ince #2)            |       |       |       |       |       |  |  |  |  |
| 1619   | Speed value                                                       |                         |                     |       |       |       |       |       |  |  |  |  |
| 2023   | Maximum Speed                                                     | value                   |                     |       |       |       |       |       |  |  |  |  |
| 2427   | Channel 1 Band 1                                                  | value                   |                     |       |       |       |       |       |  |  |  |  |
| 2831   | Channel 2 Band 1                                                  | value                   |                     |       |       |       |       |       |  |  |  |  |
| 3235   | Channel 1 Band 2                                                  | value                   |                     |       |       |       |       |       |  |  |  |  |
| 3639   | Channel 2 Band 2                                                  | value                   |                     |       |       |       |       |       |  |  |  |  |
| 4043   | Channel 1 Band 3                                                  | value                   |                     |       |       |       |       |       |  |  |  |  |
| 4447   | Channel 2 Band 3                                                  | value                   |                     |       |       |       |       |       |  |  |  |  |
| 4851   | Channel 1 Band 4                                                  | value                   |                     |       |       |       |       |       |  |  |  |  |
| 5255   | Channel 2 Band 4                                                  | value                   |                     |       |       |       |       |       |  |  |  |  |
| 5659   | Channel 1 Vector                                                  | 1 Magnitude value       |                     |       |       |       |       |       |  |  |  |  |
| 6063   | Channel 1 Vector                                                  | 1 Phase value           |                     |       |       |       |       |       |  |  |  |  |
| 6467   | Channel 2 Vector                                                  | 1 Magnitude value       |                     |       |       |       |       |       |  |  |  |  |
| 6871   | Channel 2 Vector                                                  | 1 Phase value           |                     |       |       |       |       |       |  |  |  |  |
| 7275   | Channel 1 Vector 2                                                | 2 Magnitude value       |                     |       |       |       |       |       |  |  |  |  |
| 7679   | Channel 1 Vector 2                                                | 2 Phase value           |                     |       |       |       |       |       |  |  |  |  |
| 8083   | Channel 2 Vector 2                                                | 2 Magnitude value       |                     |       |       |       |       |       |  |  |  |  |
| 8487   | Channel 2 Vector 2                                                | 2 Phase value           |                     |       |       |       |       |       |  |  |  |  |
| 8891   | Channel 1 Vector 3                                                | 3 Magnitude value       |                     |       |       |       |       |       |  |  |  |  |
| 9295   | Channel 2 Vector 3                                                | 3 Magnitude value       |                     |       |       |       |       |       |  |  |  |  |
| 9699   | Channel 1 Not 1X                                                  | value (AIP Object In    | stance #3)          |       |       |       |       |       |  |  |  |  |
| 100103 | Channel 2 Not 1X                                                  | value (AIP Object In    | stance #4)          |       |       |       |       |       |  |  |  |  |
| 104107 | SMAX Magnitude                                                    | value (AIP Object In    | stance #5)          |       |       |       |       |       |  |  |  |  |
| 108111 | SMAX Phase value                                                  | e (AIP Object Instanc   | ce #6)              |       |       |       |       |       |  |  |  |  |
| 112115 | Channel 1 Sum Ha                                                  | armonics value (AIP     | Object Instance #7) |       |       |       |       |       |  |  |  |  |
| 116119 | Channel 2 Sum Ha                                                  | armonics (AIP Objec     | t Instance #8)      |       |       |       |       |       |  |  |  |  |
| 120123 | Channel 1 Position                                                | n measurement           |                     |       |       |       |       |       |  |  |  |  |
| 124127 | Channel 2 Position                                                | n measurement           |                     |       |       |       |       |       |  |  |  |  |
| 128131 | Acceleration meas                                                 | surement value          |                     |       |       |       |       |       |  |  |  |  |
| 132    | Channel 1 Measu                                                   | rement Mode             |                     |       |       |       |       |       |  |  |  |  |

Table 34 - Instance 101 Data Format (measurement values assembly)

| Byte   | Bit 7             | Bit 6                                         | Bit 5         | Bit 4 | Bit 3 | Bit 2 | Bit 1 | Bit 0 |  |  |  |
|--------|-------------------|-----------------------------------------------|---------------|-------|-------|-------|-------|-------|--|--|--|
| 133    | empty             | mpty                                          |               |       |       |       |       |       |  |  |  |
| 134    | Channel 2 Measur  | rement Mode                                   |               |       |       |       |       |       |  |  |  |
| 135    | empty             |                                               |               |       |       |       |       |       |  |  |  |
| 136139 | Channel 1 gSE Ove | erall measurement v                           | /alue         |       |       |       |       |       |  |  |  |
| 140143 | Channel 2 gSE Ove | erall measurement v                           | /alue         |       |       |       |       |       |  |  |  |
| 144147 | Channel 1 Eccentr | Channel 1 Eccentricity measurement value      |               |       |       |       |       |       |  |  |  |
| 148151 | Channel 2 Eccentr | ricity measurement v                          | <i>r</i> alue |       |       |       |       |       |  |  |  |
| 152155 | Channel 1 Band Pa | ass measurement va                            | llue          |       |       |       |       |       |  |  |  |
| 156159 | Channel 2 Band Pa | ass measurement va                            | llue          |       |       |       |       |       |  |  |  |
| 160163 | Channel 1 Tracked | d Magnitude measur                            | ement value   |       |       |       |       |       |  |  |  |
| 164167 | Channel 1 Tracked | l Phase measureme                             | nt value      |       |       |       |       |       |  |  |  |
| 168171 | Channel 2 Tracked | Channel 2 Tracked Magnitude measurement value |               |       |       |       |       |       |  |  |  |
| 172175 | Channel 2 Tracked | l Phase measureme                             | nt value      |       |       |       |       |       |  |  |  |

#### Instance 199 - Dynamic Assembly

This Assembly instance can be created and configured with the XM Serial or RSMACC Enterprise Online. Using the configuration software, you determine the format of the data. This assembly instance can be selected to be sent in response to an I/O Poll request from a Master.

The dynamic Assembly can include all of the measurement values included in Assembly instance 101. In addition, the dynamic Assembly can include the following configuration parameters.

Table 35 - Instance 199 Component Mapping

| EPATH (where ii = instance number) | Class<br>Name | Class<br>Number  | Instance<br>Number | Attribute<br>Name                   | Attribute<br>Number | Data<br>Type |
|------------------------------------|---------------|------------------|--------------------|-------------------------------------|---------------------|--------------|
| 21 1D 03 24 ii 30 04               | Alarm         | 31D <sub>h</sub> | 116                | Alarm Enable                        | 4                   | B00L         |
| 21 1D 03 24 ii 30 05               | Alarm         | 31D <sub>h</sub> | 116                | Туре                                | 5                   | USINT        |
| 21 1D 03 24 ii 30 07               | Alarm         | 31D <sub>h</sub> | 116                | Condition                           | 7                   | USINT        |
| 21 1D 03 24 ii 30 08               | Alarm         | 31D <sub>h</sub> | 116                | Alert Threshold (High)              | 8                   | REAL         |
| 21 1D 03 24 ii 30 09               | Alarm         | 31D <sub>h</sub> | 116                | Danger Threshold (High)             | 9                   | REAL         |
| 21 1D 03 24 ii 30 0A               | Alarm         | 31D <sub>h</sub> | 116                | Alert Threshold Low                 | 10                  | REAL         |
| 21 1D 03 24 ii 30 0B               | Alarm         | 31D <sub>h</sub> | 116                | Danger Threshold Low                | 11                  | REAL         |
| 21 1D 03 24 ii 30 0C               | Alarm         | 31D <sub>h</sub> | 116                | Hysteresis                          | 12                  | REAL         |
| 21 1D 03 24 ii 30 0D               | Alarm         | 31D <sub>h</sub> | 116                | Threshold (Set Point)<br>Multiplier | 13                  | REAL         |
| 21 1D 03 24 ii 30 0E               | Alarm         | 31D <sub>h</sub> | 116                | Start-up Period                     | 14                  | UINT         |
| 21 1D 03 24 ii 30 0F               | Alarm         | 31D <sub>h</sub> | 116                | Speed Range Enable                  | 15                  | B00L         |
| 21 1D 03 24 ii 30 10               | Alarm         | 31D <sub>h</sub> | 116                | Speed Range High                    | 16                  | REAL         |
| 21 1D 03 24 ii 30 11               | Alarm         | 31D <sub>h</sub> | 116                | Speed Range Low                     | 17                  | REAL         |

Table 35 - Instance 199 Component Mapping

| EPATH (where ii = instance number) | Class<br>Name | Class<br>Number  | Instance<br>Number | Attribute<br>Name                           | Attribute<br>Number | Data<br>Type |
|------------------------------------|---------------|------------------|--------------------|---------------------------------------------|---------------------|--------------|
| 21 0F 00 24 ii 30 01               | Param         | 0F <sub>h</sub>  | 1025               | Parameter Value<br>(Measurement Identifier) | 1                   | USINT        |
| 21 1D 03 24 ii 30 15               | Alarm         | 31D <sub>h</sub> | 116                | Detection Delay                             | 21                  | UINT         |
| 21 23 03 24 ii 30 04               | Relay         | 323 <sub>h</sub> | 15                 | Relay Enable                                | 4                   | BOOL         |
| 21 23 03 24 ii 30 05               | Relay         | 323 <sub>h</sub> | 15                 | Latch Enable                                | 5                   | BOOL         |
| 21 23 03 24 ii 30 06               | Relay         | 323 <sub>h</sub> | 15                 | Failsafe Enable                             | 6                   | BOOL         |
| 21 23 03 24 ii 30 07               | Relay         | 323 <sub>h</sub> | 15                 | Delay                                       | 7                   | UINT         |
| 21 23 03 24 ii 30 09               | Relay         | 323 <sub>h</sub> | 15                 | Alarm Level                                 | 9                   | BYTE         |
| 21 0F 00 24 ii 30 01               | Param         | 0F <sub>h</sub>  | 2630               | Parameter Value (Alarm<br>Identifier A)     | 1                   | USINT        |
| 21 0F 00 24 ii 30 01               | Param         | 0F <sub>h</sub>  | 3135               | Parameter Value (Alarm<br>Identifier B)     | 1                   | USINT        |
| 21 23 03 24 ii 30 0C               | Relay         | 323 <sub>h</sub> | 15                 | Logic                                       | 12                  | USINT        |
| 21 23 03 24 ii 30 0E               | Relay         | 323 <sub>h</sub> | 15                 | Relay Installed                             | 14                  | BOOL         |

The dynamic Assembly instance must be instantiated with a call to the class level Create service. Then the structure can be defined with the Set\_Attribute\_Single service for the Member List attribute. Only one dynamic Attribute instance is supported so subsequent calls to the Create service returns a Resource Unavailable (0x02) error. The Delete service can be used to destroy the dynamic Assembly instance so that it can be re-created.

#### **Services**

**Table 36 - Assembly Object Services** 

| Service Code    | Class/Instance Usage | Name                 |
|-----------------|----------------------|----------------------|
| 0E <sub>h</sub> | Class/Instance       | Get_Attribute_Single |
| 10 <sub>h</sub> | Instance             | Set_Attribute_Single |
| 08 <sub>h</sub> | Class                | Create               |
| 09 <sub>h</sub> | Instance             | Delete               |

# Connection Object (Class ID 05H)

The Connection Object allocates and manages the internal resources associated with both I/O and Explicit Messaging Connections.

#### **Class Attributes**

The Connection Object provides no class attributes.

#### **Instances**

**Table 37 - Connection Object Instances** 

| Instance | Description                                                |  |  |
|----------|------------------------------------------------------------|--|--|
| 1        | Explicit Message Connection for pre-defined connection set |  |  |
| 2        | I/O Poll Connection                                        |  |  |
| 3        | I/O Strobe Connection                                      |  |  |
| 4        | 1/0 COS (change of state) Connection                       |  |  |
| 1117     | Explicit Message Connection                                |  |  |

**Table 38 - Connection Object Instance Attributes** 

| Attr ID | Access Rule | Name                               | Data Type      | Description                                                                                                    |
|---------|-------------|------------------------------------|----------------|----------------------------------------------------------------------------------------------------|
| 1       | Get         | State                              | USINT          | State of the object.                                                                                                    |
| 2       | Get         | Instance Type                      | USINT          | Indicates either I/O or Messaging Connection.                                                                                             |
| 3       | Get         | Transport Class Trigger            | BYTE           | Defines behavior of the Connection.                                                                                                    |
| 4       | Get         | Produced Connection ID             | UINT           | Placed in CAN Identifier Field when the Connection transmits.                                                                             |
| 5       | Get         | Consumed Connection ID             | UINT           | CAN Identifier Field value that denotes message to be received.                                                                           |
| 6       | Get         | Initial Comm Characteristics       | ВУТЕ           | Defines the Message Group across which productions and consumptions associated with this Connection occur.                                |
| 7       | Get         | Produced Connection Size           | UINT           | Maximum number of bytes transmitted across this Connection.                                                                               |
| 8       | Get         | Consumed Connection Size           | UINT           | Maximum number of bytes received across this Connection.                                                                                  |
| 9       | Get/Set     | Expected Packet Rate               | UINT           | Defines timing associated with this Connection.                                                                                           |
| 12      | Get/Set     | Watchdog Time-out Action           | USINT          | Defines how to handle Inactivity/Watchdog timeouts.                                                                                       |
| 13      | Get         | Produced Connection Path<br>Length | UINT           | Number of bytes in the production_connection_path attribute.                                                                              |
| 14      | Get         | Produced Connection Path           | Array of USINT | Specifies the Application Object whose data is to be produced by this Connection Object. See DeviceNet Specification Volume 1 Appendix I. |

**Table 38 - Connection Object Instance Attributes** 

| Attr ID | Access Rule | Name                               | Data Type      | Description                                                                                                    |
|---------|-------------|------------------------------------|----------------|----------------------------------------------------------------------------------------------------|
| 15      | Get         | Consumed Connection Path<br>Length | UINT           | Number of bytes in the consumed_connection_path attribute.                                                                                         |
| 16      | Get         | Consumed Connection Path           | Array of USINT | Specifies the Application Object that are to receive the data consumed by this Connection Object. See DeviceNet Specification Volume 1 Appendix I. |
| 17      | Get         | Production Inhibit Time            | UINT           | Defines minimum time between new data production.                                                                                                  |

**Table 39 - Connection Object Services** 

| Service Code    | Class/Instance Usage | Name                 |
|-----------------|----------------------|----------------------|
| 05 <sub>h</sub> | Instance             | Reset                |
| 0E <sub>h</sub> | Instance             | Get_Attribute_Single |
| 10 <sub>h</sub> | Instance             | Set_Attribute_Single |

### Discrete Input Point Object (Class ID 08H)

The Discrete Input Point Object stores information about the value of the Setpoint Multiplier signal.

#### **Class Attributes**

**Table 40 - Discrete Input Object Class Attributes** 

| Attr ID | Access Rule | Name     | Data Type | Description                        | Semantics |
|---------|-------------|----------|-----------|------------------------------------|-----------|
| 1       | Get         | Revision | UINT      | Version of the implemented object. | 2         |

### **Instance Attributes**

Table 41 - Discrete Input Object Instance Attributes

| Attr ID | Access Rule | Name             | Data Type | Description                                                               | Semantics                                                                                                    |
|---------|-------------|------------------|-----------|---------------------------------------------------------------------------|----------------------------------------------------------------------------------------------------|
| 3       | Get         | Value            | BOOL      | Alarm Limit Multiplier                                                    | 0 = 0ff<br>1 = 0n                                                                                                    |
| 199     | Set         | Backdoor Service | USINT     | Setting this attribute is equivalent to requesting the specified service. | Set to one of the following values to perform the specified service:  32 <sub>h</sub> = Open 33 <sub>h</sub> = Close The virtual Setpoint Multiplier switch can be set with the AlarmLimitMultiply output tag in RSLogix 5000 software. |

#### **Services**

Table 42 - Discrete Input Object Services

| Service Code    | Class/Instance Usage | Name                 | Description                                                    |
|-----------------|----------------------|----------------------|----------------------------------------------------------------|
| 0E <sub>h</sub> | Class/Instance       | Get_Attribute_Single | Returns the contents of the specified attribute.               |
| 10 <sub>h</sub> | Instance             | Set_Attribute_Single | Sets the contents of the specified attribute.                  |
| 32 <sub>h</sub> | Instance             | Open                 | Opens the virtual Setpoint Multiplier switch <sup>(1)</sup> .  |
| 33 <sub>h</sub> | Instance             | Close                | Closes the virtual Setpoint Multiplier switch <sup>(1)</sup> . |

<sup>(1)</sup> The AlarmLimitMultiply output tag in RSLogix 5000 software can also set the Setpoint Multiplier switch. It does not overwrite this service.

# Analog Input Point (Class ID OA<sub>H</sub>)

The Analog Input Point Object models simple analog measurements performed by the Standard Dynamic Measurement Module.

#### **Class Attributes**

**Table 43 - Analog Input Point Object Class Attributes** 

| Attr ID | Access Rule | Name     | Data Type | Description                        | Semantics |
|---------|-------------|----------|-----------|------------------------------------|-----------|
| 1       | Get         | Revision | UINT      | Version of the implemented object. | 2         |

#### Instances

Table 44 - Analog Input Point Object Instances

| Instance | Description                               |
|----------|-------------------------------------------|
| 1        | Gap measurement for Channel 1             |
| 2        | Gap measurement for Channel 2             |
| 3        | Not 1X measurement for Channel 1          |
| 4        | Not 1X measurement for Channel 2          |
| 5        | SMAX magnitude of synchronized channels   |
| 6        | SMAX phase of synchronized channels       |
| 7        | Sum Harmonics measurement for Channel 1   |
| 8        | Sum Harmonics measurement for Channel 2   |
| 9        | Thrust Position Measurement for Channel 1 |
| 10       | Thrust Position Measurement for Channel 2 |
| 11       | gSE Overall measurement for Channel 1     |
| 12       | gSE Overall measurement for Channel 2     |
| 13       | Eccentricity measurement for Channel 1    |
| 14       | Eccentricity measurement for Channel 2    |

**Table 45 - Analog Input Point Object Class Attributes** 

| Attr ID | Access Rule | Name   | Data Type | Description                                 | Semantics                                                                                                    |
|---------|-------------|--------|-----------|---------------------------------------------|----------------------------------------------------------------------------------------------------|
| 3       | Get         | Value  | REAL      |                                             |                                                                                                    |
| 4       | Get         | Status | BOOL      | Indicates if a fault or alarm has occurred. | 0 = Operating without alarms or faults 1 = Alarm or fault condition exists. The Value attribute may not represent the actual field value. |

**Table 45 - Analog Input Point Object Class Attributes** 

| Attr ID | Access Rule | Name             | Data Type | Description                                      | Semantics                                                          |
|---------|-------------|------------------|-----------|--------------------------------------------------|--------------------------------------------------------------------|
| 8       | Get         | Value Data Type  | USINT     | Determines the data type of the <b>Value</b> .   | 1 = REAL                                                           |
| 122     | Get/Set     | Calibration Bias | REAL      | Offset added into the raw measurement value.     | Used to set the 'zero point' for the Thrust Position measurements. |
| 147     | Get         | Data Units       | ENGUNIT   | The units context of the <b>Value</b> attribute. | See DeviceNet Specification Volume 1<br>Appendix K.                |

**Table 46 - Analog Input Point Object Services** 

| Service Code    | Class/Instance Usage | Name                 | Description                                      |
|-----------------|----------------------|----------------------|--------------------------------------------------|
| 0E <sub>h</sub> | Class/Instance       | Get_Attribute_Single | Returns the contents of the specified attribute. |

## Parameter Object (Class ID OF<sub>H</sub>)

The Parameter Object provides the interface to the Standard Dynamic Measurement Module configuration data. There are 51 Parameter Object instances implemented in the module.

Parameter Object instances 1...4 and 7...37 are implemented to provide an alternate method of setting the configuration parameters with EPATH or ENGUNIT data types. Parameter Object instances 38 and 39 provide an alternate method of setting the Produced Connection Size and Produced Connection Path attributes for the Poll Connection because these attributes can be difficult to get/set directly through the Connection Object. Note that these cannot be set if there is an active Poll Connection.

Parameter Object instances 5 and 6 are for setting the starting order for the Sum Harmonics measurements. Instances 40 and 41 are for setting the Measurement Mode for each Channel. Instances 42... 49 are for setting the Spectrum Option for Band object instances 1... 8. Instances 50 and 51 are for setting the Update Rate for the Eccentricity measurements.

### **Class Attributes**

**Table 47 - Parameter Object Class Attributes** 

| Attr ID | Access Rule | Name                          | Data Type | Description                                         | Semantics                                                                                                    |
|---------|-------------|-------------------------------|-----------|-----------------------------------------------------|----------------------------------------------------------------------------------------------------|
| 2       | Get         | Max Instance                  | UINT      | Maximum instance number of an object in this class. | Total number of parameter object instances.                                                                                         |
| 8       | Get         | Parameter Class<br>Descriptor | WORD      | Bits that describe the parameter.                   | Bit 0 Supports Parameter Instances<br>Bit 1 Supports Full Attrib.<br>Bit 2 Must do nonvolatile store<br>Bit 3 Params in nonvolatile |
| 9       | Get         | Config. Assembly Instance     | UINT      |                                                     | Set to 0                                                                                                    |

#### Instances

There are 51 instances of this object

**Table 48 - Parameter Object Instances** 

| Instance | Read<br>Only | Name                                                       | Data Type | Valid Values                                                                                     | Default Value |
|----------|--------------|------------------------------------------------------------|-----------|--------------------------------------------------------------------------------------------------|---------------|
| 1        | No           | Transducer 1 Sensitivity Units                             | USINT     | 0 = mil<br>1 = in/s<br>2 = g<br>3 = psi<br>4 = volts<br>5 = mm/s<br>6 = μm<br>7 = Pa<br>8 = mbar | 0             |
| 2        | No           | Transducer 2 Sensitivity Units                             | USINT     | (same as above)                                                                                  | 0             |
| 3        | No           | Channel 1 Measurement Units                                | USINT     | 0 = mil<br>1 = in/s<br>2 = g<br>3 = psi<br>4 = volts<br>5 = mm/s<br>6 = μm<br>7 = Pa<br>8 = mbar | 0             |
| 4        | No           | Channel 2 Measurement Units                                | USINT     | (same as above)                                                                                  | 0             |
| 5        | No           | Starting Order for Channel 1Sum<br>Harmonics meas.         | USINT     | 0=1<br>1=2<br>2=3<br>3=4<br>4=5                                                                  | 3             |
| 6        | No           | Starting Order for Channel 2 Sum<br>Harmonics measurement. | USINT     | 15                                                                                               | 2             |

**Table 48 - Parameter Object Instances** 

| Instance | Read<br>Only | Name                                    | Data Type | Valid Values               | Default Value |
|----------|--------------|-----------------------------------------|-----------|----------------------------|---------------|
| 1        | No           | 4-20 mA Output 1 Measurement            | USINT     | 0 = CH 1 Overall           | 0             |
|          |              | Identifier                              |           | 1 = CH 2 Overall           |               |
|          |              |                                         |           | 2 = CH 1 Gap               |               |
|          |              |                                         |           | 3 = CH 2 Gap               |               |
|          |              |                                         |           | 4 = CH 1 Band 1            |               |
|          |              |                                         |           | 5 = CH 2 Band 1            |               |
|          |              |                                         |           | 6 = CH 1 Band 2            |               |
|          |              |                                         |           | 7 = CH 2 Band 2            |               |
|          |              |                                         |           | 8 = CH 1 Band 3            |               |
|          |              |                                         |           | 9 = CH 2 Band 3            |               |
|          |              |                                         |           | 10 = CH 1 Band 4           |               |
|          |              |                                         |           | 11 = CH 2 Band 4           |               |
|          |              |                                         |           | 12 = Speed                 |               |
|          |              |                                         |           | 13 = SMAX Mag.             |               |
|          |              |                                         |           | 14 = CH 1 1X Mag.          |               |
|          |              |                                         |           | 15 = CH 2 1X Mag.          |               |
|          |              |                                         |           | 16 = CH 1 2X Mag.          |               |
|          |              |                                         |           | 17 = CH 2 2X Mag.          |               |
|          |              |                                         |           | 18 = CH 1 3X Mag.          |               |
|          |              |                                         |           | 19 = CH 2 3X Mag.          |               |
|          |              |                                         |           | 20 = CH 1 Not 1X           |               |
|          |              |                                         |           | 21 = CH 2 Not 1X           |               |
|          |              |                                         |           | 22 = CH 1 Sum Harmonics    |               |
|          |              |                                         |           | 23 = CH 2 Sum Harmonics    |               |
|          |              |                                         |           | 29 = Acceleration          |               |
|          |              |                                         |           | 30 = CH1 Thrust Position   |               |
|          |              |                                         |           |                            |               |
|          |              |                                         |           | 31 = CH2 Thrust Position   |               |
|          |              |                                         |           | 32 = CH1 gSE Overall       |               |
|          |              |                                         |           | 33 = CH2 gSE Overall       |               |
|          |              |                                         |           | 34 = CH1 Eccentricity      |               |
|          |              |                                         |           | 35 = CH2 Eccentricity      |               |
|          |              |                                         |           | 36 = CH1 gSE Band Pass     |               |
|          |              |                                         |           | 37 = CH2 gSE Band Pass     |               |
|          |              |                                         |           | 38 = CH1 gSE Tracking Mag. |               |
|          |              |                                         |           | 39 = CH2 gSE Tracking Mag. |               |
|          | No           | 4-20 mA Output 2 Measurement Identifier | USINT     | (same as above)            | 1             |
|          | No           | Transducer 3 (Tachometer) Sensitivity   | USINT     | 0 = mil                    | 0             |
|          | 1            | Units                                   |           | 1 = in/s                   |               |
|          | 1            |                                         |           | 2 = g                      |               |
|          | 1            |                                         |           | 3 = psi                    |               |
|          | 1            |                                         |           | 4 = volts                  |               |
|          | 1            |                                         |           | 5 = mm/s                   |               |
|          |              |                                         |           | $6 = \mu m$                |               |
|          | 1            | 1                                       | 1         |                            | 1             |
|          |              |                                         |           | 7 = Pa                     |               |

**Table 48 - Parameter Object Instances** 

| No Alarm 1 Measurement ID     | USINT                                                                                                    | 0 = CH 1 Overall                                                                                                    | i                                                                                                    |
|-------------------------------|----------------------------------------------------------------------------------------------------|----------------------------------------------------------------------------------------------------|----------------------------------------------------------------------------------------------------|
|                               |                                                                                                    | 1 = CH 1 Overall 2 = CH 1 Gap 3 = CH 2 Gap 4 = CH 1 Band 1 5 = CH 2 Band 1 6 = CH 1 Band 2 7 = CH 2 Band 3 9 = CH 2 Band 3 10 = CH 1 Band 4 11 = CH 2 Band 4 12 = Speed 13 = SMAX Mag. 14 = CH 1 1X Mag. 15 = CH 2 1X Mag. 16 = CH 1 2X Mag. 17 = CH 2 2X Mag. 18 = CH 1 3X Mag. 19 = CH 2 3X Mag. 20 = CH 1 Not 1X 21 = CH 2 Not 1X 22 = CH 1 Sum Harmonics 23 = CH 2 Sum Harmonics 24 = CH 1 1X Phase 25 = CH 2 1X Phase 26 = CH 1 2X Phase 27 = CH 2 2X Phase 28 = SMAX Phase 29 = Acceleration 30 = CH 1 Thrust Position 31 = CH 2 Thrust Position 32 = CH 2 SEC Overall 33 = CH 2 SEC Overall 34 = CH 1 Eccentricity 35 = CH 2 Eccentricity 36 = CH 1 Band Pass 37 = CH 2 Band Pass 38 = CH 1 Tracking Mag. 39 = CH 2 Tracking Mag. 40 = CH 1 Tracking Phase |                                                                                                    |
| No Alarm 2 Measurement ID     | USINT                                                                                                    | 41 = CH 2 Tracking Phase (same as above)                                                                                                    | 1                                                                                                    |
| No Alarm 3 Measurement ID     | USINT                                                                                                    | (same as above)                                                                                                    | 0                                                                                                    |
| No Alarm 4 Measurement ID     | USINT                                                                                                    | (same as above)                                                                                                    | 1                                                                                                    |
|                               |                                                                                                    |                                                                                                    | 0                                                                                                    |
|                               |                                                                                                    |                                                                                                    | 1                                                                                                    |
|                               |                                                                                                    |                                                                                                    | 0                                                                                                    |
|                               |                                                                                                    |                                                                                                    |                                                                                                    |
| 10 Alarm & Measurement ID\\'/ |                                                                                                    |                                                                                                    | 1                                                                                                    |
|                               | USINT                                                                                                    | (same as above)                                                                                                    | 1                                                                                                    |
| No<br>No<br>No                | Alarm 5 Measurement ID  Alarm 6 Measurement ID  Alarm 7 Measurement ID <sup>(1)</sup> Alarm 8 Measurement ID <sup>(1)</sup> Alarm 9Measurement ID <sup>(1)</sup> | Alarm 6 Measurement ID USINT  Alarm 7 Measurement ID <sup>(1)</sup> USINT  Alarm 8 Measurement ID <sup>(1)</sup> USINT  Alarm 9 Measurement ID <sup>(1)</sup> USINT                                                                                                    | Alarm 6 Measurement ID USINT (same as above)  Alarm 7 Measurement ID <sup>(1)</sup> USINT (same as above)  Alarm 8 Measurement ID <sup>(1)</sup> USINT (same as above) |

**Table 48 - Parameter Object Instances** 

| Instance | Read<br>Only | Name                                             | Data Type | Valid Values                                                                                                    | Default Value |
|----------|--------------|--------------------------------------------------|-----------|----------------------------------------------------------------------------------------------------|---------------|
| 20       | No           | Alarm 11 Measurement ID <sup>(1)</sup>           | USINT     | (same as above)                                                                                                    | 0             |
| 21       | No           | Alarm 12 Measurement ID <sup>(1)</sup>           | USINT     | (same as above)                                                                                                    | 1             |
| 22       | No           | Alarm 13 Measurement ID <sup>(1)</sup>           | USINT     | (same as above)                                                                                                    | 0             |
| 23       | No           | Alarm 14 Measurement ID <sup>(1)</sup>           | USINT     | (same as above)                                                                                                    | 1             |
| 24       | No           | Alarm 15 Measurement ID <sup>(1)</sup>           | USINT     | (same as above)                                                                                                    | 0             |
| 25       | No           | Alarm 16 Measurement ID <sup>(1)</sup>           | USINT     | (same as above)                                                                                                    | 1             |
| 26       | No           | Relay 1 Alarm Identifier A                       | USINT     | 0 = Alarm 1 1 = Alarm 2 2 = Alarm 3 3 = Alarm 4 4 = Alarm 5 5 = Alarm 6 6 = Alarm 7 7 = Alarm 8 8 = Alarm 9 9 = Alarm 10 10 = Alarm 11 11 = Alarm 12 12 = Alarm 13 13 = Alarm 14 14 = Alarm 15 15 = Alarm 15 | 0             |
| 27       | No           | Relay 2 Alarm Identifier A                       | USINT     | (same as above)                                                                                                    | 0             |
| 28       | No           | Relay 3 Alarm Identifier A                       | USINT     | (same as above)                                                                                                    | 0             |
| 29       | No           | Relay 4 Alarm Identifier A                       | USINT     | (same as above)                                                                                                    | 0             |
| 30       | No           | Relay 5 Alarm Identifier A                       | USINT     | (same as above)                                                                                                    | 0             |
| 31       | No           | Relay 1 Alarm Identifier B                       | USINT     | 0 = Alarm 1 1 = Alarm 2 2 = Alarm 3 3 = Alarm 4 4 = Alarm 5 5 = Alarm 6 6 = Alarm 7 7 = Alarm 8 8 = Alarm 9 9 = Alarm 10 10 = Alarm 11 11 = Alarm 12 12 = Alarm 13 13 = Alarm 14 14 = Alarm 15 15 = Alarm 16 | 0             |
| 32       | No           | Relay 2 Alarm Identifier B                       | USINT     | (same as above)                                                                                                    | 0             |
| 33       | No           | Relay 3 Alarm Identifier B                       | USINT     | (same as above)                                                                                                    | 0             |
| 34       | No           | Relay 4 Alarm Identifier B                       | USINT     | (same as above)                                                                                                    | 0             |
| 35       | No           | Relay 5 Alarm Identifier B                       | USINT     | (same as above)                                                                                                    | 0             |
| 36       | Yes          | Channel 1 Vector Measurement Speed<br>Data Units | USINT     | 0 = CPM<br>1 = Orders                                                                                                    | 0             |

Table 48 - Parameter Object Instances

| Instance | Read<br>Only | Name                                                    | Data Type | Valid Values                                                                                                    | Default Value |
|----------|--------------|---------------------------------------------------------|-----------|----------------------------------------------------------------------------------------------------|---------------|
| 37       | Yes          | Channel 2 Vector Measurement Speed<br>Data Units        | USINT     | 0 = CPM<br>1 = Orders                                                                                               | 0             |
| 38       | No           | Poll Connection Produced Connection Path (2)            | USINT     | 101, 199 (Assembly Object Instance number)                                                                          | 101           |
| 39       | No           | Poll Connection Produced Connection Size <sup>(2)</sup> | UINT      | 4132                                                                                                    | 20            |
| 40       | No           | Channel 1 Measurement Mode                              | USINT     | 0 = Standard 1 = Thrust Position 2 = Alternating gSE 3 = Continuous gSE 4 = Eccentricity 5 = Band-Pass 6 = Tracking | 0             |
| 41       | No           | Channel 2 Measurement Mode                              | USINT     | (same as above)                                                                                                    | 0             |
| 42       | No           | Band 1 Spectrum Option                                  | USINT     | 0 = Standard Spectrum<br>1 = gSE Spectrum                                                                           | 0             |
| 43       | No           | Band 2 Spectrum Option                                  | USINT     | (same as above)                                                                                                    | 0             |
| 44       | No           | Band 3 Spectrum Option                                  | USINT     | (same as above)                                                                                                    | 0             |
| 45       | No           | Band 4 Spectrum Option                                  | USINT     | (same as above)                                                                                                    | 0             |
| 46       | No           | Band 5 Spectrum Option                                  | USINT     | (same as above)                                                                                                    | 0             |
| 47       | No           | Band 6 Spectrum Option                                  | USINT     | (same as above)                                                                                                    | 0             |
| 48       | No           | Band 7 Spectrum Option                                  | USINT     | (same as above)                                                                                                    | 0             |
| 49       | No           | Band 8 Spectrum Option                                  | USINT     | (same as above)                                                                                                    | 0             |
| 50       | No           | Eccentricity 1 Update Rate                              | USINT     | 1 – 255 seconds                                                                                                    | 60            |
| 51       | No           | Eccentricity 2 Update Rate                              | USINT     | 1 – 255 seconds                                                                                                    | 60            |

<sup>(1)</sup> Alarms 6-15 are not available when the module is configured in the RSLogix 5000 software.

**Table 49 - Parameter Object Instance Attributes** 

| Attr ID | Access Rule | Name            | Data Type | Description               | Semantics                                                                       |
|---------|-------------|-----------------|-----------|---------------------------|---------------------------------------------------------------------------------|
| 1       | Set         | Parameter Value |           | Actual value of parameter | See Table 48 for a list of valid values for each instance.                      |
| 2       | Get         | Link Path Size  | USINT     | Size of Link Path         | 0 (These Parameter instances do not link directly to another object attribute.) |

<sup>(2)</sup> The Poll Connection Produced Connection Path and Size parameters cannot be set while the Poll connection is already established with a master/scanner. Attempting to do so results in an Object State Conflict error (error code 0xC) These Parameter instances are a little more flexible than the actual Connection Object attributes because they can be set while the connection is in the non-existent state (before the master/scanner allocates the connection).

**Table 49 - Parameter Object Instance Attributes** 

| Attr ID | Access Rule | Name              | Data Type                  | Description                                                    | Semantics                                                                                                    |
|---------|-------------|-------------------|----------------------------|----------------------------------------------------------------|----------------------------------------------------------------------------------------------------|
| 3       | Get         | Link Path         | ARRAY of<br>DeviceNet path | DeviceNet path to the object for the Parameter value.          |                                                                                                    |
|         |             | Segment Type/Port | ВҮТЕ                       | See DeviceNet Specification<br>Volume 1 Appendix I for format. |                                                                                                    |
|         |             | Segment Address   |                            | See DeviceNet Specification<br>Volume 1 Appendix I for format. |                                                                                                    |
| 4       | Get         | Descriptor        | WORD                       | Description of Parameter                                       | Bit 0 = Settable Path support Bit 1 = Enum Strings support Bit 2 = Scaling support Bit 3 = Scaling Links support Bit 4 = Read Only Bit 5 = Monitor Bit 6 = Ext. Prec. scaling |
| 5       | Get         | Data Type         | EPATH                      | Data Type Code                                                 | See DeviceNet Specification Volume 1<br>Appendix J, Section J-6.                                                                                                    |
| 6       | Get         | Data Size         | USINT                      | Number of Bytes in Parameter value.                            |                                                                                                    |

**Table 50 - Parameter Object Services** 

| Service Code    | Class/Instance Usage | Name                 | Description                                       |
|-----------------|----------------------|----------------------|---------------------------------------------------|
| 0E <sub>h</sub> | Class/Instance       | Get_Attribute_Single | Returns the contents of the specified attribute.  |
| 10 <sub>h</sub> | Class                | Set_Attribute_Single | Sets the contents of the specified attribute. (1) |

<sup>(1)</sup> Attributes can only be set while the device is in Program mode. See the description of the Device Mode Object for more information.

# Acknowledge Handler Object (Class ID 2BH)

The Acknowledge Handler Object is used to manage the reception of message acknowledgments. This object communicates with a message producing Application Object within a device. The Acknowledge Handler Object notifies the producing application of acknowledge reception, acknowledge timeouts, and production retry limit errors.

#### **Class Attributes**

The Acknowledge Handler Object provides no class attributes.

#### **Instances**

A module provides only a single instance (instance 1) of the Acknowledge Handler Object. This instance is associated with instance 4 of the Connection Object, the slave COS connection to a higher level master.

### **Instance Attributes**

Table 51 - Acknowledge Handler Object Instance Attributes

| Attr ID | Access Rule | Name                                 | Data Type | Default Value |
|---------|-------------|--------------------------------------|-----------|---------------|
| 1       | Get/Set     | Acknowledge Timer                    | UINT      | 16 ms         |
| 2       | Get/Set     | Retry Limit                          | USINT     | 1             |
| 3       | Get         | COS Producing Connection<br>Instance | UINT      | 4             |

#### **Services**

Table 52 - Acknowledge Handler Object Services

| Service Code    | Class/Instance Usage | Name                 |
|-----------------|----------------------|----------------------|
| 0E <sub>h</sub> | Instance             | Get_Attribute_Single |
| 10 <sub>h</sub> | Instance             | Set_Attribute_Single |

### **Alarm Object (Class ID 31DH)**

The Alarm Object mode is a two-stage (alert and danger levels) alarm.

#### **Class Attributes**

**Table 53 - Alarm Object Class Attributes** 

| Attr ID | Access Rule | Name     | Data Type | Description                        | Semantics                                                                 |
|---------|-------------|----------|-----------|------------------------------------|---------------------------------------------------------------------------|
| 1       | Get         | Revision | USINT     | Version of the implemented object. | 2 (indicates that <b>Threshold Multiplier</b> is a REAL instead of USINT) |

#### **Instances**

There are 16 instances of this object.

Table 54 - Alarm Object Instance Attributes

| Attr ID | Access Rule | Name                                     | Data Type | Description                                                                                                    | Semantics                                                                                                    |
|---------|-------------|------------------------------------------|-----------|----------------------------------------------------------------------------------------------------|----------------------------------------------------------------------------------------------------|
| 3       | Get         | Alarm Status                             | 3 BITS    | The current status of the alarm.                                                                                                 | 0 = Normal 1 = Alert (alarm) 2 = Danger (shutdown) 3 = Disarm 4 = Xdcr Fault 5 = Module Fault 6 = Tachometer Fault |
| 4       | Get/Set     | Alarm Enable                             | BOOL      | Indicates whether this alarm object is enabled.                                                                                  | 0 = Disabled<br>1 = Enabled                                                                                        |
| 5       | Get         | Туре                                     | USINT     | Type of Alarm                                                                                                    | 0 = Magnitude<br>1 = Vector                                                                                        |
| 6       | Get         | Threshold Units                          | USINT     | Indicates whether the thresholds<br>and deadband value are specified<br>in units of measure. Not applicable<br>to vector alarms. | Set to 1<br>1 = Measurement units                                                                                  |
| 7       | Get/Set     | AlarmCondition                           | USINT     | Indicates on which side of the threshold values the alarm and danger conditions exist. Not applicable to vector alarms.          | 0 = Greater than<br>1 = Less than<br>2 = Inside range<br>3 = Outside range                                         |
| 8       | Get/Set     | AlarmHAlertLimit                         | REAL      | The threshold value for the alert state of the alarm. (For range conditions, this is the greater threshold value.)               |                                                                                                    |
| 9       | Get/Set     | AlarmHDangerLimit                        | REAL      | The threshold value for the Danger state of the alarm. (For range conditions, this is the greater threshold value).              |                                                                                                    |
| 10      | Get/Set     | AlarmLAlertLimit                         | REAL      | The lesser threshold value for the Alert state of the alarm with a range condition type.                                         |                                                                                                    |
| 11      | Get/Set     | AlarmLDangerLimit                        | REAL      | The lesser threshold value for the Danger state of the alarm with a range condition type.                                        |                                                                                                    |
| 12      | Get/Set     | AlarmDeadband                            | REAL      | The amount on the safe side of a threshold by which the value must recover to clear the alarm.                                   |                                                                                                    |
| 13      | Get/Set     | AlarmLimitMultiply (Setpoint Multiplier) | REAL      | Indicates how the threshold must<br>be adjusted when the setpoint<br>multiplication function is invoked.                         | 0 = Disable alarm > 0 = Multiply the thresholds by the value                                                       |
| 14      | Get/Set     | AlarmLimitMultiplyPeriod                 | UINT      | The amount of time that the Threshold (Setpoint) Multiplier is applied after the start-up signal is received.                    | Seconds                                                                                                    |
| 15      | Get/Set     | AlarmSpeedRangeEn                        | BOOL      | Indicates whether this alarm is enabled only within a certain machine speed range.                                               | 0 = No speed range (alarm is always enabled) 1 = Speed range (alarm only enabled within speed range)               |
| 16      | Get/Set     | AlarmSpeedHLimit                         | REAL      | Indicates the greater threshold of<br>the machine speed range for<br>which the alarm is enabled<br>(disabled at greater speeds). | CPM<br>(must be greater than<br>AlarmSpeedLLimit)                                                                  |

**Table 54 - Alarm Object Instance Attributes** 

| Attr ID | Access Rule | Name                   | Data Type | Description                                                                                                    | Semantics                                                         |
|---------|-------------|------------------------|-----------|----------------------------------------------------------------------------------------------------|-------------------------------------------------------------------|
| 17      | Get/Set     | AlarmSpeedLLimit       | REAL      | Indicates the lesser threshold of<br>the machine speed range for<br>which the alarm is enabled<br>(disabled at lesser speeds). | CPM (Must be less than <b>AlarmSpeedHLimit</b> )                  |
| 18      | Get/Set     | Name                   | STRING2   | A name to help identify this alarm.                                                                                            |                                                                   |
| 19      | Get/Set     | Measurement Identifier | EPATH     | Identifies the measurement object to which this alarm is applied.                                                              | See Parameter Object instances 1025.<br>See Table 48 on page 128. |
| 21      | Get/Set     | Detection Delay        | UINT      | The period that the measurement must violate the threshold before the Alert or Danger status is indicated.                     | 065,530 ms                                                        |

**Table 55 - Alarm Object Services** 

| Service Code    | Class/Instance Usage | Name                 | Description                  |
|-----------------|----------------------|----------------------|------------------------------|
| 0E <sub>h</sub> | Instance             | Get_Attribute_Single | Returns a single attribute.  |
| 10 <sub>h</sub> | Instance             | Set_Attribute_Single | Sets a single attribute. (1) |

<sup>(1)</sup> Attributes can only be set while the device is in Program mode. See the description of the Device Mode Object for more information.

### Band Measurement Object (Class ID 31E<sub>H</sub>)

The Band Measurement Object models the measurement of the amplitude of a signal within a narrow frequency range.

#### **Class Attributes**

The Band Measurement Object provides no class attributes.

#### **Instances**

There are 10 instances of this object. Instances 1 through 8 are the Band measurements that are derived from the spectrum data. Instances 9 and 10 are the Band Pass measurements that are performed in Band Pass Filter measurement mode.

**Table 56 - Band Measurement Object Instances** 

| Instance | Description                   |
|----------|-------------------------------|
| 1        | Channel 1 Band Measurement #1 |
| 2        | Channel 2 Band Measurement #1 |
| 3        | Channel 1 Band Measurement #2 |

**Table 56 - Band Measurement Object Instances** 

| Instance | Description                     |
|----------|---------------------------------|
| 4        | Channel 2 Band Measurement #2   |
| 5        | Channel 1 Band Measurement #3   |
| 6        | Channel 2 Band Measurement #3   |
| 7        | Channel 1 Band Measurement #4   |
| 8        | Channel 2 Band Measurement #4   |
| 9        | Channel 1 Band Pass Measurement |
| 10       | Channel 2 Band Pass Measurement |

#### **Instance Attributes**

**Table 57 - Band Measurement Object Instance Attributes** 

| Attr ID | Access Rule | Name              | Data Type | Description                                                                   | Semantics                                                                                                    |
|---------|-------------|-------------------|-----------|-------------------------------------------------------------------------------|----------------------------------------------------------------------------------------------------|
| 3       | Get         | Band Value        | REAL      | The measured band value.                                                      | See <b>Data Units</b>                                                                                                    |
| 4       | Get         | Status            | BOOL      | Indicates if a fault or alarm has occurred.                                   | 0 = Operating without alarms or faults 1 = Alarm or fault condition exists, the <b>Band Value</b> attribute may not represent the actual field value.       |
| 5       | Get         | Data Units        | ENGUNIT   | The units context of the <b>Band Value</b> attribute.                         | This attribute is read only. It is set according to the <b>Output Data Units</b> attribute of the associated Channel Object instance. See <u>page 138</u> . |
| 6       | Get/Set     | Measurement       | USINT     | The measurement (or calculation) performed to produce the <b>Band Value</b> . | 0 = RSS<br>1 = Peak                                                                                                    |
| 7       | Get/Set     | Minimum Frequency | REAL      | The minimum frequency that is included in the band measurement.               |                                                                                                    |
| 8       | Get/Set     | Maximum Frequency | REAL      | The maximum frequency that is included in the band measurement.               | The Maximum Frequency must be greater than or equal to <b>Minimum Frequency</b> .                                                                           |
| 9       | Get/Set     | Frequency Units   | USINT     | The units of <b>Minimum</b> and <b>Maximum Frequency</b> .                    | 0 = Hz<br>1 = Orders                                                                                                    |

#### **Services**

**Table 58 - Band Measurement Object Services** 

| Service Code    | Class/Instance Usage | Name                 | Description                             |
|-----------------|----------------------|----------------------|-----------------------------------------|
| 0E <sub>h</sub> | Instance             | Get_Attribute_Single | Returns a single attribute.             |
| 10 <sub>h</sub> | Instance             | Set_Attribute_Single | Sets a single attribute. <sup>(1)</sup> |

<sup>(1)</sup> Attributes can only be set while the device is in Program mode. See the description of the Device Mode Object for more information.

# Channel Object (Class ID 31F<sub>H</sub>)

The Channel Object models front-end processing performed on an input signal before specific measurements are performed. This processing typically includes gain, filtering, and/or integration.

#### **Channel Attributes**

The Channel Object provides no class attributes.

#### **Instances**

There are four instances of this object. Instances 1 and 2 correspond to standard channels 1 and 2, respectively. Instances 3 and 4 correspond to gSE channels 1 and 2, respectively.

**Table 59 - Channel Object Instance Attributes** 

| Attr ID | Access Rule | Name                                | Data Type | Description                                                                                 | Semantics                                                                                                    |
|---------|-------------|-------------------------------------|-----------|---------------------------------------------------------------------------------------------|----------------------------------------------------------------------------------------------------|
| 3       | Get/Set     | Output Data Units                   | ENGUNIT   | The data units of the signal resulting from the signal processing performed in the channel. | See DeviceNet Specification Volume 1<br>Appendix K. Also see Parameter Object<br>Instances 3 and 4.                                                    |
|         |             |                                     |           |                                                                                             | Valid values:                                                                                                    |
|         |             |                                     |           |                                                                                             | $g = 1504_{h}$                                                                                                    |
|         |             |                                     |           |                                                                                             | in/sec = 2B07 <sub>h</sub>                                                                                                    |
|         |             |                                     |           |                                                                                             | $mil = 0800_h$                                                                                                    |
|         |             |                                     |           |                                                                                             | $psi = 1300_{h}$                                                                                                    |
|         |             |                                     |           |                                                                                             | $volt = 2D00_h$ $mm/s = 0900_h$                                                                                                    |
|         |             |                                     |           |                                                                                             | $\mu m = 2204_h$                                                                                                    |
|         |             |                                     |           |                                                                                             | Pa = 1309 <sub>h</sub>                                                                                                    |
|         |             |                                     |           |                                                                                             | $mbar = 1308_{h}$                                                                                                    |
|         |             |                                     |           |                                                                                             | This setting is directly related to the<br>Sensitivity Units of the associated<br>transducer and the Level of Integration<br>performed on the channel. |
| 4       | Get         | Integration Level of<br>Integration | USINT     | The level of integration to perform on the signal.                                          | 0 = None<br>1 = Single                                                                                                    |
| 5       | Get/Set     | Low Cutoff Frequency                | USINT     | The effective high pass filter (low                                                         | 0 = Very low (0.2 Hz)                                                                                                    |
|         |             | , ,                                 |           | frequency corner) selection.                                                                | 1 = Low (1 Hz)                                                                                                    |
|         |             |                                     |           |                                                                                             | 2 = Medium (5 Hz)                                                                                                    |
|         |             |                                     |           |                                                                                             | 3 = High (10 Hz)                                                                                                    |
|         |             |                                     |           |                                                                                             | 4 = Very high (40 Hz)                                                                                                    |
|         |             |                                     |           |                                                                                             | See attributes 100104.                                                                                                    |
| 6       | Get/Set     | Synchronous                         | BOOL      | Indicates whether this channel is                                                           | 0 = Asynchronous                                                                                                    |
|         |             |                                     |           | synchronized with the tachometer signal.                                                    | 1 = Synchronous                                                                                                    |

**Table 59 - Channel Object Instance Attributes** 

| Attr ID | Access Rule | Name                              | Data Type | Description                                                                                               | Semantics                                                                                                    |
|---------|-------------|-----------------------------------|-----------|----------------------------------------------------------------------------------------------------|----------------------------------------------------------------------------------------------------|
| 7       | Get/Set     | Internal Gear Teeth               | UINT      | The number of gear teeth on the shaft of interest.                                                        | The Internal/External Gear Teeth values are used when synchronous                                                                                                    |
| 8       | Get/Set     | External Gear Teeth               | UINT      | The number of gear teeth on the shaft used as the tachometer source.                                      | operation is selected but there is a known<br>speed difference between the shaft of<br>interest and the shaft used as the<br>tachometer source.                                                                                   |
| 9       | Get/Set     | Name                              | STRING2   | A name to help identify this channel.                                                                     |                                                                                                    |
| 10      | Get/Set     | Full Scale                        | REAL      | The maximum signal expected to be processed by the channel.                                               | It is set according to the Output Data Units attribute on page 138.                                                                                                    |
|         |             |                                   |           |                                                                                                    | Setting the Full Scale to a greater value enables the channel to handle greater input signals without saturating or clipping. Setting the Full Scale to a lesser value enables the signal to be measured with greater resolution. |
| 100     | Get         | Very Low HPF Corner<br>Frequency  | REAL      | The frequency, in Hz, of the 'Very low' <b>Low Cutoff Frequency</b> option for attribute 5.               | Hz                                                                                                    |
| 101     | Get         | Low HPF Corner<br>Frequency       | REAL      | The frequency, in Hz, of the "Low" Low Cutoff Frequency option for attribute 5.                           | Hz                                                                                                    |
| 102     | Get         | Medium HPF Corner<br>Frequency    | REAL      | The frequency, in Hz, of the "Medium" Low Cutoff Frequency (low frequency corner) option for attribute 5. | Hz                                                                                                    |
| 103     | Get         | High HPF Corner<br>Frequency      | REAL      | The frequency, in Hz, of the "High" <b>Low Cutoff Frequency</b> option for attribute 5.                   | Hz                                                                                                    |
| 104     | Get         | Very High HPF Corner<br>Frequency | REAL      | The frequency, in Hz, of the "Very high" <b>Low Cutoff Frequency</b> option for attribute 5.              | Hz                                                                                                    |
| 105     | Get         | Channel Alarm Status              | USINT     | Summary of the Alarms configured for this channel.                                                        | 0 = Normal<br>1 = Alert (alarm)<br>2 = Danger (shutdown)<br>3 = Disarm                                                                                                    |

**Table 60 - Channel Object Services** 

| Service Code    | Class/Instance Usage | Name                 | Description                  |
|-----------------|----------------------|----------------------|------------------------------|
| 0E <sub>h</sub> | Instance             | Get_Attribute_Single | Returns a single attribute.  |
| 10 <sub>h</sub> | Instance             | Set_Attribute_Single | Sets a single attribute. (1) |

<sup>(1)</sup> Attributes can only be set while the device is in Program mode. See the description of the Device Mode Object for more information.

# Device Mode Object (Class ID 320<sub>H</sub>)

The Device Mode object is used to control access to the configuration parameters in the module. This object's Device Mode attribute must be in Program mode to allow the module's configuration parameters to be Set (see Services). Attempts to set the configuration parameters while the Device Mode is in Run mode returns an error. Note that the module collects measurements while in Run mode but not while it is in Program mode.

#### **Class Attributes**

The Device Mode object provides no class attributes.

#### **Instance Attributes**

**Table 61 - Device Mode Object Instance Attributes** 

| Attr ID | Access Rule | Name             | Data Type | Description                                                               | Semantics                                                                                                    |
|---------|-------------|------------------|-----------|---------------------------------------------------------------------------|----------------------------------------------------------------------------------------------------|
| 3       | Get/Set     | Device Mode      | UINT      | The operating mode of the module.                                         | 0 = Power Up<br>1 = RUN<br>2 = PROGRAM                                                                                                    |
| 199     | Set         | Backdoor Service | USINT     | Setting this attribute is equivalent to requesting the specified service. | Set to one of the following values to perform the specified service: $05_{h} = \text{Reset}$ $09_{h} = \text{Delete}$ $15_{h} = \text{Restore}$ $16_{h} = \text{Save}$ |

Setting the **Device Mode** attribute to 1 (RUN) is equivalent to executing the **Start** service. Setting the **Device Mode** attribute to 2 (PROGRAM) is equivalent to executing the **Stop** service.

#### Services

**Table 62 - Device Mode Object Services** 

| Service Code    | Class/Instance Usage | Name                 | Description                                                                                                    |
|-----------------|----------------------|----------------------|----------------------------------------------------------------------------------------------------|
| 0E <sub>h</sub> | Instance             | Get_Attribute_Single | Return the value of a single attribute.                                                                                               |
| 10 <sub>h</sub> | Instance             | Set_Attribute_Single | Set the value of a single attribute.                                                                                                  |
| 07 <sub>h</sub> | Instance             | Stop                 | Transitions from Run to the Program state.                                                                                            |
| 06 <sub>h</sub> | Instance             | Start                | Validate the device configuration settings and transition to the Run state if OK.                                                     |
| 05 <sub>h</sub> | Instance             | Reset                | Transition to the Power Up state. Load the nonvolatile configuration and transition to the Run state if saved configuration restored. |

**Table 62 - Device Mode Object Services** 

| Service Code    | Class/Instance Usage | Name    | Description                                                                                  |
|-----------------|----------------------|---------|----------------------------------------------------------------------------------------------|
| 16 <sub>h</sub> | Instance             | Save    | Validate the device configuration settings if necessary and save them to nonvolatile memory. |
| 09 <sub>h</sub> | Instance             | Delete  | Delete the saved configuration from nonvolatile memory.                                      |
| 15 <sub>h</sub> | Instance             | Restore | Load the saved configuration or the factory default configuration from nonvolatile memory.   |

# Overall Measurement Object (Class ID 322<sub>H</sub>)

The Overall Measurement Object models the measurement of the amplitude of a signal including a wide frequency range.

#### **Class Attributes**

The Overall Measurement Object provides no class attributes.

#### Instances

There are two instances of this object.

**Table 63 - Overall Measurement Object Instance Attributes** 

| Attr ID | Access Rule | Name          | Data Type | Description                                                                      | Semantics                                                                                                    |
|---------|-------------|---------------|-----------|----------------------------------------------------------------------------------|----------------------------------------------------------------------------------------------------|
| 3       | Get         | Overall Value | REAL      | Measured value                                                                   | The output value of the measurement performed by the Overall Measurement Object on the input signal. The result of the measurement process specified by <b>Measurement</b> is converted to the units specified by <b>Data Units</b> to produce the Overall Value. |
| 4       | Get         | Status        | BOOL      | Indicates if a fault or alarm has occurred.                                      | 0 = Operating without alarms or faults. 1 = Alarm or fault condition exists. The Overall Value attribute may not represent the actual field value.                                                                                                    |
| 5       | Get         | Data Units    | ENGUNIT   | The units context of the <b>Overall Value</b> attribute.                         | This setting is determined by the Channel Object's <b>Output Data Units</b> attribute (see page 138).                                                                                                    |
| 6       | Get/Set     | Measurement   | USINT     | The measurement (or calculation) performed to produce the <b>Overall Value</b> . | 0 = RMS<br>1 = RMS peak<br>2 = RMS pk-to-pk<br>3 = Peak<br>4 = Peak-to-peak<br>5255 Reserved                                                                                                    |

**Table 63 - Overall Measurement Object Instance Attributes** 

| Attr ID | Access Rule | Name                         | Data Type                                                                                                    | Description                                                                                                    | Semantics                                                                                                    |       |
|---------|-------------|------------------------------|----------------------------------------------------------------------------------------------------|----------------------------------------------------------------------------------------------------|----------------------------------------------------------------------------------------------------|-------|
| 7       | Get         | Time Constant                | nstant  REAL  The detection time constant associated with the output smoothing filter (for the RMS and DC meters) or the decay rate of the peak meters. | Frequency Cut<br>Measurement<br>If Measuremer<br>Overall Time Cor<br>If Measuremer                                | off (Channel object) and<br>(attribute 6).<br>It is set to 3 or 4, the<br>instant is 1.5 seconds.<br>It is set to 0, 1, or 2, the<br>ws the Time Constant. |       |
|         |             |                              | Low<br>Frequency<br>Cutoff                                                                                                    | Overall<br>Time<br>Constant                                                                                       |                                                                                                    |       |
|         |             |                              |                                                                                                    |                                                                                                    | 0.2 Hz                                                                                                    | 0.8   |
|         |             |                              |                                                                                                    |                                                                                                    | 1 Hz                                                                                                    | 0.16  |
|         |             |                              |                                                                                                    | 5 Hz                                                                                                    | 0.045                                                                                                    |       |
|         |             |                              |                                                                                                    |                                                                                                    | 10 Hz                                                                                                    | 0.045 |
|         |             |                              |                                                                                                    |                                                                                                    | 40 Hz                                                                                                    | 0.045 |
|         |             |                              |                                                                                                    |                                                                                                    |                                                                                                    |       |
| 8       | Get         | Damping Factor               | REAL                                                                                                    | The damping factor associated with output smoothing filter for the RMS and DC meters (not used with peak meters). | 1.0                                                                                                    |       |
| 9       | Get/Set     | Overall Filter               | USINT                                                                                                    | Overall filter type applied to the input signal before the measurement is performed.                              | 0 = None<br>1 = Low Pass Fil<br>2255 Reserve                                                                                                    |       |
| 10      | Get/Set     | Low Pass Corner<br>Frequency | UINT                                                                                                    | The corner frequency of the low pass filter.                                                                      | 10020,000 H                                                                                                    | Z     |

**Table 64 - Overall Measurement Object Services** 

| Service Code    | Class/Instance Usage | Name                 | Description                  |
|-----------------|----------------------|----------------------|------------------------------|
| 0E <sub>h</sub> | Instance             | Get_Attribute_Single | Returns a single attribute.  |
| 10 <sub>h</sub> | Instance             | Set_Attribute_Single | Sets a single attribute. (1) |

<sup>(1)</sup> Attributes can only be set while the device is in Program mode. See the description of the Device Mode Object for more information.

### Relay Object (Class ID 323<sub>H</sub>)

The Relay Object models a relay (actual or virtual). A relay can be activated or deactivated based on the status of one or more alarms.

### **Class Attributes**

Table 65 - Relay Object Class Attributes

| Attr ID | Access Rule | Name                | Data Type | Description                                                               | Semantics                                                                                                    |
|---------|-------------|---------------------|-----------|---------------------------------------------------------------------------|----------------------------------------------------------------------------------------------------|
| 3       | Get         | Number of Instances | UINT      | Number of Instances in this class.                                        | 5                                                                                                    |
| 100     | Set         | Reset All           | USINT     | Setting this attribute is equivalent to executing the Class Reset service | Reset All is an attribute that provides a way to perform a Class level Reset service via the Set_Attribute_Single service. Setting this attribute to any value is equivalent to performing the Class level Reset service. Reading the Reset All attribute always returns zero. |

#### Instances

There is one instance of the object. Instance 1 is a virtual relay which corresponds with the Relay status indicator on the module.

| IMPORTANT | Instances 25 are not available when the module is configured in the |
|-----------|---------------------------------------------------------------------|
|           | RSLogix 5000 software.                                              |

**Table 66 - Relay Object Instance Attributes** 

| Attr ID | Access Rule | Name               | Data Type | Description                                                                       | Semantics                                                                                       |
|---------|-------------|--------------------|-----------|-----------------------------------------------------------------------------------|-------------------------------------------------------------------------------------------------|
| 3       | Get         | Relay Status       | BOOL      | The current status of the relay.                                                  | 0 = 0ff<br>1 = 0n                                                                               |
| 4       | Get/Set     | Relay Enable       | BOOL      | Indicates whether this relay object is enabled.                                   | 0 = Disabled<br>1 = Enabled                                                                     |
| 5       | Get/Set     | Latch Enable       | BOOL      | Indicates whether this relay latches (requires a reset command to deactivate).    | 0 = Nonlatching<br>1 = Latching                                                                 |
| 6       | Get/Set     | Failsafe Enable    | BOOL      | Indicates whether this relay is normally energized (activated during power loss). | 0 = Non-failsafe (not normally energized)<br>1 = Failsafe (normally energized)                  |
| 7       | Get/Set     | Delay              | UINT      | The time period that the voting logic must be true before the relay is activated. | 065,535 milliseconds                                                                            |
| 8       | Get/Set     | Name               | STRING2   | A name to help identify the relay.                                                | 18 characters maximum                                                                           |
| 9       | Get/Set     | Alarm Level        | ВУТЕ      | Specifies what alarm status values cause the relay to activate.                   | 0 = Normal 1 = Alert 2 = Danger 3 = Disarm 4 = Xdcr Fault 5 = Module Fault 6 = Tachometer Fault |
| 10      | Get/Set     | Alarm Identifier A | EPATH     | Identifies the first alarm status the relay monitors.                             | See Parameter Object instances 2630.                                                            |

**Table 66 - Relay Object Instance Attributes** 

| Attr ID | Access Rule | Name               | Data Type | Description                                                                                                    | Semantics                                                                                                    |
|---------|-------------|--------------------|-----------|----------------------------------------------------------------------------------------------------|----------------------------------------------------------------------------------------------------|
| 11      | Get/Set     | Alarm Identifier B | EPATH     | Identifies the second alarm status the relay monitors.                                                                         | See Parameter Object instances 3135.<br>See Table 48 on page 128.                                                                                                    |
| 12      | Get/Set     | Logic              | USINT     | Indicates the number of associated alarms that must have a status value specified by <b>Alarm Level</b> to activate the relay. | 0 = Ignore Alarm Identifier B and activate the relay based on the status of Alarm Identifier A.  1 = Activate the relay if the status of either Alarm Identifier A or B matches any of the statuses specified by Alarm Level.  2 = Activate the relay if the status of both Alarm Identifier A and B match any of the statuses specified by Alarm Level. |
| 14      | Get         | Relay Installed    | B00L      | Indicates whether an actual relay is associated with this instance.                                                            | 0 = Not installed<br>1 = Installed                                                                                                    |
| 15      | Get/Set     | ldle Hold          | USINT     | Hold relay state during reconfiguration.                                                                                       | 0 = Relay is deactivated while module is in Program mode. 1 = Relay retains last state while in Program mode.                                                                                                    |

**Table 67 - Relay Object Services** 

| Service Code    | Class/Instance Usage | Name                 | Description                  |
|-----------------|----------------------|----------------------|------------------------------|
| 05 <sub>h</sub> | Class/Instance       | Reset                | Resets latched relay.        |
| 0E <sub>h</sub> | Class/Instance       | Get_Attribute_Single | Returns a single attribute.  |
| 10 <sub>h</sub> | Class/Instance       | Set_Attribute_Single | Sets a single attribute. (1) |

<sup>(1)</sup> Attributes can only be set while the device is in Program mode. See the description of the Device Mode Object for more information.

# Spectrum Waveform Measurement Object (Class ID 324<sub>H</sub>)

The Spectrum/Waveform Measurement Object models a spectrum and waveform measurement.

When requesting the first byte of waveform or spectra data the module copies the most recently sampled live measurement to a hold buffer where it is held until the entire measurement is uploaded to the host, or until a new first byte request is made. If the measurement mode is Synchronous, and the channels have the same number of orders and number of lines, then when the first byte of the channel 0 data is requested, the module copies the simultaneous measurements for both channel 0 and channel 1 to the hold buffer.

#### **Class Attributes**

The Spectrum/Waveform Measurement Object provides no class attributes.

#### Instances

There are four instances of this object. Instances 1 and 2 are the standard spectrum (and waveform) for channels 1 and 2, respectively. Instances 3 and 4 are the gSE spectrum for channels 1 and 2, respectively. Instance 3 and 4 support the gSE spectrum only and not a waveform. Also, instances 3 and 4 do not support the Complex Data Format.

#### **Instance Attributes**

Table 68 - Spectrum Waveform Measurement Object Instance Attributes

| Attr ID | Access Rule | Name       | Data Type | Description                                                 | Semantics                                                                                                    |
|---------|-------------|------------|-----------|-------------------------------------------------------------|----------------------------------------------------------------------------------------------------|
| 3       | Get         | Status     | BOOL      | Indicates if a fault or alarm has occurred.                 | 0 = Operating without alarms or faults. 1 = Alarm or fault condition exists. The Spectrum and Waveform data may not represent the actual field value.                                                                                                    |
| 4       | Get         | Data Units | ENGUNIT   | The units context of the <b>Data</b> attributes.            | This setting is determined by the Channel Object's <b>Output Data Units</b> attribute (see page 138).                                                                                                    |
| 5       | Get         | Domain     | USINT     | The domain used for the spectrum and waveform measurements. | 0 = Frequency/Time<br>1 = Order/Position                                                                                                    |
| 6       | Get/Set     | FMAX       | REAL      | The maximum frequency or order of the spectrum data.        | 020,000 Hz if <b>Domain</b> = 0. There are several predetermined FMAX settings for which spectrum data can be produced. If you select an unsupported value, then the next greater supported FMAX value is used for the spectrum data.  440 Orders if <b>Domain</b> = 1.The <b>Number of Lines</b> value must be evenly divisible by the FMAX value or an Invalid Device Configuration error is returned during the Device Mode Object Start and Save services. |

Table 68 - Spectrum Waveform Measurement Object Instance Attributes

|         | Access Rule |                              |           |                                                                                          |                                                                                                    |
|---------|-------------|------------------------------|-----------|------------------------------------------------------------------------------------------|----------------------------------------------------------------------------------------------------|
| Attr ID |             | Name                         | Data Type | Description                                                                              | Semantics                                                                                                    |
| 7       | Get/Set     | Number of Spectrum<br>Lines  | UDINT     | Number of lines or bins in the spectrum data.                                            | 100, 200, 400, 800, or 1600                                                                                                    |
| 8       | Get/Set     | Window Type                  | USINT     | The window function to be applied to the waveform data prior to computing the spectrum.  | 0 = Rectangular<br>1 = Hamming<br>2 = Hanning<br>3 = Flat Top<br>4 = Kaiser Bessel                                                                                                    |
| 9       | Get/Set     | Period                       | REAL      | The period of the waveform.                                                              | Seconds if <b>Domain</b> = 0.<br>Cycles if <b>Domain</b> = 1.                                                                                                    |
| 10      | Get         | Number of Waveform<br>Points | UDINT     | Number of points in the waveform data.                                                   | 256, 512, 1024, 2048, or 4096                                                                                                    |
| 11      | Get         | Overlap                      | USINT     | The percent overlap applied to the waveform data sets used for calculating the spectrum. | Only 0% supported.                                                                                                    |
| 12      | Get/Set     | Data Format                  | USINT     | The format of the spectrum data.                                                         | 0 = Complex data<br>1 = Magnitude data                                                                                                    |
| 13      | Get         | Average Type                 | USINT     | The type of averaging performed.                                                         | 0 = Asynchronous (spectrum) 1 = Synchronous (waveform)  Determined by the <b>Synchronous</b> attribute of the Channel Object.  When set to Asynchronous, consecutive spectrum measurements are averaged together to produce the <b>Spectrum</b> data.  When set to synchronous, synchronized waveforms are averaged together to produce the <b>Waveform</b> data, and the <b>Spectrum</b> data is produced from the averaged waveform. A trigger source from a tachometer, for example, is required to obtain the synchronized waveforms. |
| 14      | Get/Set     | Number of Averages           | UINT      | The number of individual data sets to be incorporated into the average calculation.      | 0 = Invalid<br>1 = No averaging<br>> 1 = Averaging                                                                                                    |
| 15      | Get/Set     | Storage Option               | ВҮТЕ      | Determines what must be stored in response to a storage trigger event.                   | 1 = Store waveform<br>2 = Store spectrum                                                                                                    |
| 16      | Get         | Storage Timestamp            | LTIME     | Records the timestamp of the stored data.                                                | 64-bit microsecond counter value.                                                                                                    |

#### **Services**

**Table 69 - Spectrum Waveform Measurement Object Services** 

| Service Code    | Class/Instance Usage | Name                 | Description                                       |
|-----------------|----------------------|----------------------|---------------------------------------------------|
| 0E <sub>h</sub> | Instance             | Get_Attribute_Single | Returns a single attribute.                       |
| 10 <sub>h</sub> | Instance             | Set_Attribute_Single | Sets a single attribute. <sup>(1)</sup>           |
| 4B <sub>h</sub> | Instance             | Get_Spectrum_Chunk   | Upload a portion of the current<br>Spectrum data. |
| 4C <sub>h</sub> | Instance             | Get_Waveform_Chunk   | Upload a portion of the current<br>Waveform data. |

<sup>(1)</sup> Attributes can only be set while the device is in Program mode. See the description of the Device Mode Object for more information.

### Get Spectrum Chunk/Get Waveform Chunk

These services return a portion of the respective data structure. It is likely that the spectrum and waveform data structures are too large to transfer over the network in one message. These services let the data structures be transferred over the network in smaller portions so that the explicit message buffer does not need to be so large.

The Spectrum Data structure contains an array of values that, taken together, are the output of the spectrum measurement performed by the Spectrum/Waveform Measurement Object on the input signal. The size of the Spectrum Data structure and format of the data array depends on the **Data Format** attribute. In all cases, the spectrum data array values are normalized and must be converted to floating point to obtain the true values.

Table 70 - Spectrum Data Structure

| Byte (DWORD) offset within structure | Structure Member         | Data Type            | Description                                                                                                    |
|--------------------------------------|--------------------------|----------------------|----------------------------------------------------------------------------------------------------|
| 0 (0)                                | Number of Spectrum Lines | UDINT                | Number of lines or bins in the spectrum data. This must be equal to the <b>Number of Spectrum Lines</b> attribute setting. It is provided within this structure to assist in determining the size of the structure.                              |
| 4(1)                                 | FMAX                     | REAL                 | The maximum frequency or order of the spectrum data. This is the actual FMAX of the spectrum data and may vary from the <b>FMAX</b> attribute setting.                                                                                           |
| 8 (2)                                | Amplitude Reference      | REAL                 | Normalization factor This factor is used to convert the normalized array data into floating point values.                                                                                                    |
| 12 (3)                               | Normalized Value Array   | Array of INT or UINT | The normalized spectrum data points These must be converted to floating point values using the Amplitude Reference value. The <b>Data Format</b> attribute determines whether these are INT or UINT and exactly what conversion must be applied. |

The total size of the Spectrum Data structure in DWORD is:

- For Magnitude Data Format: 3 + (Number of Spectrum Lines / 2)
- For Complex Data Format: 3 + (Number of Spectrum Lines)

If the data format is Magnitude Data then the **Normalized Value Array** is an array of UINT (16-bit unsigned integers ranging from 0 to 65535). The number of UINTs in the spectrum data array is equal to the **Number of Spectrum Lines**. To convert the normalized spectrum data into floating point values, use the following equation:

Float Data<sub>n</sub> = Amplitude Reference 
$$\frac{\text{Normalized Data}_n}{65536}$$

Where **Float Data**<sub>n</sub> is the value for the nth spectrum bin, and  $0 \le n \le$ **Number of Spectrum Line**.

The **Float Data** value represents an amplitude value if Data Format is real data. The **Float Data** represents a power value if Data Format is power data.

If the data format is Complex Data then the Normalized Value Array is an array of INT (16-bit signed integers ranging from -32,768...32,767). There are two INTs (real and imaginary values) in the array for each spectrum bin (the array size is twice the Number of Spectrum Lines). To convert the normalized spectrum data into real and imaginary values, use the following equations:

Real Data<sub>n</sub> = Amplitude Reference 
$$\frac{\text{Normalized Data}_{2n}}{32768}$$

Imaginary Data<sub>n</sub> = Amplitude Reference 
$$\frac{\text{Normalized Data}_{(2n+1)}}{32768}$$

Where **Real Data**<sub>n</sub> and **Imaginary Data**<sub>n</sub> are the real and imaginary values for the nth spectrum bin, and  $0 \le n \le$ **Number of Spectrum Line**.

The **Real Data** and **Imaginary Data** values are converted into magnitude and phase values with the following equations:

$$Magnitude \ Data_n \ = \ \sqrt{Real \ Data_n^2 + Imaginary \ Data_n^2}$$

Phase 
$$Data_n = arctan \left( \frac{Imaginary Data_n}{Real Data_n} \right)$$

The Waveform Data structure contains an array of values that, taken together, are the output of the sampling performed by the Spectrum/Waveform Measurement

Object on the input signal. The Waveform Data array values are normalized and must be converted to floating point to obtain the true values.

Table 71 - Waveform Data Structure

| Byte (DWORD) offset within structure | Structure Member             | Data Type    | Description                                                                                                    |
|--------------------------------------|------------------------------|--------------|----------------------------------------------------------------------------------------------------|
| 0 (0)                                | Number of Waveform<br>Points | UDINT        | Number of points in the waveform data. This must be equal to the <b>Number of Waveform Points</b> attribute setting. It is provided within this structure to assist in determining the size of the structure. |
| 4 (1)                                | Period                       | REAL         | The period of the waveform. This is the actual period of the waveform and may vary from the <b>Period</b> attribute setting.                                                                                  |
| 8 (2)                                | Amplitude Reference          | REAL         | Normalization factor This factor is used to convert the normalized array data into floating point values.                                                                                                    |
| 12 (3)                               | Normalized Value Array       | Array of INT | The normalized waveform data points These must be converted to floating point values using the Amplitude Reference value.                                                                                     |

The total size of the Waveform Data structure in DWORDs is 3 + (Number of Waveform Points / 2).

The Waveform Data is an array of INT (16-bit signed integers ranging from - 32768 to 32767). The number of INTs in the Waveform Data array is equal to the **Number of Waveform Points**. To convert the normalized Waveform Data into floating point values, use the following equations:

Float Data<sub>n</sub> = Amplitude Reference 
$$\frac{\text{Normalized Data}_n}{32768}$$

Where **Float Data**<sub>n</sub> is the value for the nth waveform point, and  $0 \le n \le$ **Number of Waveform Points**.

The Get\_Spectrum\_Chunk and Get\_Waveform\_Chunk services use the same request and response parameters.

Table 72 - Get\_Spectrum\_Chunk/Get\_Waveform\_Chunk Request Parameters

| Name                 | Data Type | Description of Request Parameters                                              | Semantics of Values                                                                                                    |
|----------------------|-----------|--------------------------------------------------------------------------------|----------------------------------------------------------------------------------------------------|
| Initial DWORD Offset | UINT      | The offset of the first 32-bit value within the data structure to be returned. | 0 <= offset < size of the data structure in DWORDs. For example: offset = 0 refers to bytes 03 (the number of lines or points value) offset = 1 refers to bytes 47 (the FMAX or period values) offset = 2 refers to bytes 811 (the amplitude reference value) offset = 3 refers to bytes 1215 (the first pair of normalized values) offset = 4 refers to bytes 1619 (the second pair of normalized values) |
| Number of DWORDs     | USINT     | The number of 32-bit values from the data structure to be returned.            | This must be small enough to fit in the explicit message buffer. This is likely less than the total size of the data structure so that several calls to the service are required to get the entire data structure.                                                                                                    |

Table 73 - Get\_Spectrum\_Chunk/Get\_Waveform\_Chunk Response Parameters

| Name             | Data Type      | Description of Response Parameters                                                                                                    | Semantics of Values                                                                                                    |
|------------------|----------------|----------------------------------------------------------------------------------------------------|----------------------------------------------------------------------------------------------------|
| Number of DWORDs | USINT          | The number of 32-bit values actually returned in the Data Chunk array of the response. (Can be less than the number of DWORDs requested.) | If less DWORDs are returned than were requested, the end of the data structure has been reached (the request went beyond the end of the array). |
| Data Chunk       | Array of DWORD | The requested portion of the data structure.                                                                                              |                                                                                                    |

# Speed Measurement Object (Class ID 325<sub>H</sub>)

The Speed Measurement Object models a speed measurement of a tachometer signal.

### **Class Attributes**

The Speed Measurement Object provides no class attributes.

## **Instance Attributes**

**Table 74 - Speed Measurement Object Instance Attributes** 

| Attr ID | Access Rule | Name                                                              | Data Type | Description                                                                                                    | Semantics         |                                                                                                    |                  |
|---------|-------------|-------------------------------------------------------------------|-----------|----------------------------------------------------------------------------------------------------|-------------------|----------------------------------------------------------------------------------------------------|------------------|
| 3       | Get         | Speed Value                                                       | REAL      | The measured speed value.                                                                                                    | СРМ               |                                                                                                    |                  |
| 4       | Get         | Status                                                            | BOOL      | Indicates if a fault or alarm has occurred.                                                                                   | 1 = Alarm or fa   | 0 = Operating without alarms or faults.<br>1 = Alarm or fault condition exists. The <b>Speed Value</b> attribute may not represent the actual field value. |                  |
| 5       | Get         | Maximum Speed                                                     | REAL      | The maximum (peak) measured speed value since the most recent reset.                                                          | СРМ               |                                                                                                    |                  |
| 12      | Get/Set     | Time Constant                                                     | UINT      | The time constant value used for exponential averaging of the <b>Speed Value</b> (a low pass filter/output smoothing filter). | Milliseconds      |                                                                                                    |                  |
| 13      | Get         | Acceleration                                                      | REAL      | The rate of change of the <b>Speed Value</b> .                                                                                | CPM/min           |                                                                                                    |                  |
| 14      | Get/Set     | Measurement<br>Response                                           | USINT     | Determines how quickly the Speed measurement responds to change.                                                              | See table belov   | See table below.                                                                                                    |                  |
|         |             |                                                                   |           | For example, setting this attribute to 1 indicates a settling time of 220 ms. This means that the speed                       | Meas.<br>Response | Settling<br>Time                                                                                                    | Time<br>Constant |
|         |             | is averaged over a quarter second, and the reported value reaches | 0         | 2640 ms                                                                                                    | 1200 ms           |                                                                                                    |                  |
|         |             |                                                                   |           | 90% of the new steady state value                                                                                             | 1                 | 220 ms                                                                                                    | 100 ms           |
|         |             |                                                                   |           | about 220 ms after the change in machine speed.                                                                               | 2                 | 22 ms                                                                                                    | 10 ms            |

**Table 75 - Speed Measurement Object Services** 

| Service Code    | Class/Instance Usage | Name                 | Description                       |
|-----------------|----------------------|----------------------|-----------------------------------|
| 05 <sub>h</sub> | Instance             | Reset                | Clears Maximum (Peak) speed to 0. |
| 0E <sub>h</sub> | Instance             | Get_Attribute_Single | Returns a single attribute.       |
| 10 <sub>h</sub> | Instance             | Set_Attribute_Single | Sets a single attribute. (1)      |

<sup>(1)</sup> Attributes can only be set while the device is in Program mode. See the description of the Device Mode Object for more information.

## **Measurement Parameters**

**Table 76 - Thrust Position Measurement Parameters** 

| Parameter Name                         | Description                                                                                                    | Values/Comments                                                                                                    |  |
|----------------------------------------|----------------------------------------------------------------------------------------------------|----------------------------------------------------------------------------------------------------|--|
| Target Angle                           | Sets the angle between the shaft and the target surface. The target surface moves with the shaft. The transducer is mounted perpendicular to the target surface.                                                                  | t surface moves with is mounted                                                                                                    |  |
| Upscale                                | Sets the movement of the target relative to the transducer that is considered positive displacement.                                                                                                    | Options: - Away - Towards                                                                                                    |  |
| Calibration Offset<br>(XM Serial only) | Enter the position of the current Transducer DC Bias reading.                                                                                                    | mils                                                                                                    |  |
| Calibration Bias                       | Sets the zero or green position. The zero position is the normal operating position. Setting the zero position compensates for the static gap. This enables the module to display only the displacement around the zero position. | Volts  Important: Check with the manufacturer about operating thrust position and acceptable tolerances before making any adjustments. |  |
|                                        | Use one of the formulas below to calculate the Calibration Bias. The formula that you use depends on the <b>Upscale</b> setting and whether <b>Fault High</b> and <b>Fault Low</b> are both less than or equal to zero (0).       |                                                                                                    |  |
|                                        | Upscale set to 'Towards' Formula Calibration bias = Transducer DC Bias + (Sensitivity x Calibration Offset) x sin (Target Angle)                                                                                                  |                                                                                                    |  |
|                                        | Upscale set to "Away" Formula Calibration Bias = Transducer DC Bias - (Sensitivity x Calibration Offset) x sin (Target Angle)                                                                                                    |                                                                                                    |  |
|                                        | If <b>Fault High</b> and <b>Fault Low</b> are both less than or equal to 0, use one of these formulas:                                                                                                    |                                                                                                    |  |
|                                        | Upscale set to "Towards" Formula Calibration bias = Transducer DC Bias - (Sensitivity x Calibration Offset) x sin (Target Angle)                                                                                                  |                                                                                                    |  |
|                                        | Upscale set to "Away" Formula Calibration Bias = Transducer DC Bias + (Sensitivity x Calibration Offset) x sin (Target Angle)                                                                                                    |                                                                                                    |  |
| Calculate Bias (XM<br>Serial only)     | Automatically calculates the <b>Calibration Bias</b> value.                                                                                                    |                                                                                                    |  |

# Tachometer Channel Object (Class ID 326<sub>H</sub>)

The Tachometer Channel Object models front end processing performed on a tachometer signal before specific measurements are performed.

# **Class Attributes**

The Tachometer Channel Object provides no class attributes.

# **Instance Attributes**

**Table 77 - Tachometer Channel Object Instance Attributes** 

| Attr ID | Access Rule | Name                               | Data Type | Description                                                                                                    | Semantics                                                                                                    |
|---------|-------------|------------------------------------|-----------|----------------------------------------------------------------------------------------------------|----------------------------------------------------------------------------------------------------|
| 3       | Get/Set     | Number of Pulses per<br>Revolution | UINT      | The number of signal pulses per revolution of the shaft (for example number of gear teeth).                                                                                                    | 0 = Tachometer disabled<br>> 0 = Tachometer enabled                                                                                                    |
| 4       | Get/Set     | Auto Trigger                       | BOOL      | Indicates whether the trigger level is determined automatically from the signal.  0 = Use specified <b>Trigger Leve</b> Slope, and <b>Hysteresis</b> 1 = Automatically determine tri and trigger slope, and use the sl |                                                                                                    |
| 5       | Get/Set     | Trigger Level                      | REAL      | The signal level to be used as the trigger.                                                                                                    | Volts                                                                                                    |
| 6       | Get/Set     | Trigger Slope                      | USINT     | The slope of the signal at the threshold crossing to be used as the trigger.                                                                                                    | 0 = Positive<br>1 = Negative                                                                                                    |
| 7       | Get/Set     | Trigger Hysteresis                 | REAL      | The amount of hysteresis around the trigger level.                                                                                                    | In <b>Auto Trigger</b> mode, this value is a percentage of the peak-to-peak input signal and can range from 0 to 50%. In <b>Manual Trigger</b> mode, this value is a voltage level (the hysteresis voltage is added or subtracted to the threshold voltage to determine the hysteresis range). |
| 8       | Get/Set     | Name                               | STRING2   | A name to help identify this channel.                                                                                                    | 18 characters maximum                                                                                                    |
| 10      | Get/Set     | Fault Time-out                     | USINT     | Number of seconds with no pulses<br>before a Tach Fault is indicated<br>unless <b>Zero Pulse Fault Inhibit</b><br>is set to 1.                                                                                         | 164 seconds                                                                                                    |
| 11      | Get/Set     | Zero Pulse Fault<br>Inhibit        | BOOL      | Lack of Tach Pulses does not cause a Tach Fault.                                                                                                    | 0 = A lack of tach pulses constitutes a Tach<br>Fault<br>1 = A lack of tach pulses does not<br>constitute a Tach Fault                                                                                                    |

**Table 78 - Tachometer Channel Object Services** 

| Service Code    | Class/Instance Usage | Name                 | Description                  |  |
|-----------------|----------------------|----------------------|------------------------------|--|
| 0E <sub>h</sub> | Instance             | Get_Attribute_Single | Returns a single attribute.  |  |
| 10 <sub>h</sub> | Instance             | Set_Attribute_Single | Sets a single attribute. (1) |  |

<sup>(1)</sup> Attributes can only be set while the device is in Program mode. See the description of the Device Mode Object for more information.

# Transducer Object (Class ID 328<sub>H</sub>)

The Transducer Object models a transducer.

### **Class Attributes**

The Transducer Object provides no class attributes.

### **Instances**

There are three instances of this object.

**Table 79 - Band Measurement Object Instances** 

| Instance | Descriptions        |  |
|----------|---------------------|--|
| 1        | Vibration Channel 0 |  |
| 2        | Vibration Channel 1 |  |
| 3        | Tachometer Channel  |  |

### **Instance Attributes**

**Table 80 - Transducer Object Instance Attributes** 

| Attr ID | Access Rule | Name              | Data Type | Description                                                                                                    | Semantics                                                                                                    |
|---------|-------------|-------------------|-----------|----------------------------------------------------------------------------------------------------|----------------------------------------------------------------------------------------------------|
| 3       | Get         | DC Bias           | REAL      | The measured average DC bias of the transducer signal in volts.                                                                                | Volts                                                                                                    |
| 4       | Get         | Status            | B00L      | Indicates whether a transducer fault exists (the measured <b>DC Bias</b> is outside the range specified by <b>Fault High</b> and <b>Low</b> ). | 0 = No fault<br>1 = A transducer fault exists                                                                                                    |
| 5       | Get/Set     | Sensitivity Value | REAL      | Value of the sensitivity of the transducer in millivolts per Sensitivity Units.                                                                | See Valid Full Scale Selections for valid Sensitivity and Full Scale value pairs.                                                                                                    |
| 6       | Get/Set     | Sensitivity Units | ENGUNIT   | Units of the denominator of the Sensitivity Value.                                                                                             | See DeviceNet Specification Volume 1 Appendix K. Also see Parameter Object instances 1 and 2 (page 128).   Valid values: $g = 1504_h$ in/sec = $2807_h$ mil = $0800_h$ psi = $1300_h$ volt = $2000_h$ mm/s = $09000_h$ μm = $2204_h$ mbar = $1308_h$ Pa = $1309_h$ |
| 7       | Get/Set     | Fault High        | REAL      | The maximum expected DC Bias voltage from the transducer in volts.                                                                             | Volts A reading above this value causes a transducer fault, which is indicated by the Channel status indicator flashing red.                                                                                                    |

**Table 80 - Transducer Object Instance Attributes** 

| Attr ID | Access Rule | Name                     | Data Type | Description                                                                                                    | Semantics                                                                                                    |
|---------|-------------|--------------------------|-----------|----------------------------------------------------------------------------------------------------|----------------------------------------------------------------------------------------------------|
| 8       | Get/Set     | Fault Low                | REAL      | The minimum expected DC Bias voltage from the transducer in volts.                                                              | Volts                                                                                                    |
| 9       | Get/Set     | Power Type               | USINT     | Indicates the type of power supplied to the transducer.                                                                         | 0 = Off<br>1 = IEPE (externally supplied)<br>2 = +24V (externally applied)<br>3 = -24V (externally applied from terminal base)<br>4 = Bias Current (externally supplied) |
| 13      | Get         | DC Bias Time<br>Constant | REAL      | The time constant value used for exponential averaging of the <b>DC Bias</b> value (a low pass filter/output smoothing filter). | 1.769 seconds                                                                                                    |

#### **Services**

**Table 81 - Transducer Object Services** 

| Service Code    | Class/Instance Usage | Name                 | Description                             |
|-----------------|----------------------|----------------------|-----------------------------------------|
| 0E <sub>h</sub> | Instance             | Get_Attribute_Single | Returns a single attribute.             |
| 10 <sub>h</sub> | Instance             | Set_Attribute_Single | Sets a single attribute. <sup>(1)</sup> |

<sup>(1)</sup> Attributes can only be set while the device is in Program mode. See the description of the Device Mode Object for more information.

# Vector Measurement Object (Class ID 329<sub>H</sub>)

The Vector Measurement Object models the measurement of the amplitude and phase of the input signal at a specific multiple of the machine speed.

## **Class Attributes**

The Vector Measurement Object provides no class attributes.

#### **Instances**

There are eight instances of this object.

**Table 82 - Vector Measurement Object Instances** 

| Instance | Description                      |
|----------|----------------------------------|
| 1        | Channel 1 1X Vector Measurement  |
| 2        | Channel 2 v1X Vector Measurement |
| 3        | Channel 1 2X Vector Measurement  |
| 4        | Channel 2 2X Vector Measurement  |

**Table 82 - Vector Measurement Object Instances** 

| Instance | Description                     |
|----------|---------------------------------|
| 5        | Channel 1 3X Vector Measurement |
| 6        | Channel 2 3X Vector Measurement |
| 7        | Channel 1 Tracking Measurement  |
| 8        | Channel 2 Tracking Measurement  |

# **Instance Attributes**

**Table 83 - Vector Measurement Object Instance Attributes** 

| Attr ID | Access Rule | Name                    | Data Type | Description                                                | Semantics                                                                                                    |
|---------|-------------|-------------------------|-----------|------------------------------------------------------------|----------------------------------------------------------------------------------------------------|
| 3       | Get         | Magnitude Value         | REAL      | The measured magnitude value.                              |                                                                                                    |
| 4       | Get         | Phase Value             | REAL      | The measured phase value.                                  | Degrees                                                                                                    |
|         |             |                         |           |                                                            | <b>Important:</b> Not valid for instances 5 and 6.                                                                                                    |
| 5       | Get         | Status                  | BOOL      | Indicates if a fault or alarm has occurred.                | 0 = Operating without alarms of faults. 1 = Alarm or fault condition exists. The <b>Value</b> attributes may not represent the actual field value.                                                                        |
| 6       | Get         | Magnitude Data<br>Units | ENGUNIT   | The units context of the <b>Magnitude Value</b> attribute. | This setting is determined by the Channel Object's <b>Output Data Units</b> setting (see page 138).                                                                                                    |
| 7       | Get         | Speed Value             | REAL      | The speed at which the magnitude and phase are measured.   | Instances 1 and 2 use 1X machine speed. Instances 3 and 4 use 2X machine speed. Instances 5 and 6 use 3X machine speed. The value is valid only when synchronous sampling mode is selected for the corresponding channel. |
| 8       | Get         | Speed Data Units        | ENGUNIT   | The units context of the <b>Speed Value</b> attribute.     | See DeviceNet Specification Volume 1<br>Appendix K.  This is set to Orders.                                                                                                    |

**Table 84 - Vector Measurement Object Services** 

| Service Code    | Class/Instance Usage | Name                 | Description                 |
|-----------------|----------------------|----------------------|-----------------------------|
| 0E <sub>h</sub> | Instance             | Get_Attribute_Single | Returns a single attribute. |

# 4...20 mA Output Object (Class ID 32A<sub>H</sub>)

The 4...20 mA Output Object models the configuration of a 4...20 mA output signal.

### **Class Attributes**

The 4...20 mA Output Object provides no class attributes.

### **Instances**

There are two instances of this object.

### **Instance Attributes**

Table 85 - 4...20 mA Output Object Instance Attributes

| Attr ID | Access Rule | Name                           | Data Type | Description                                                                                     | Semantics                                           |
|---------|-------------|--------------------------------|-----------|-------------------------------------------------------------------------------------------------|-----------------------------------------------------|
| 3       | Get/Set     | Value                          | REAL      | The current output value.                                                                       | mA                                                  |
| 4       | Get/Set     | Enable                         | BOOL      | Indicates whether this 420 mA output is enabled.                                                | 0 = Disabled<br>1 = Enabled                         |
| 5       | Get/Set     | Max Range                      | REAL      | The measured value associated with 20 mA.                                                       |                                                     |
| 6       | Get/Set     | Min Range                      | REAL      | The measured value associated with 4 mA.                                                        |                                                     |
| 7       | Get/Set     | Measurement<br>Identifier Path | EPATH     | Identifies the class, instance, and attribute of a measurement value that this 420 mA output is | See Parameter Object Instances 7 and 8.             |
|         |             |                                |           | tracking.                                                                                       | See DeviceNet Specification Volume 1<br>Appendix I. |

Table 86 - 4...20 mA Output Object Services

| Service Code    | Class/Instance Usage | Name                 | Description                           |
|-----------------|----------------------|----------------------|---------------------------------------|
| 0E <sub>h</sub> | Instance             | Get_Attribute_Single | Returns a single attribute.           |
| 10 <sub>h</sub> | Instance             | Set_Attribute_Single | Sets a single attribute. <sup>1</sup> |

<sup>1</sup> Attributes can only be set while the device is in Program mode. See the description of the Device Mode Object for more information.

# Notes:

# **History of Changes**

| Торіс                           | Page |
|---------------------------------|------|
| 1440-UM001B-EN-P, December 2013 | 159  |

This appendix summarizes the revisions to this manual. Reference this appendix if you need information to determine what changes have been made across multiple revisions. This may be especially useful if you are deciding to upgrade your hardware or software based on information added with previous revisions of this manual.

# 1440-UM001B-EN-P, December 2013

- Added Measurement Mode
- Added Signal Processing
- Added Spectrum/Waveform Measurement Options
- Added Band Measurement Options
- Added gSE Measurement Options
- Added Tracking Filter Options
- Added Band Pass Filter Options
- Added Thrust Position Measurement Options
- Added Eccentricity Measurement Options
- Updated Monitor Data Parameters
- Updated Parameter Object Instances

# Notes:

| Numerics                                     | CIP objects 115                                         |
|----------------------------------------------|---------------------------------------------------------|
| 1440-DYN02-01RJ                              | acknowledge handler 133                                 |
| install on terminal base 51                  | alarm 134<br>analog input point 126                     |
| 1440-TBS-J                                   | assembly 118                                            |
| install 23                                   | band measurement 136                                    |
| 24V common grounding requirements 22         | channel 138                                             |
| 4-20mA Output Object 157                     | connection 123<br>device mode 140                       |
| 4-20mA output parameters 85                  | DeviceNet 117                                           |
| Enable 85                                    | discrete input point 124                                |
| Max Range 85<br>Measurement 85               | identity 115                                            |
| Min Range 85                                 | overall measurement 141                                 |
| 4-20mA outputs, wiring 47                    | parameter 127<br>relay 142                              |
|                                              | spectrum waveform measurement 145                       |
| A                                            | speed measurement 151                                   |
| <del></del>                                  | tachometer channel 152                                  |
| acknowledge handler object 133               | transducer 154<br>vector measurement 155                |
| alarm object 134                             | Class 2 power supply 22                                 |
| alarm parameters                             | Class Instance Editor 100                               |
| Alarm Number 80<br>Alert Threshold (High) 81 | components                                              |
| Alert Threshold (Low) 81                     | XM-120 module 16                                        |
| Condition 80                                 | XM-121 module 16                                        |
| Danger Threshold (High) 81                   | XM-441 module 16<br>XM-940 terminal base 16             |
| Danger Threshold (Low) 81<br>Enable 80       | configuration parameters                                |
| Hysteresis 81                                | 4-20mA output parameters 85                             |
| Measurement 80                               | channel parameters 63                                   |
| Name 80                                      | data parameters 93                                      |
| Speed Range Enable 82                        | relay parameters 82                                     |
| Speed Range High 82<br>Speed Range Low 82    | SU/CD trend parameters 88, 109 tachometer parameters 78 |
| Startup Period 81                            | triggered trend parameters 86, 107                      |
| Threshold Multiplier 82                      | connecting wiring 27                                    |
| analog input point object 126                | 4-20mA outputs 47                                       |
| assembly object 118                          | buffered outputs 33                                     |
| Automatic Device Replacement (ADR) 56        | DeviceNet 49<br>power supply 30                         |
|                                              | remote relay reset signal 46                            |
| В                                            | serial port 48                                          |
| band measurement object 136                  | setpoint multiplication switch 47                       |
| Band measurement options 71                  | tachometer 32<br>terminal base XM-940 27                |
| Band Pass Filter options 75                  | transducers 34                                          |
| bit-strobe message format 105                | connection object 123                                   |
| buffered outputs, wiring 33                  | COS message format 104                                  |
|                                              |                                                         |
| C                                            |                                                         |
| (                                            |                                                         |
| channel object 138                           |                                                         |
| channel parameters 63                        |                                                         |
| Calibration Bias 76, 152<br>Sensitivity 75   |                                                         |
| Target Angle 75, 152                         |                                                         |
| Upscale 75, 152                              |                                                         |
| Channel Status indicator 112                 |                                                         |

| D                                                  | Dynamic Measurement module                 |  |
|----------------------------------------------------|--------------------------------------------|--|
| data parameters 93                                 | CIP objects 115                            |  |
| •                                                  | grounding requirements 19                  |  |
| 1X Magnitude Value 94<br>1X Phase Value 94         | indicators 111                             |  |
| 2X Magnitude Value 94                              | install module 51                          |  |
| 2X Phase Value 94                                  | install terminal base 23                   |  |
| 3X Magnitude Value 94                              | self-test 57                               |  |
|                                                    | wiring requirements 17                     |  |
| 4-20 mA Output A 95                                |                                            |  |
| 4-20 mA Output B 95 Acceleration Measured Value 95 | <b>-</b>                                   |  |
| Alarm Status 96                                    | E                                          |  |
| Band Measured Value 94                             | <b>Eccentricity measurement options</b> 77 |  |
| Band Measurement 94                                | Electronic Data Sheet (EDS) files 55       |  |
| Band Measurement Status 94                         | income para pricer (199) mes 33            |  |
| DC Gap Voltage 94                                  |                                            |  |
| Get Waveform Data Only 95                          | G                                          |  |
| Measured DC Bias 94                                | _                                          |  |
| Not 1X and Vector Status 94                        | grounding requirements                     |  |
| Not 1X Value 94                                    | 24V common 22                              |  |
| Overall Value 94                                   | DIN rail 19                                |  |
| Peak Speed 95                                      | panel/wall mount 20                        |  |
| Relay Status 96                                    | gSE measurement options 73                 |  |
| SMAX Magnitude 95                                  | -                                          |  |
| SMAX Phase 95                                      |                                            |  |
| SMAX Status 95                                     | I                                          |  |
| Spectrum/Waveform Status 95                        | I/O massaga formats                        |  |
| Speed Status 95                                    | I/O message formats                        |  |
| Speed Value 95                                     | bit-strobe messages 105                    |  |
| Sum Harmonics Value 94                             | change of state (COS) messages 104         |  |
| Transducer 3 Measured DC Bias 95                   | poll messages 102                          |  |
| Transducer 3 Status 95                             | XM status values 104                       |  |
| Transducer Fault 94                                | <b>identity object</b> 115                 |  |
| Transducer Status 94                               | indicators 111                             |  |
| Xdcr DC Bias 95                                    | Channel Status 112                         |  |
| description                                        | Network Status 112                         |  |
| configuration parameters 107                       | Relay 112                                  |  |
| XM-120 module 16                                   | Setpoint Multiplier 113                    |  |
| XM-121 module 16                                   | Tachometer Status 113                      |  |
| XM-441 module 16                                   | install                                    |  |
| XM-940 terminal base 16                            | instructions 13                            |  |
| device mode object 140                             | module on terminal base 51                 |  |
| Device Mode parameter 98                           | terminal base unit on DIN rail 23          |  |
|                                                    | terminal base unit on panel/walll 26       |  |
| Device Mode parameters                             | installation requirements                  |  |
| Device Mode 98                                     | grounding 19                               |  |
| DeviceNet connection                               | power 17                                   |  |
| wiring 49                                          | wiring requirements 17                     |  |
| DeviceNet information                              | instructions                               |  |
| automatic device replacement (ADR) 56              | install 13                                 |  |
| EDS files 56                                       | interconnecting terminal base units 25     |  |
| I/O message formats 101                            | invalid device configuration errors 101    |  |
| invalid device configuration errors 101            | invalid device configuration errors for    |  |
| setting the Device Mode parameter 98               |                                            |  |
| XM services 100                                    | M                                          |  |
| DeviceNet object 117                               |                                            |  |
| DeviceNet objects                                  | measurement mode 65                        |  |
| 4-20mA Output 157                                  | modes                                      |  |
| DIN Rail Grounding Block 19                        | measurement 65                             |  |
| DIN rail grounding requirements 19                 | normal 76                                  |  |
| discrete input point object 124                    |                                            |  |
| uisciete iliput pollit objett 124                  |                                            |  |
|                                                    | N                                          |  |
|                                                    | Network Status (NS) indicator 112          |  |
|                                                    | normal mode 76                             |  |
|                                                    | IIVIIIIAI IIIVUT / U                       |  |

| Not1X measurements 94                                      | SU/CD trend parameters 88, 109                                        |
|------------------------------------------------------------|-----------------------------------------------------------------------|
|                                                            | Enable SU/CD Trend 88, 109                                            |
| •                                                          | Latch Enable 88, 109                                                  |
| 0                                                          | Maximum Speed 88, 110                                                 |
| operating mode                                             | Maximum Trend Span 88, 109<br>Minimum Speed 88, 110                   |
| program mode 98, 112                                       | Number of Records 88, 109                                             |
| run mode 98, 112                                           | Record Interval 88, 109                                               |
| overall measurement object 141                             | Reset Trigger 89, 110                                                 |
|                                                            | Select Measurements 88, 109                                           |
| P                                                          | Status 89, 110<br>View Trend Data 89, 110                             |
| panel/wall mount grounding requirements 20                 | view frema batta 65, 116                                              |
| parameter object 127                                       | -                                                                     |
| poll message format 102                                    | T                                                                     |
| Assembly instance 101 102                                  | tachometer channel object 152                                         |
| power requirements 17                                      | tachometer parameters 78                                              |
| power supply, wiring 30                                    | Tachometer Status indicator 113                                       |
| program mode 98, 112                                       | tachometer, wiring 32                                                 |
|                                                            | terminal base                                                         |
| n                                                          | install on DIN rail 23                                                |
| R                                                          | interconnecting units 25                                              |
| Relay indicator 112                                        | mounting on panel/wall 26<br>terminal block assignment 27             |
| relay object 142                                           | thrust position measurement mode 75                                   |
| relay parameters 82                                        | Thrust Position measurement options 75                                |
| Activation Delay 83                                        | Tracking Filter options 74                                            |
| Activation Logic 84                                        | transducer object 154                                                 |
| Alarm A 84<br>Alarm B 84                                   | transducer viring 34                                                  |
| Alarm Identifier A 84                                      | IEPE accelerometer 34                                                 |
| Alarm Identifier B 84                                      | non-contact sensor 36                                                 |
| Alarm Levels 84                                            | other configurations 42, 43, 44                                       |
| Alarm Status to Activate On (Alarm Levels) 84<br>Enable 83 | passive transducer 37                                                 |
| Failsafe 84                                                | powered sensor 39                                                     |
| Latching 83                                                | process DC voltage signal 40 transition to program mode, DeviceNet 98 |
| Name 83                                                    | transition to program mode, DeviceNet 99                              |
| Number 83                                                  | triggered trend parameters 86, 107                                    |
| Relay Installed 84                                         | Enable Triggered Trend Measurements 86                                |
| relays<br>resetting 46, 99                                 | 107                                                                   |
| remote relay reset signal, wiring 46                       | Latch Enable 86, 108                                                  |
| reset switch 99                                            | Manual Trigger 87, 108                                                |
| run mode 98, 112                                           | Number of Records 86, 107<br>Post Trigger 87, 108                     |
| · · · · · · · · · · · · · · · · · · ·                      | Record Interval 86, 108                                               |
| _                                                          | Relay Number 86, 108                                                  |
| S                                                          | Reset Trigger 87, 108                                                 |
| self-test, status 57                                       | Select Measurements 86, 107                                           |
| serial port connection                                     | Status 87, 108<br>Store Spectrum 87, 108                              |
| mini-connector 49                                          | Store Waveform 87, 108                                                |
| terminal base unit 48                                      | Trend Span 86, 108                                                    |
| setpoint multiplication switch, wiring 47                  | View Collected Data 87, 108                                           |
| Setpoint Multiplier indicator 113                          | View Trend Data 87, 108                                               |
| signal processing 66                                       | troubleshooting 111                                                   |
| SMAX measurements 95                                       |                                                                       |
| spectrum waveform measurement object 145                   | V                                                                     |
| Spectrum/Waveform measurement options                      | vector measurement object 155                                         |
| 67                                                         | vector measurements 94                                                |
| speed measurement object 151                               | rector incusurements /T                                               |

### W

#### wiring

to separate power connections 18 to terminal base 27 wiring connections

4-20mA outputs 47 buffered outputs 33 DeviceNet 49 power supply 30 remote relay reset signal 46 serial port 48 setpoint multiplication switch 47 tachometer 32 transducers 34

#### wiring requirements 17

### X

XM Services 100 XM status values 104 XM-120 Vibration Module

reset switch 99

#### XM-120/121 Dynamic Measurement module

components 16 description 16 power requirements 17

XM-120/121 I/O message formats 101 XM-441 Expansion Relay Module 16, 82

XM-441 Relay Expansion Module 99

XM-940 terminal base

description 16 wiring 27

# **Rockwell Automation Support**

Rockwell Automation provides technical information on the Web to assist you in using its products. At <a href="http://www.rockwellautomation.com/support">http://www.rockwellautomation.com/support</a> you can find technical and application notes, sample code, and links to software service packs. You can also visit our Support Center at <a href="https://rockwellautomation.custhelp.com/">https://rockwellautomation.custhelp.com/</a> for software updates, support chats and forums, technical information, FAQs, and to sign up for product notification updates.

In addition, we offer multiple support programs for installation, configuration, and troubleshooting. For more information, contact your local distributor or Rockwell Automation representative, or visit <a href="http://www.rockwellautomation.com/services/online-phone">http://www.rockwellautomation.com/services/online-phone</a>.

#### Installation Assistance

If you experience a problem within the first 24 hours of installation, review the information that is contained in this manual. You can contact Customer Support for initial help in getting your product up and running.

| United States or Canada         | 1.440.646.3434                                                                                                    |
|---------------------------------|----------------------------------------------------------------------------------------------------|
| Outside United States or Canada | Use the Worldwide Locator at http://www.rockwellautomation.com/rockwellautomation/support/overview.page, or contact your local Rockwell Automation representative. |

#### **New Product Satisfaction Return**

Rockwell Automation tests all of its products to help ensure that they are fully operational when shipped from the manufacturing facility. However, if your product is not functioning and needs to be returned, follow these procedures.

|                       | Contact your distributor. You must provide a Customer Support case number (call the phone number above to obtain one) to your distributor to complete the return process. |
|-----------------------|----------------------------------------------------------------------------------------------------|
| Outside United States | Please contact your local Rockwell Automation representative for the return procedure.                                                                                    |

## **Documentation Feedback**

Your comments will help us serve your documentation needs better. If you have any suggestions on how to improve this document, complete this form, publication <u>RA-DU002</u>, available at <a href="http://www.rockwellautomation.com/literature/">http://www.rockwellautomation.com/literature/</a>.

Rockwell Automation maintains current product environmental information on its website at <a href="http://www.rockwellautomation.com/rockwellautomation/about-us/sustainability-ethics/product-environmental-compliance.page">http://www.rockwellautomation.com/rockwellautomation/about-us/sustainability-ethics/product-environmental-compliance.page</a>.

Rockwell Otomasyon Ticaret A.Ş., Kar Plaza İş Merkezi E Blok Kat:6 34752 İçerenköy, İstanbul, Tel: +90 (216) 5698400

#### www.rockwellautomation.com

#### Power, Control and Information Solutions Headquarters

Americas: Rockwell Automation, 1201 South Second Street, Milwaukee, WI 53204-2496 USA, Tel: (1) 414.382.2000, Fax: (1) 414.382.4444 Europe/Middle East/Africa: Rockwell Automation NV, Pegasus Park, De Kleetlaan 12a, 1831 Diegem, Belgium, Tel: (32) 2 663 0600, Fax: (32) 2 663 0640 Asia Pacific: Rockwell Automation, Level 14, Core F, Cyberport 3, 100 Cyberport Road, Hong Kong, Tel: (852) 2887 4788, Fax: (852) 2508 1846